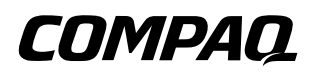

# **Maintenance and Service Guide** Compaq Evo N600c

Document Part Number: 235393-001

**August 2001**

This guide is a troubleshooting reference used for maintaining and servicing the notebook. It provides comprehensive information on identifying computer features, components, and spare parts, troubleshooting computer problems, and performing computer disassembly procedures.

© 2001 Compaq Computer Corporation

Compaq, Evo, the Compaq logo, and Premier•Sound are trademarks of Compaq Information Technologies Group, L.P.

Microsoft and Windows are trademarks of Microsoft Corporation.

Intel and Pentium are trademarks of Intel Corporation.

All other product names mentioned herein may be trademarks of their respective companies.

Compaq shall not be liable for technical or editorial errors or omissions contained herein. The information in this document is provided "as is" without warranty of any kind and is subject to change without notice. the warranties for Compaq products are set forth in the express limited warranty statements accompanying such products. Nothing herein should be construed as constituting an additional warranty.

Maintenance and Service Guide First Edition August 2001 Document Part Number: 235393-001

# **Contents**

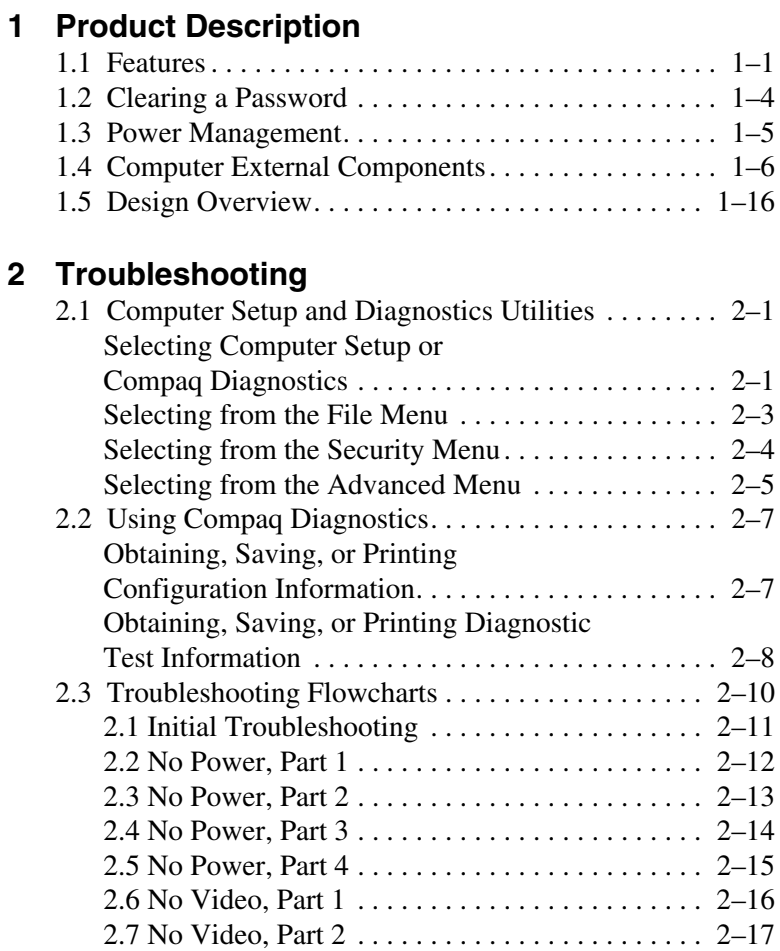

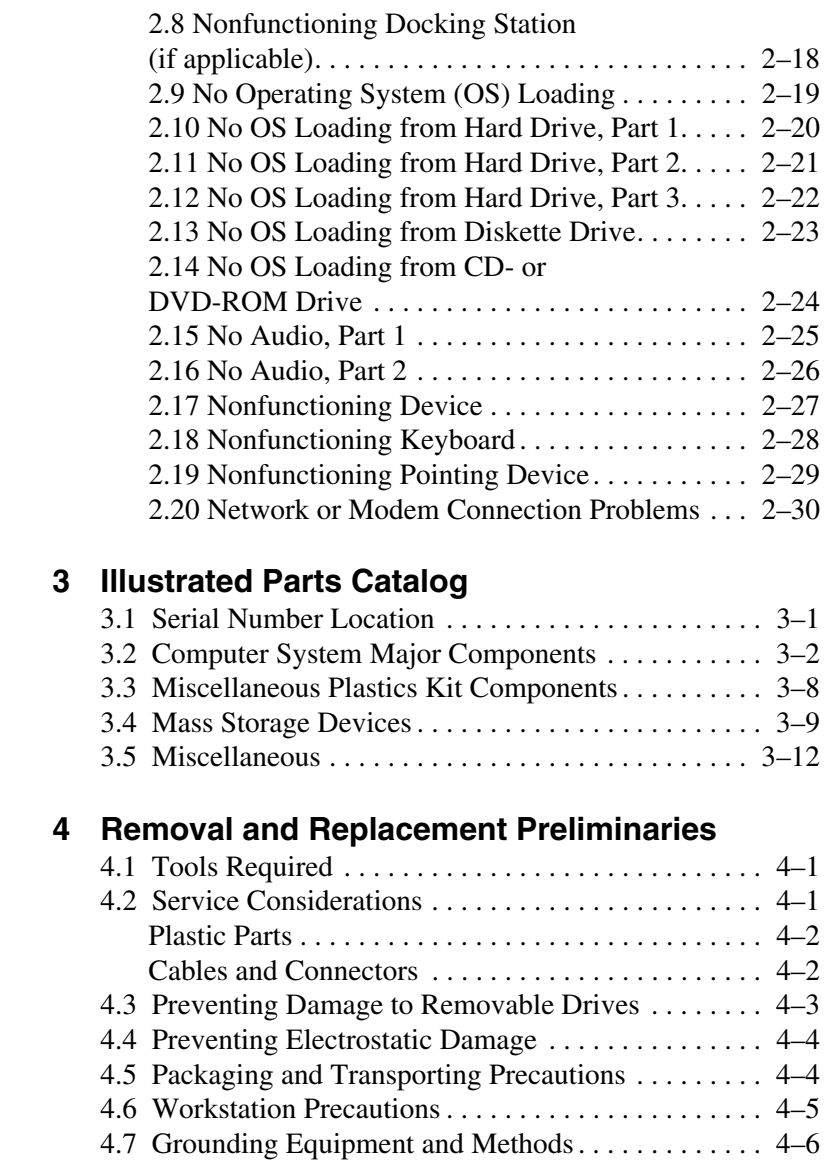

#### **[5](#page-72-0) [Removal and Replacement Procedures](#page-72-1)**

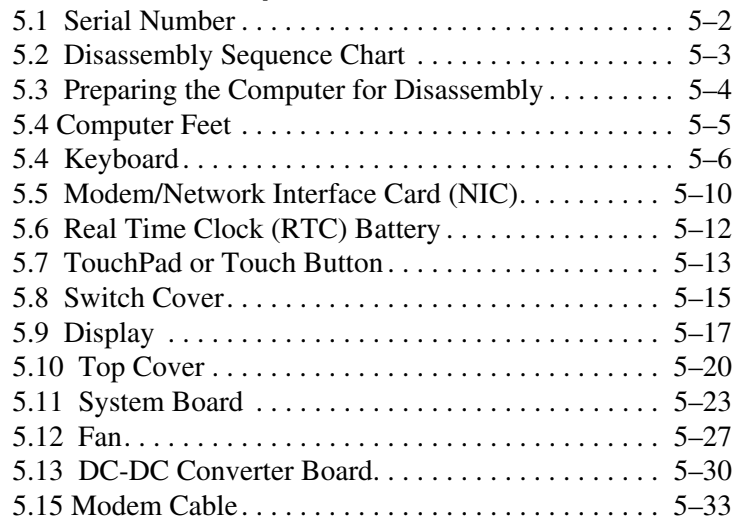

#### **[6](#page-107-0) [Specifications](#page-107-1)**

#### **[A](#page-123-0) [Connector Pin Assignments](#page-123-1)**

#### **[B](#page-133-0) [Power Cord Set Requirements](#page-133-1)**

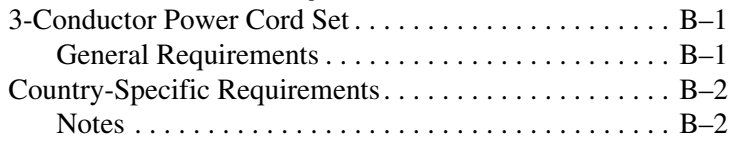

#### **[C](#page-136-0) [Screw Listing](#page-136-1)**

#### **Index**

**1**

# **Product Description**

<span id="page-5-1"></span><span id="page-5-0"></span>The Compaq Evo N600c Series of Personal Computers offers advanced modularity, Mobile Intel Pentium III processors-M with 64-bit architecture, industry-leading Accelerated Graphics Port (AGP) implementation, and extensive multimedia support.

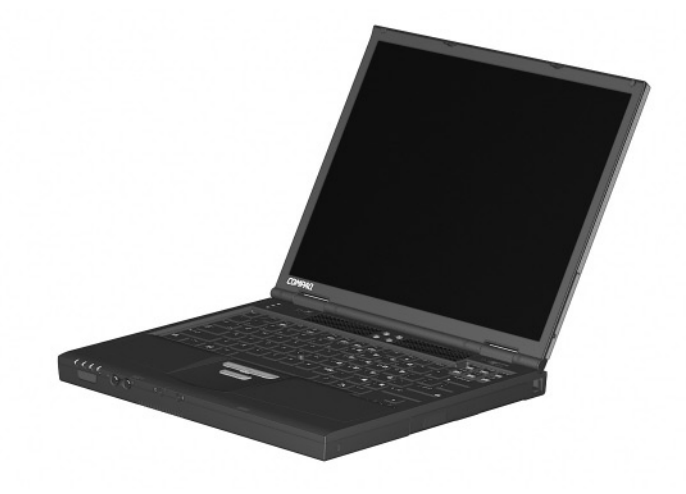

*Figure 1-1. Compaq Evo N600c*

## <span id="page-5-2"></span>**1.1 Features**

■ Mobile Intel Pentium III processor 1.066 GHz-M or 866MHz-M, with 512-KB integrated L2 cache, varying by computer model

- ATI Mobility Radeon with 64-bit video graphics, 16-MB double date rate (DDR) SDRAM, 4X AGP graphics card
- 128-MB high-performance Synchronous DRAM (SDRAM), expandable to 1024 MB
- Microsoft Windows 98, Windows NT 4.0, or Windows 2000 preinstalled, varying by computer model
- $\blacksquare$  14.1-inch, XGA, TFT (1024  $\times$  768) display, with over 16.7 million colors
- Full-size TouchPad or pointing stick keyboard, varying by computer model
- Mini PCI 10/100 network interface card (NIC) or Mini PCI V.90 modem plus 10/100 NIC combination card, varying by computer model
- Support for two Type II PC Card slots with support for both 32-bit CardBus and 16-bit PC Cards
- External AC adapter with power cord
- 8-cell Lithium ion (Li ion) battery pack
- 30-, 20-, or 15-GB high-capacity hard drive
- Connectors for:
	- ❏ RJ-11 modem
	- ❏ Mono microphone
	- ❏ Stereo line-out/headphone
	- ❏ MultiPort
	- ❏ Universal Serial Bus
	- ❏ Docking
	- ❏ Parallel devices
	- ❏ Serial devices
	- ❏ Composite TV
	- ❏ External keyboard/mouse
	- ❏ RJ-45 network
	- ❏ External monitor
	- ❏ AC power
- Stereo speakers providing Compaq *Premier·Sound™* 16-bit stereo sound

## <span id="page-8-0"></span>**1.2 Clearing a Password**

If the notebook you are servicing has an unknown password, follow these steps to clear the password. These steps also clear CMOS.

- 1. Prepare the computer for disassembly (refer to Section 5.3, "Preparing the Computer for Disassembly," for more information).
- 2. Remove the RTC battery (refer to Section 5.7, "Real Time Clock (RTC) Battery").
- 3. Wait approximately five minutes.
- 4. Replace the RTC battery and reassemble the computer.
- 5. Connect AC power to the computer. Do **not** reinsert any battery packs at this time.
- 6. Turn on the computer.

All passwords and all CMOS settings have been cleared.

# <span id="page-9-0"></span>**1.3 Power Management**

The computer comes with power management features that extend battery operating time and conserve power. The computer supports the following power management features:

- Standby
- Hibernation
- Setting customization by the user
- Hotkeys for setting level of performance
- Smart battery that provides an accurate battery power gauge
- Battery calibration
- Lid switch suspend/resume
- Power/suspend button
- Advanced Configuration and Power Management (ACP) compliance

## <span id="page-10-0"></span>**1.4 Computer External Components**

The external components on the front and right side of the computer are shown in Figure 1-2 and described in Table 1-2.

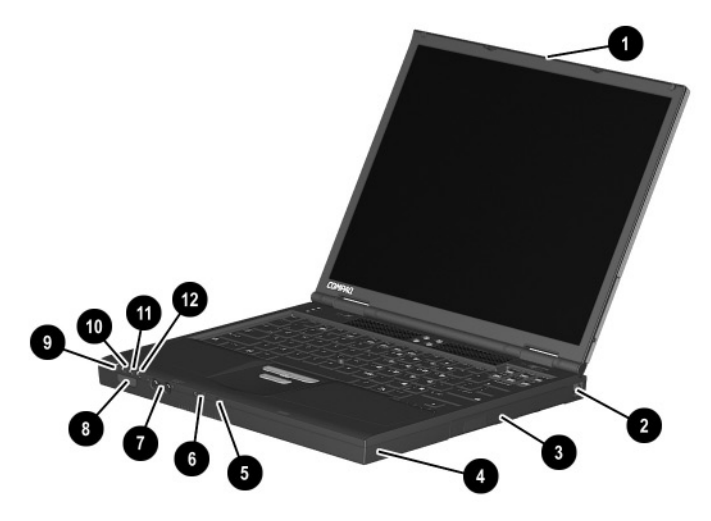

*Figure 1-2. Front and Right Side Components*

#### **Table 1-2 Front and Right Side Panel Components**

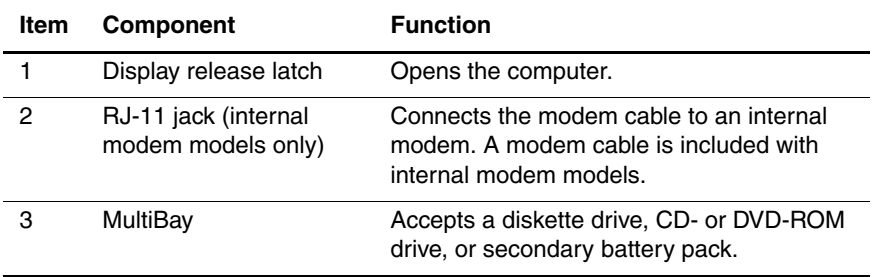

#### **Table 1-2 Front and Right Side Panel Components** *(Continued)*

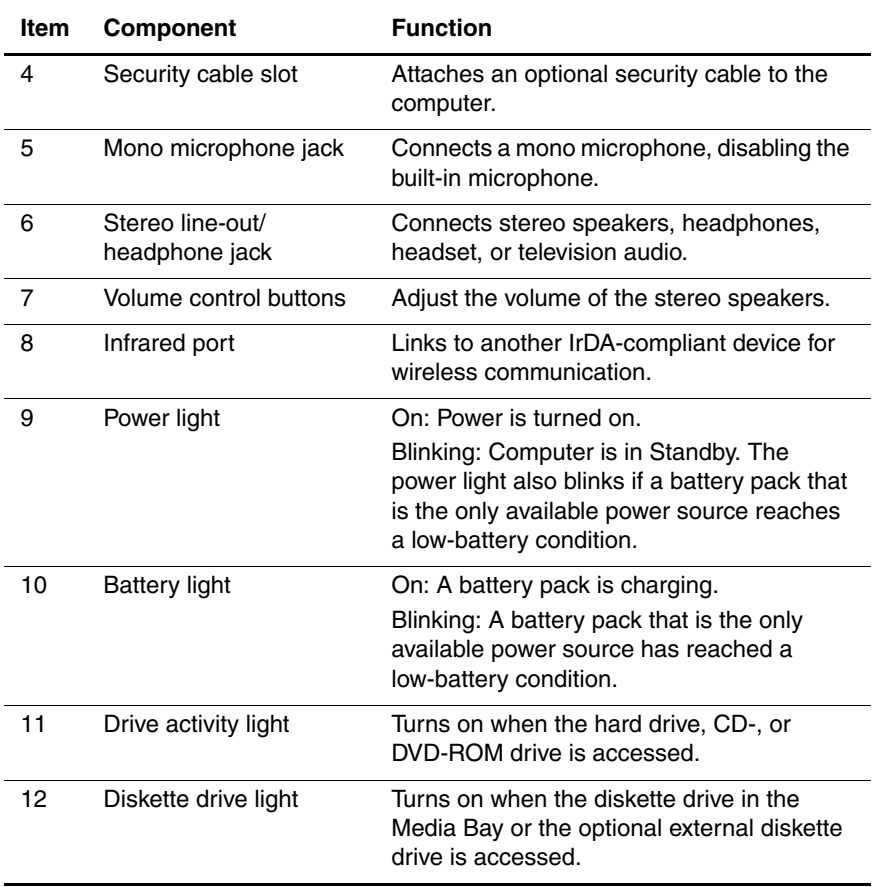

The computer right side and rear panel components are shown in Figure 1-3 and described in Table 1-3.

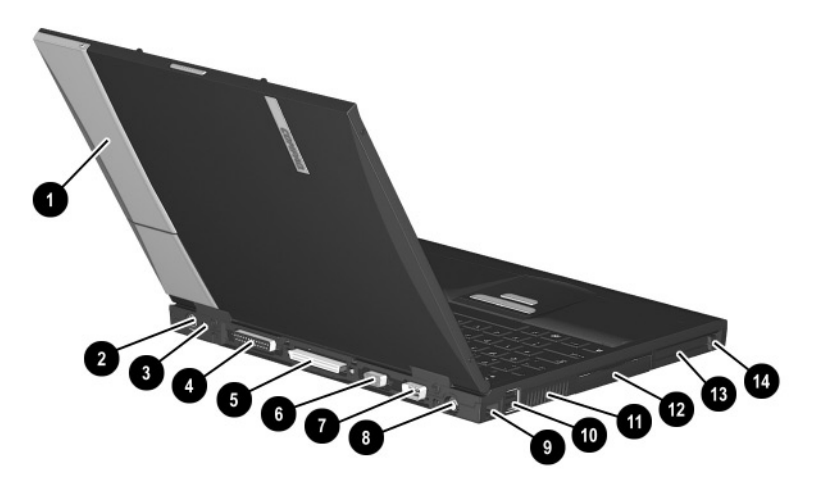

*Figure 1-3. Right Side and Rear Panel Components*

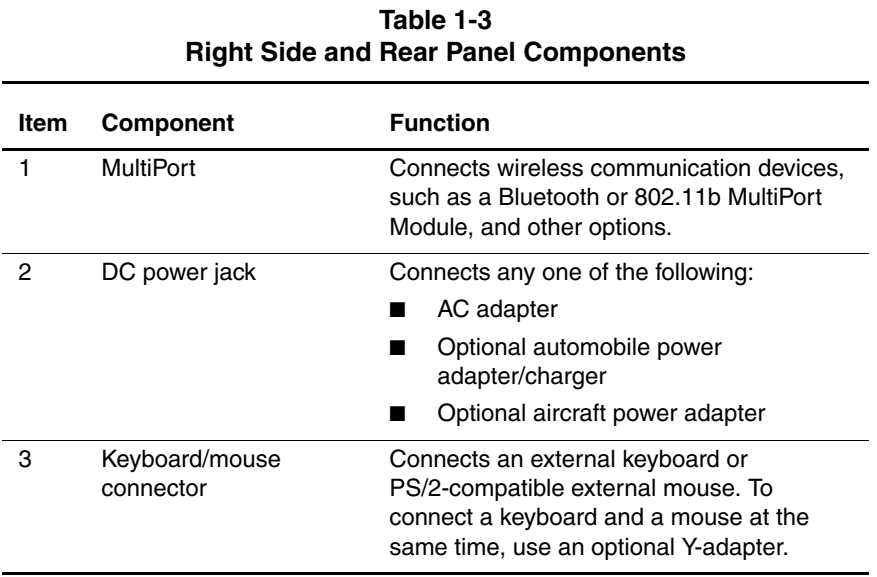

#### **Table 1-3 Right Side and Rear Panel Components** *(Continued)*

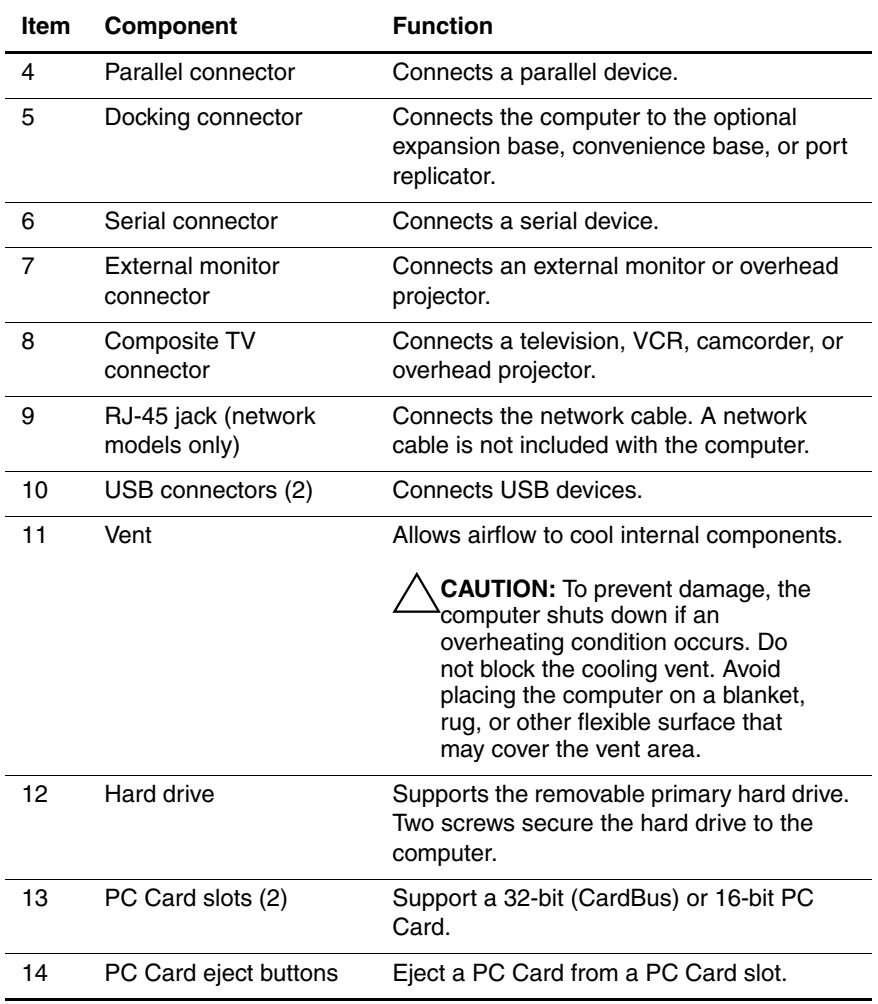

The keyboard components are shown in Figure 1-4 and described in Table 1-4.

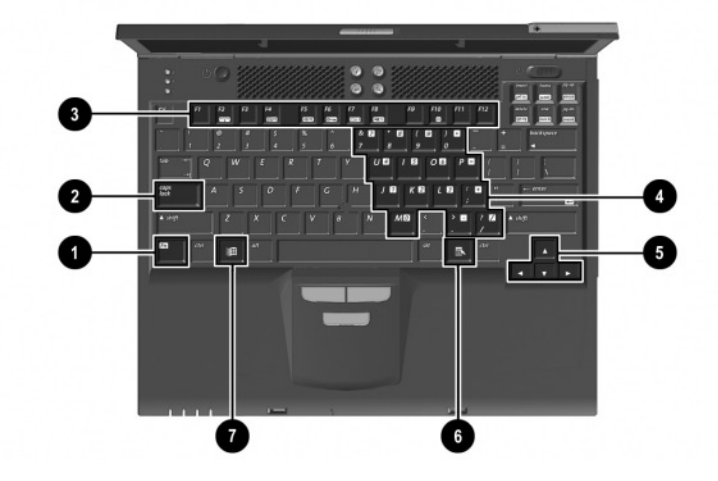

*Figure 1-4. Keyboard Components*

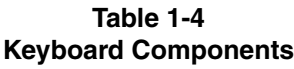

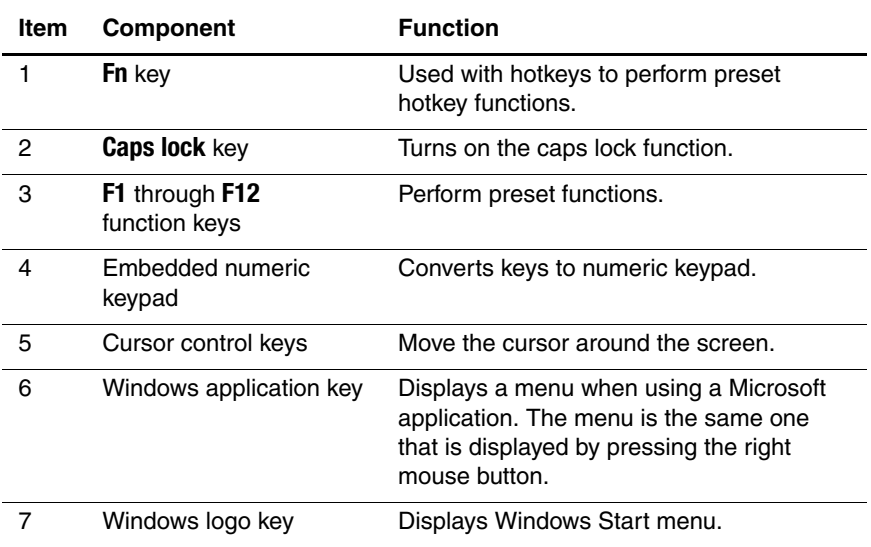

The components on the top of the computer are shown in Figure 1-5 and described in Table 1-5.

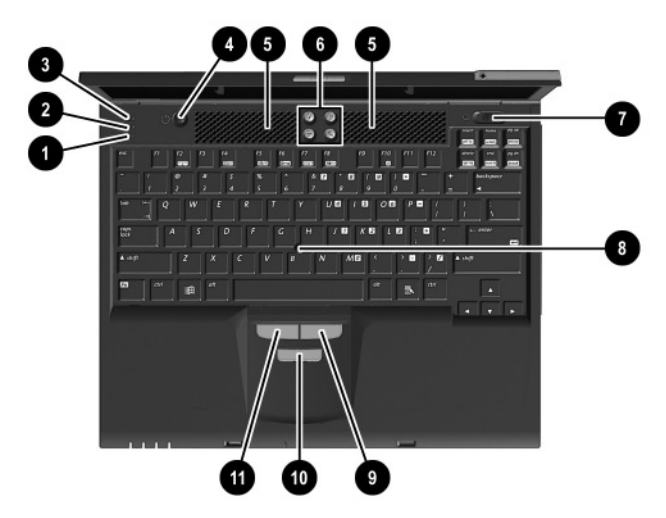

*Figure 1-5. Top Components*

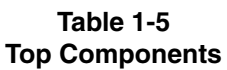

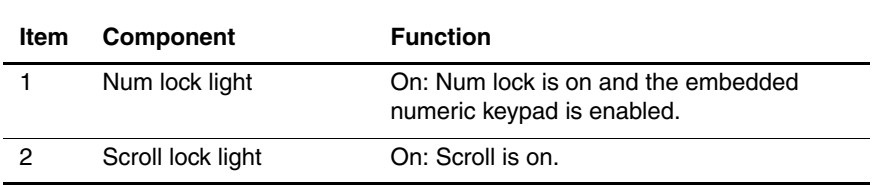

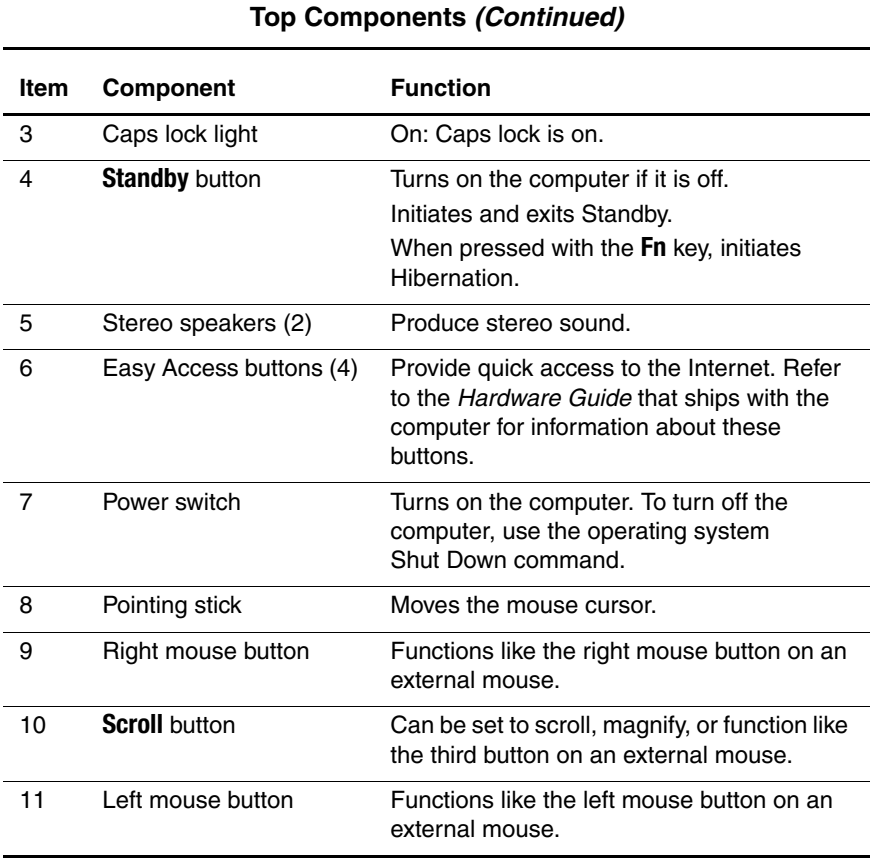

# **Table 1-5**

The external components on the bottom of the computer are shown in Figure 1-6 and described in Table 1-6.

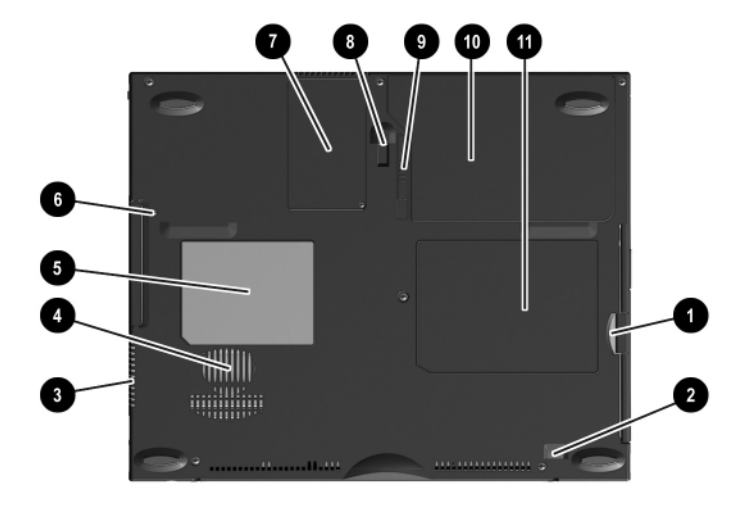

*Figure 1-6. Bottom Components*

#### **Table 1-6 Bottom Components**

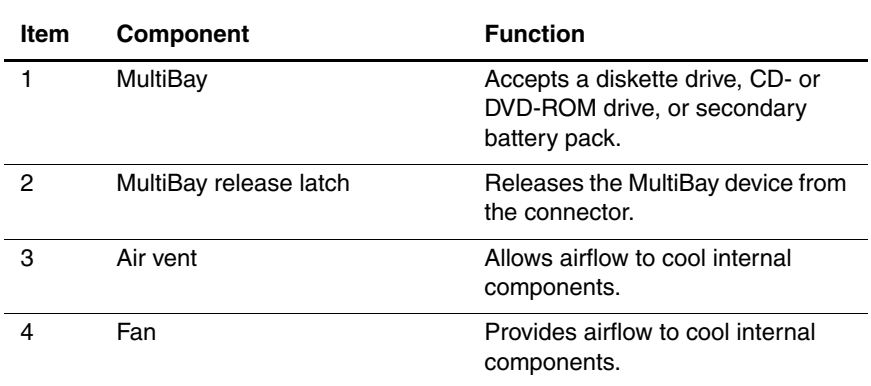

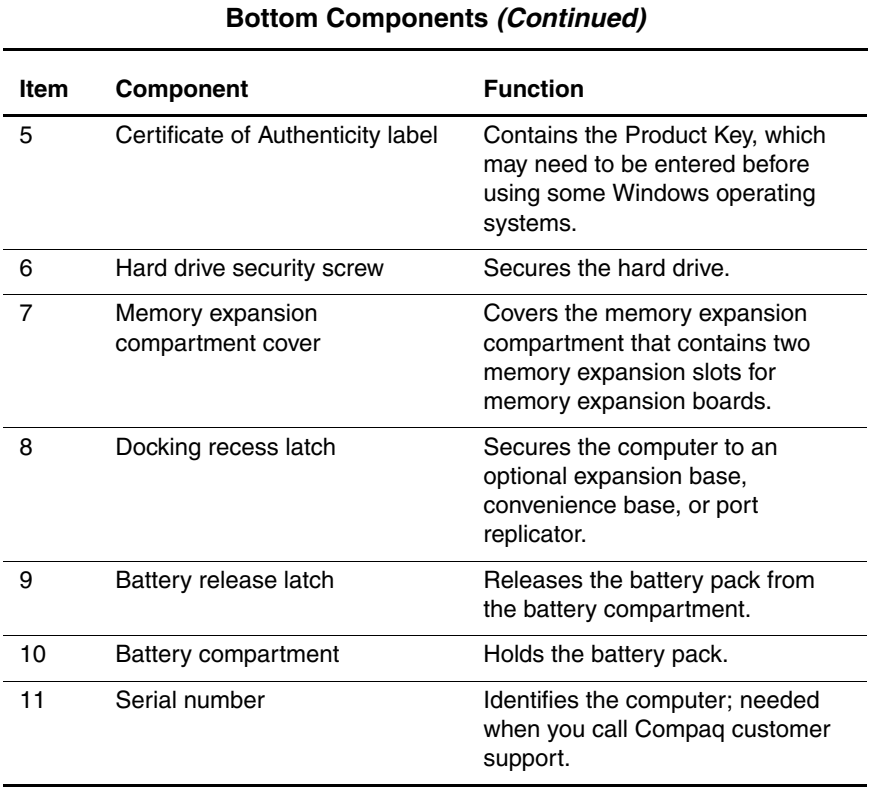

# **Table 1-6**

# <span id="page-20-0"></span>**1.5 Design Overview**

This section presents a design overview of key parts and features of the computer. Refer to Chapter 3, "Illustrated Parts Catalog," to identify replacement parts, and Chapter 5, "Removal and Replacement Procedures," for disassembly steps. The system board provides the following device connections:

- Memory expansion board
- Hard drive
- Display
- Keyboard/TouchPad or pointing stick
- Audio
- Intel Pentium III processors
- Fan
- PC Card
- Modem or modem/NIC

The computer uses an electrical fan for ventilation. The fan is controlled by a temperature sensor and is designed to turn on automatically when high temperature conditions exist. These conditions are affected by high external temperatures, system power consumption, power management/battery conservation configurations, battery fast charging, and software applications. Exhaust air is displaced through the ventilation grill located on the left side of the computer.

Ä**CAUTION:** To properly ventilate the computer, allow at least a 3-inch (7.6 cm) clearance on the left and right sides of the computer.

# **Troubleshooting**

<span id="page-21-1"></span><span id="page-21-0"></span>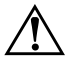

Å**WARNING:** Only authorized technicians trained by Compaq should repair this equipment. All troubleshooting and repair procedures are detailed to allow only subassembly/module level repair. Because of the complexity of the individual boards and subassemblies, no one should attempt to make repairs at the component level or to make modifications to any printed wiring board. Improper repairs can create a safety hazard. Any indication of component replacement or printed wiring board modification may void any warranty or exchange allowances.

# <span id="page-21-2"></span>**2.1 Computer Setup and Diagnostics Utilities**

### <span id="page-21-3"></span>**Selecting Computer Setup or Compaq Diagnostics**

The computer features two Compaq system management utilities:

- **Computer Setup—A** system information and customization utility that can be used even when your operating system is not working or will not load. This utility includes settings that are not available in Windows.
- **Compaq Diagnostics**—A system information and diagnostic utility that is used within your Windows operating system. Use this utility whenever possible to:
	- ❏ Display system information.
- ❏ Test system components.
- ❏ Troubleshoot a device configuration problem in Windows 98, Windows 2000, or Windows Me.

✎It is not necessary to configure a device that is connected to a USB connector on the computer or to an optional docking base.

#### **Using Computer Setup**

Information and settings in Computer Setup are accessed from the File, Security, or Advanced menus:

- 1. Turn on or restart the computer. Press **F10** while the F10 = ROM Based Setup message is displayed in the lower-left corner of the screen.
	- ❏ To change the language, press **F2.**
	- ❏ To view navigation information, press **F1.**
	- ❏ To return to the Computer Setup menu, press **esc.**
- 2. Select the File, Security, or Advanced menu.
- 3. To close Computer Setup and restart the computer:
	- ❏ Select File > Save Changes and Exit and press **enter.** or
	- ❏ Select File > Ignore Changes and Exit and press **enter.**
- 4. When you are prompted to confirm your action, press **F10.**

## <span id="page-23-0"></span>**Selecting from the File Menu**

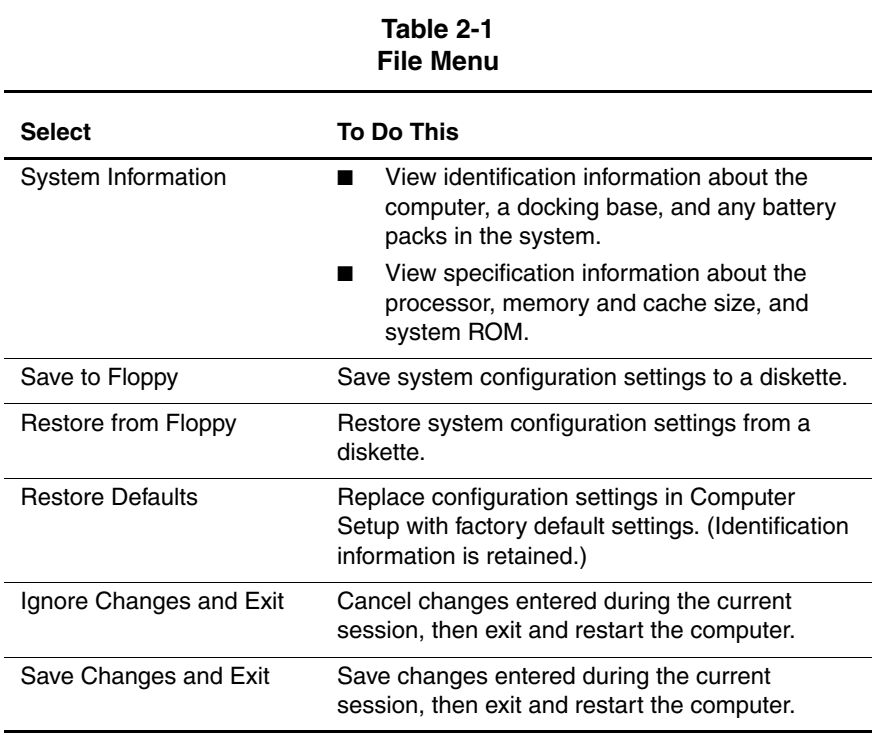

## <span id="page-24-0"></span>**Selecting from the Security Menu**

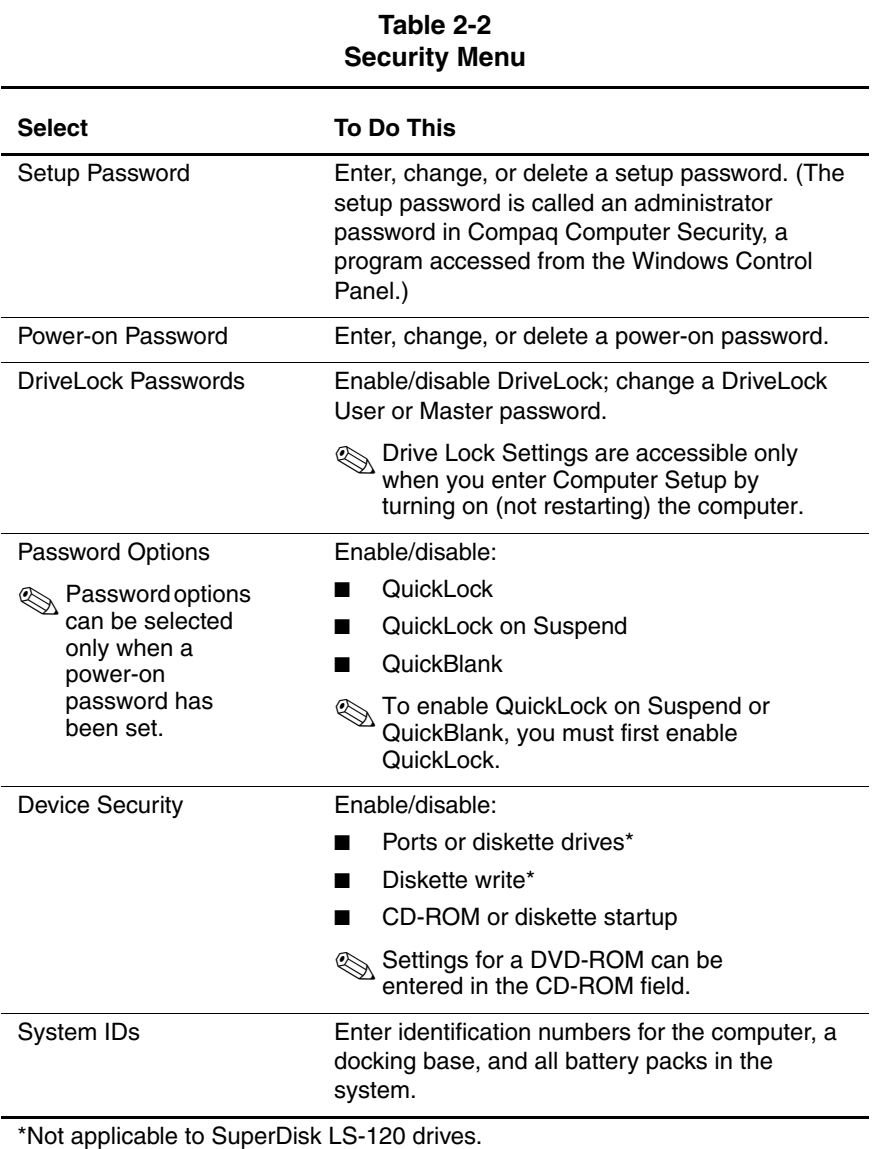

## <span id="page-25-0"></span>**Selecting from the Advanced Menu**

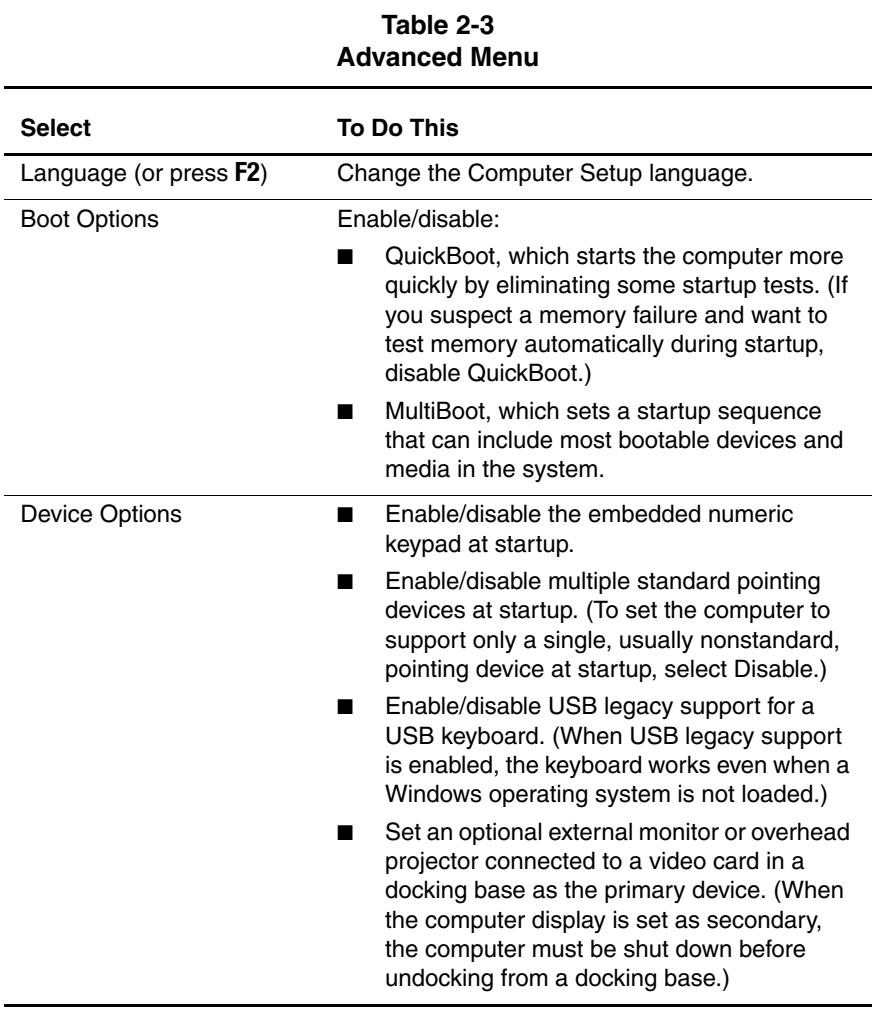

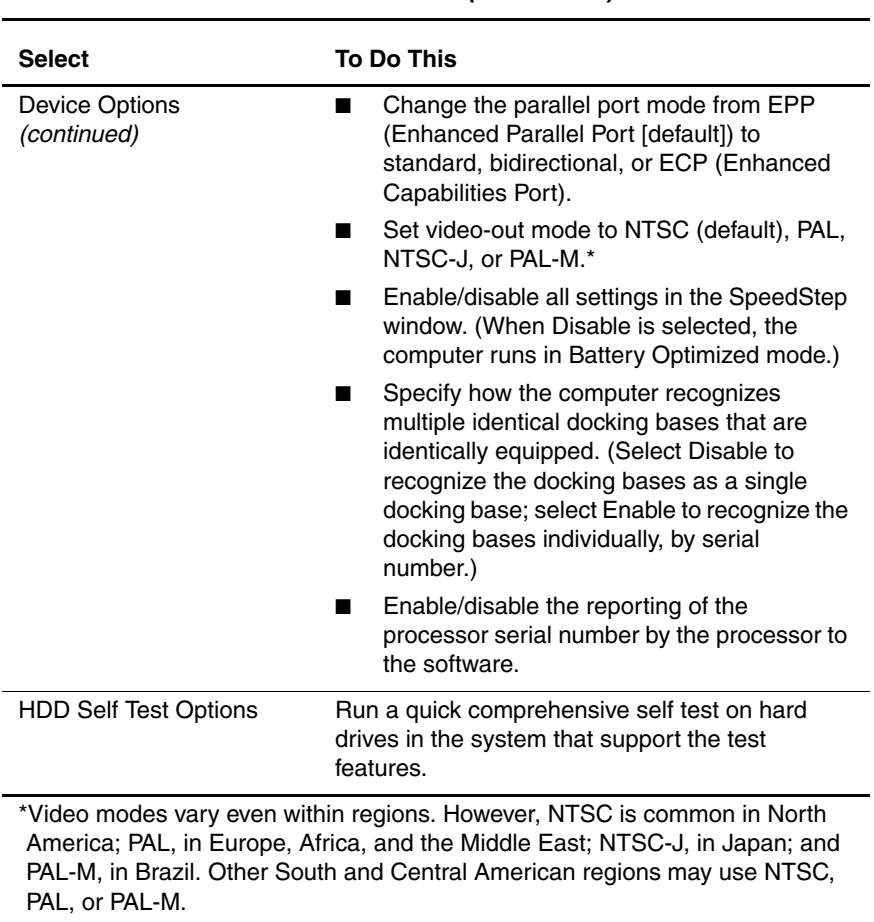

#### **Table 2-3 Advanced Menu** *(Continued)*

# <span id="page-27-0"></span>**2.2 Using Compaq Diagnostics**

When you access Compaq Diagnostics, a scan of all system components is displayed on the screen before the Compaq Diagnostics window opens.

You can display more or less information from anywhere within Compaq Diagnostics by selecting Level on the menu bar.

Compaq Diagnostics is designed to test Compaq components. If non-Compaq components are tested, the results may be inconclusive.

### <span id="page-27-1"></span>**Obtaining, Saving, or Printing Configuration Information**

- 1. Access Compaq Diagnostics by selecting Start > Settings > Control Panel > Compaq Diagnostics.
- 2. Select Categories, then select a category from the drop-down list.
	- ❏ To save the information, select File > Save As.
	- ❏ To print the information, select File > Print.
- 3. To close Compaq Diagnostics, select File > Exit.

### <span id="page-28-0"></span>**Obtaining, Saving, or Printing Diagnostic Test Information**

- 1. Access Compaq Diagnostics by selecting Start > Settings > Control Panel > Compaq Diagnostics.
- 2. Select the Test tab.
- 3. In the scroll box, select the category or device you want to test.
- 4. Select a test type:
	- ❏ **Quick Test**—Runs a quick, general test on each device in a selected category.
	- ❏ **Complete Test**—Performs maximum testing on each device in a selected category.
	- ❏ **Custom Test**—Performs maximum testing on a selected device.
		- ◆ To run all tests for your selected device, select the Check All button.
		- To run only the tests you select, select the Uncheck All button, then select the checkbox for each test you want to run.
- 5. Select a test mode:
	- ❏ **Interactive Mode**—Provides maximum control over the testing process. You determine whether the test was passed or failed and may be prompted to insert or remove devices.
	- ❏ **Unattended Mode**—Does not display prompts. If errors are found, they are displayed when testing is complete.
- 6. Select the Begin Testing button.
- 7. Select a tab to view a test report:
	- ❏ **Status tab**—Summarizes the tests run, passed, and failed during the current testing session.
	- ❏ **Log tab**—Lists tests run on the system, the number of times each test has run, the number of errors found on each test, and the total run time of each test.
	- ❏ **Error tab**—Lists all errors found in the computer with their error codes.
- 8. Select a tab to save the report:
	- ❏ **Log tab**—Select the Log tab Save button.
	- ❏ **Error tab**—Select the Error tab Save button.
- 9. Select the Log tab to print the report.

# <span id="page-30-0"></span>**2.3 Troubleshooting Flowcharts**

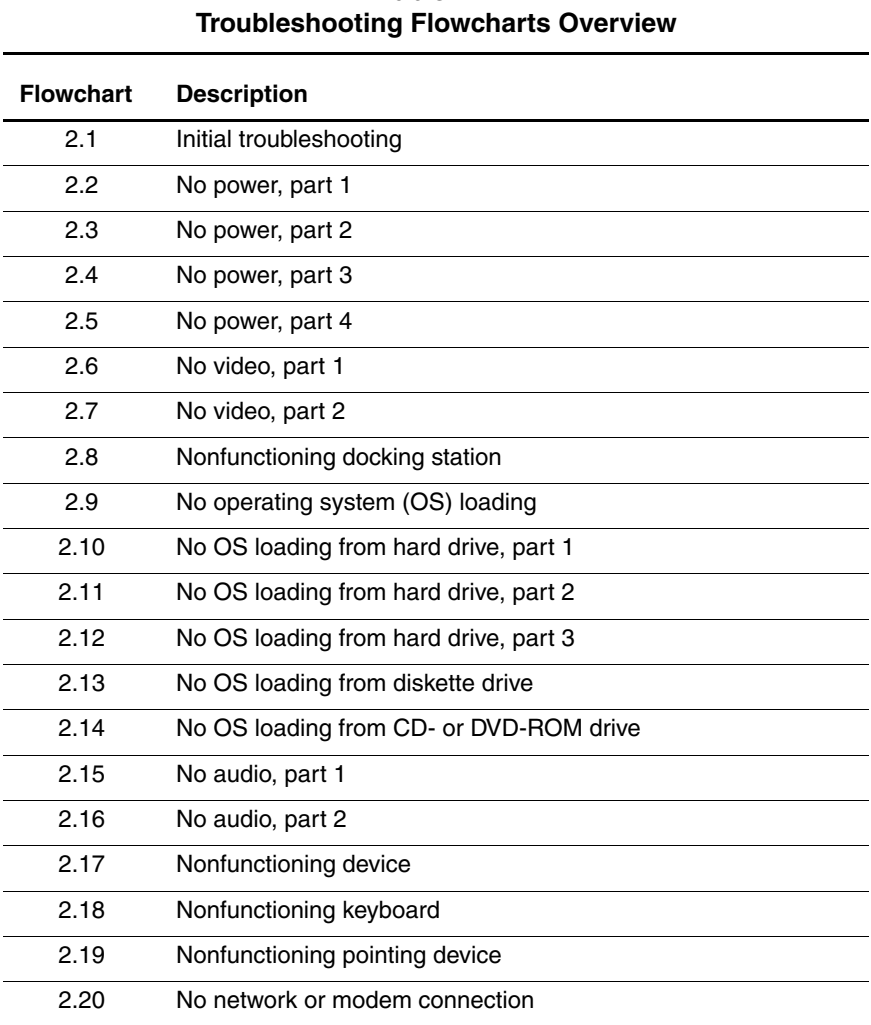

**Table 2-4**

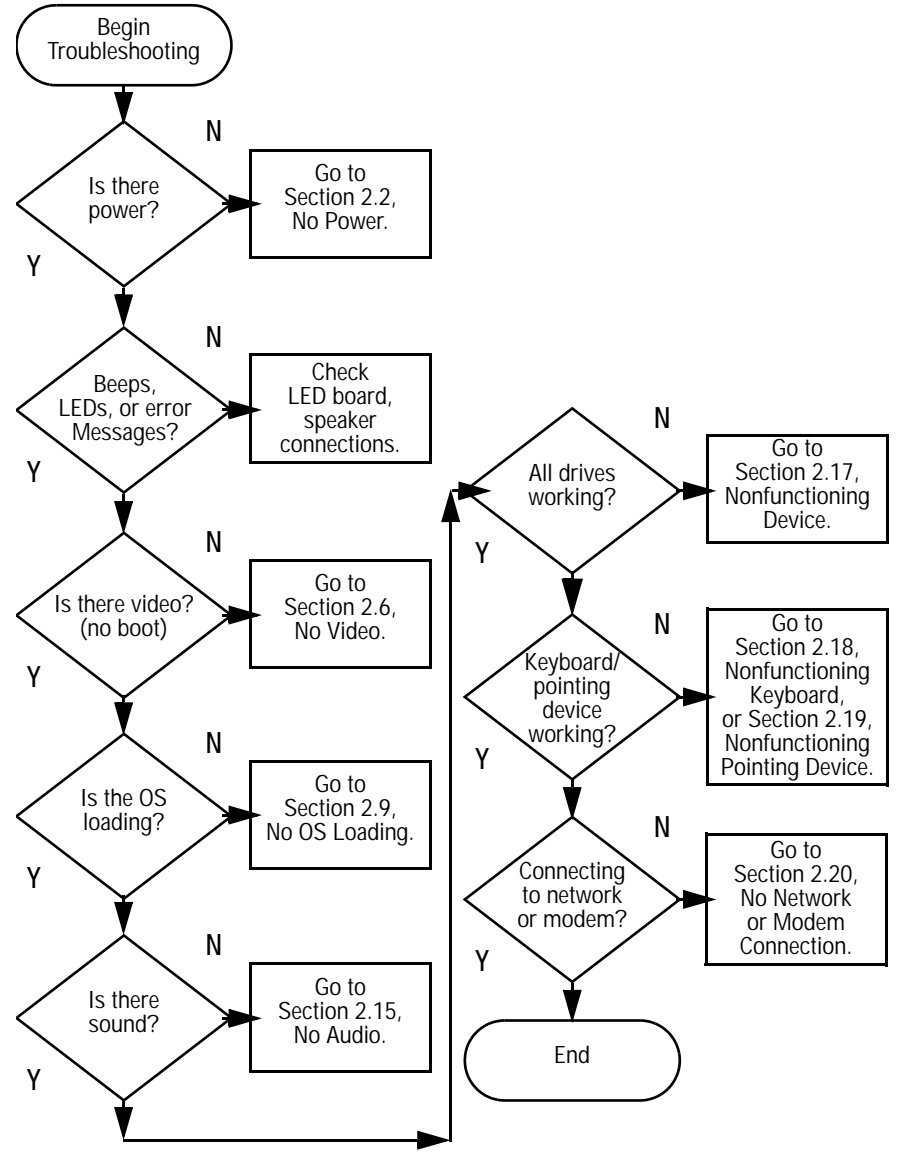

## <span id="page-31-0"></span>**2.1 Initial Troubleshooting**

<span id="page-32-0"></span>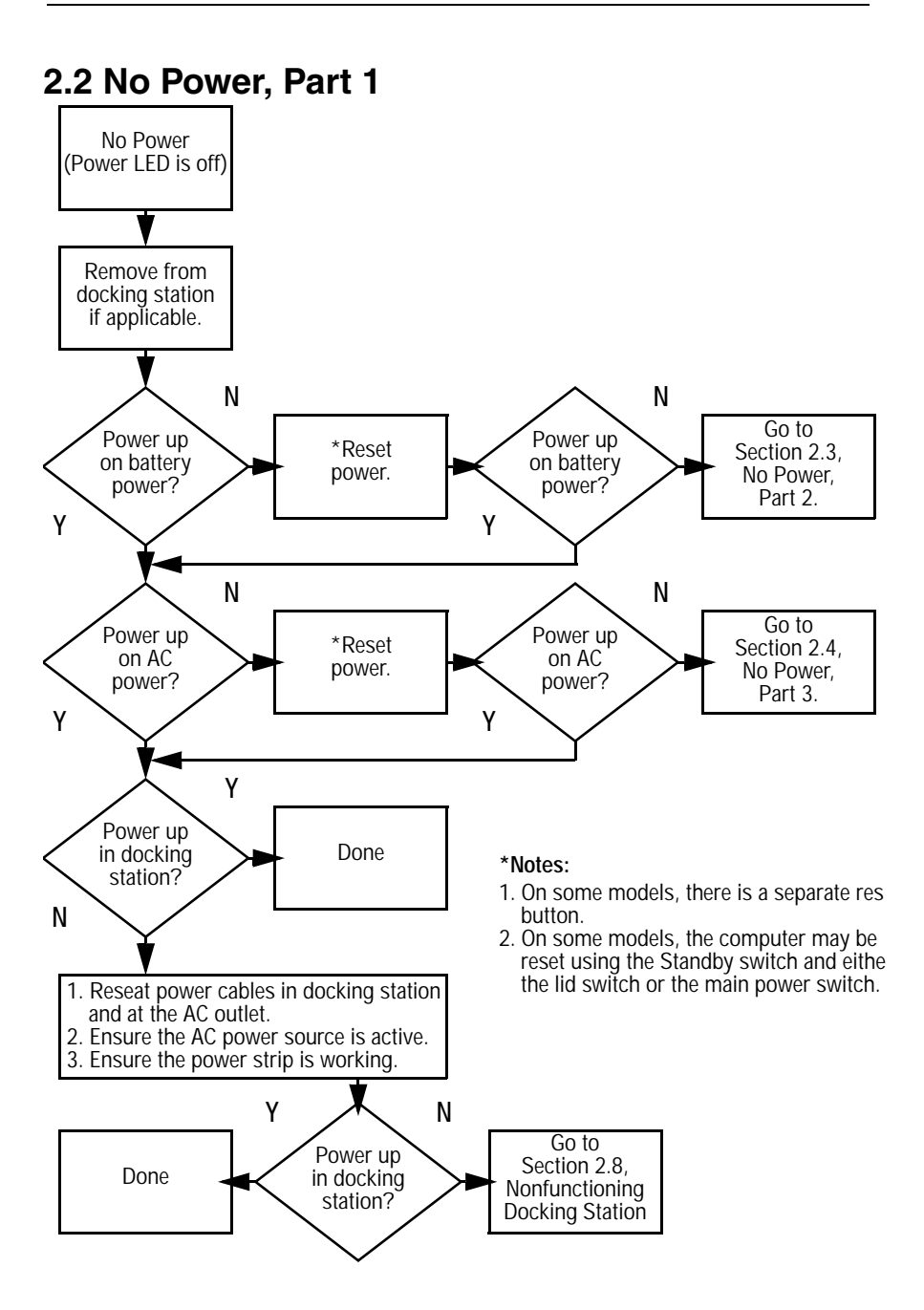

<span id="page-33-0"></span>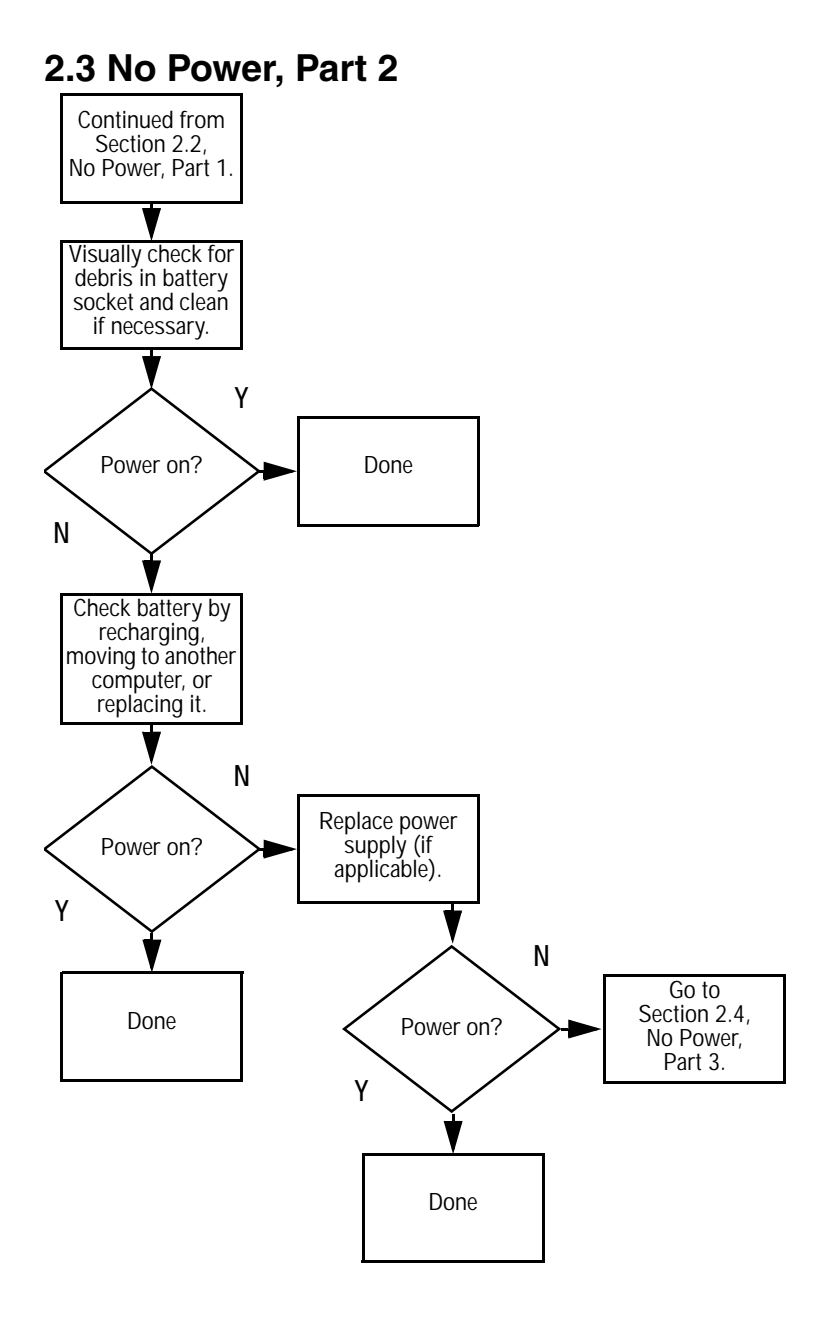

### <span id="page-34-0"></span>**2.4 No Power, Part 3**

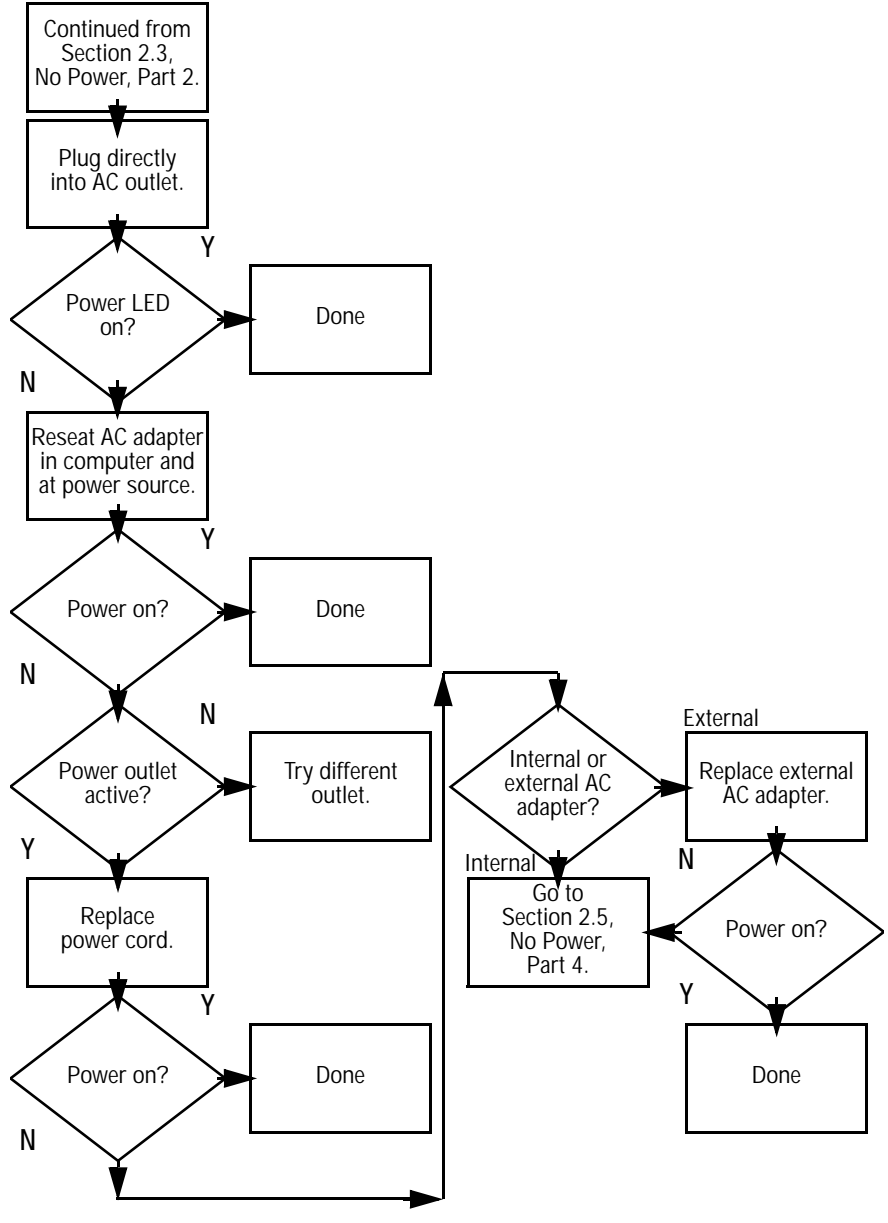

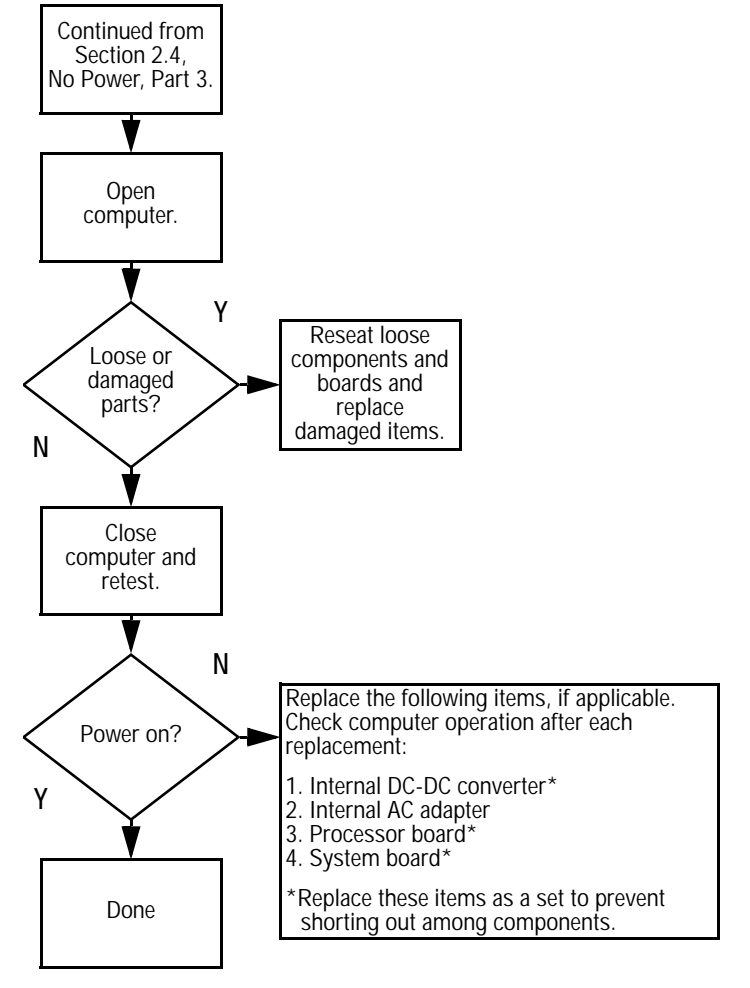

#### <span id="page-35-0"></span>**2.5 No Power, Part 4**
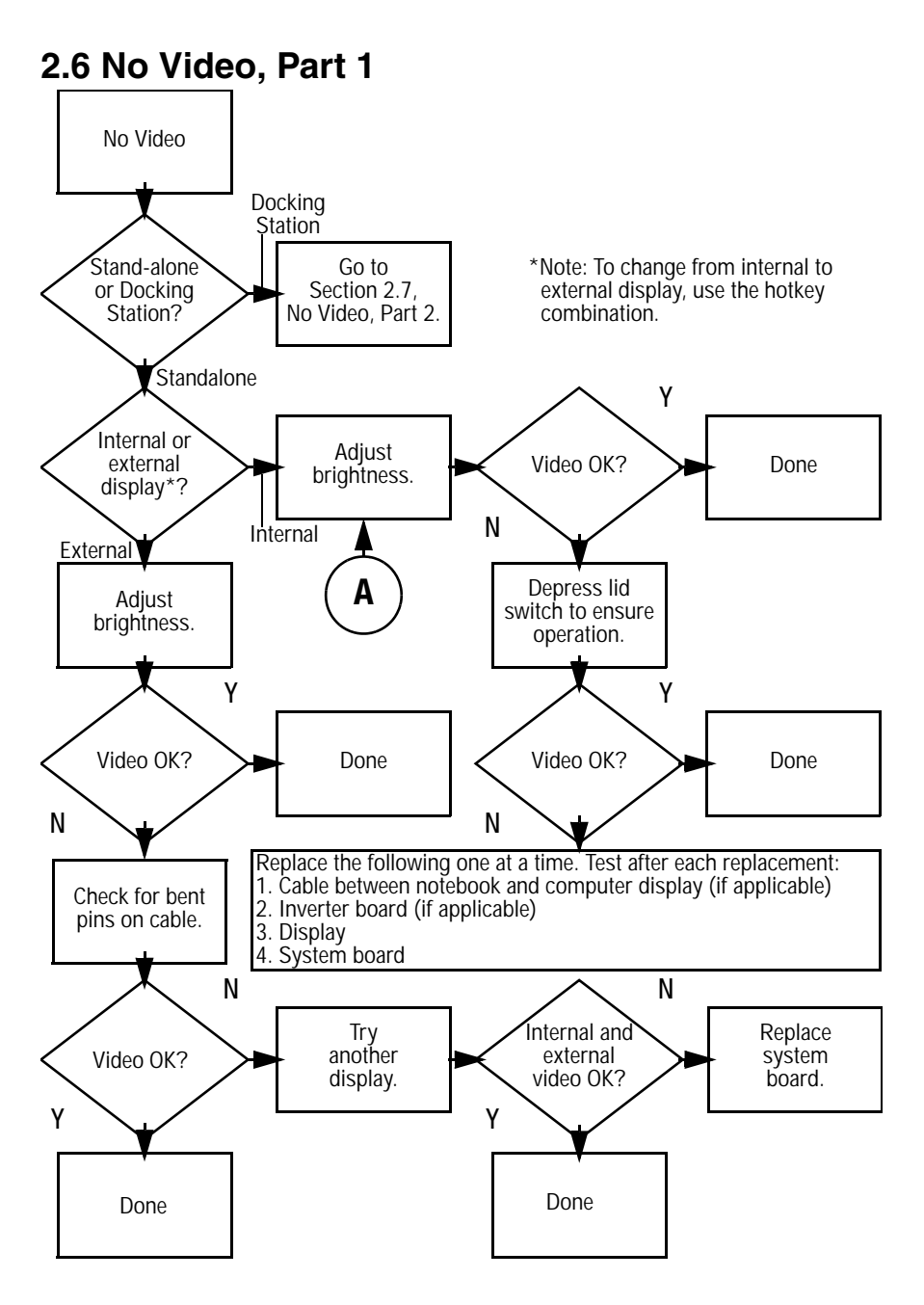

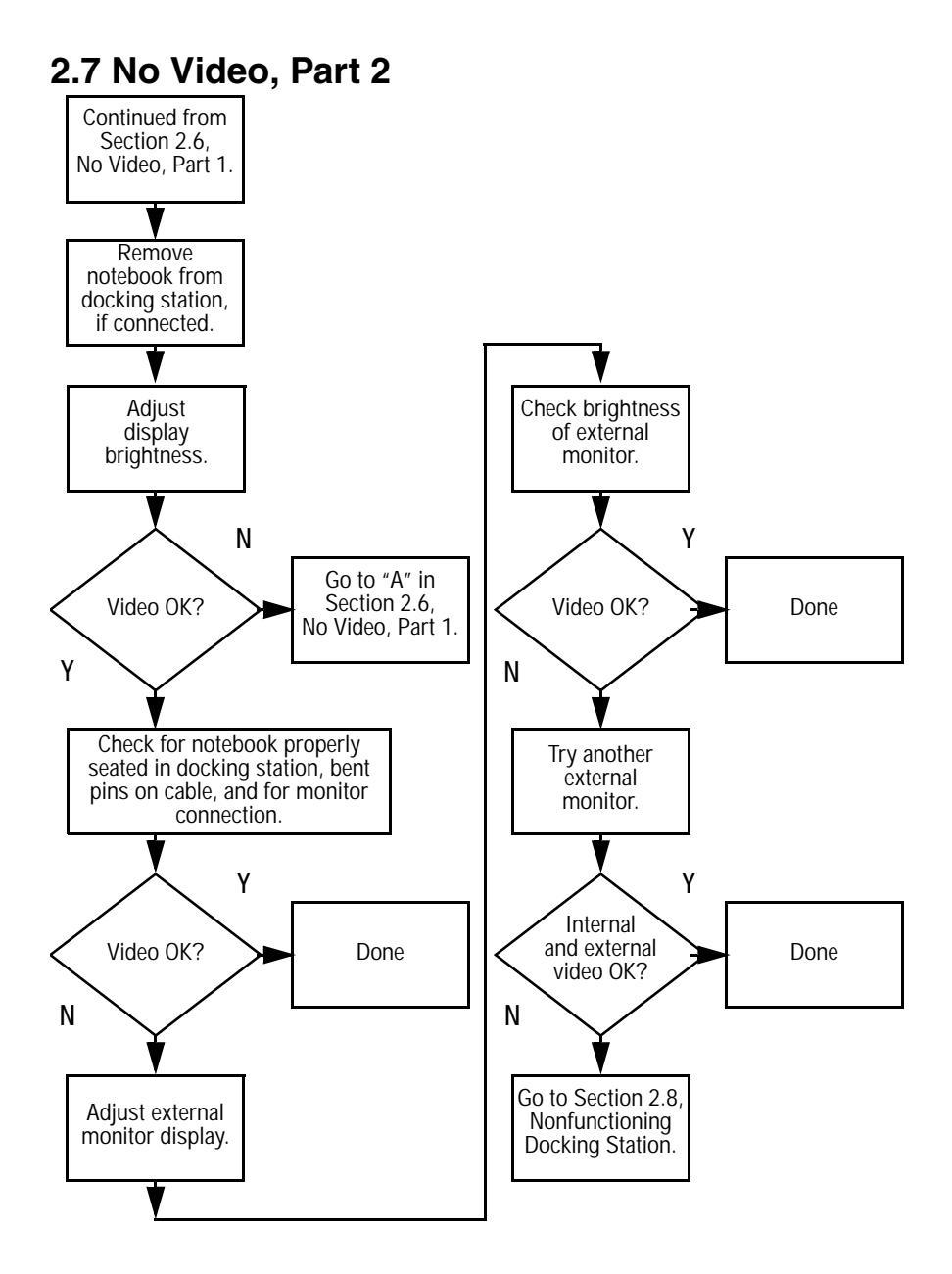

### **2.8 Nonfunctioning Docking Station (if applicable)**

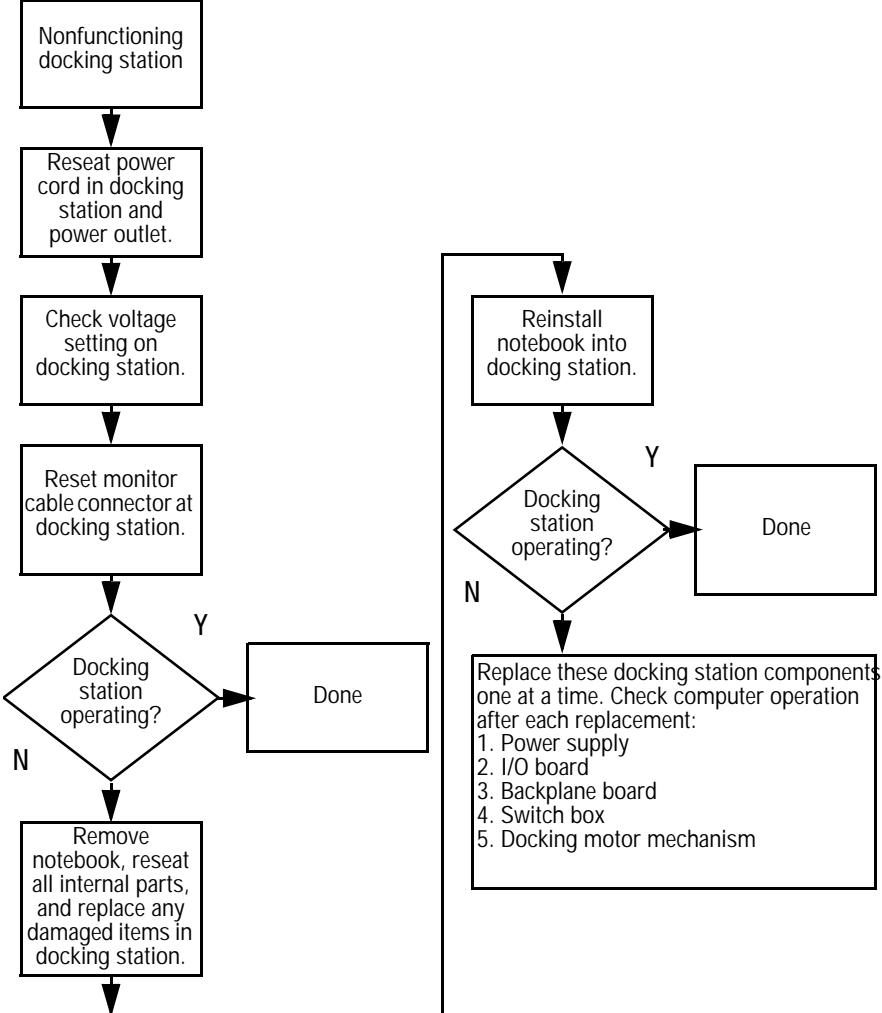

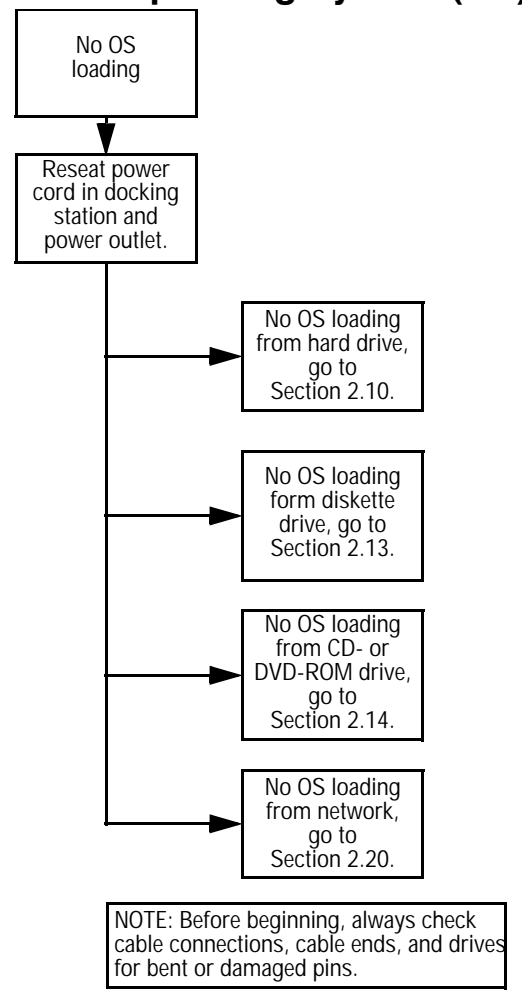

#### **2.9 No Operating System (OS) Loading**

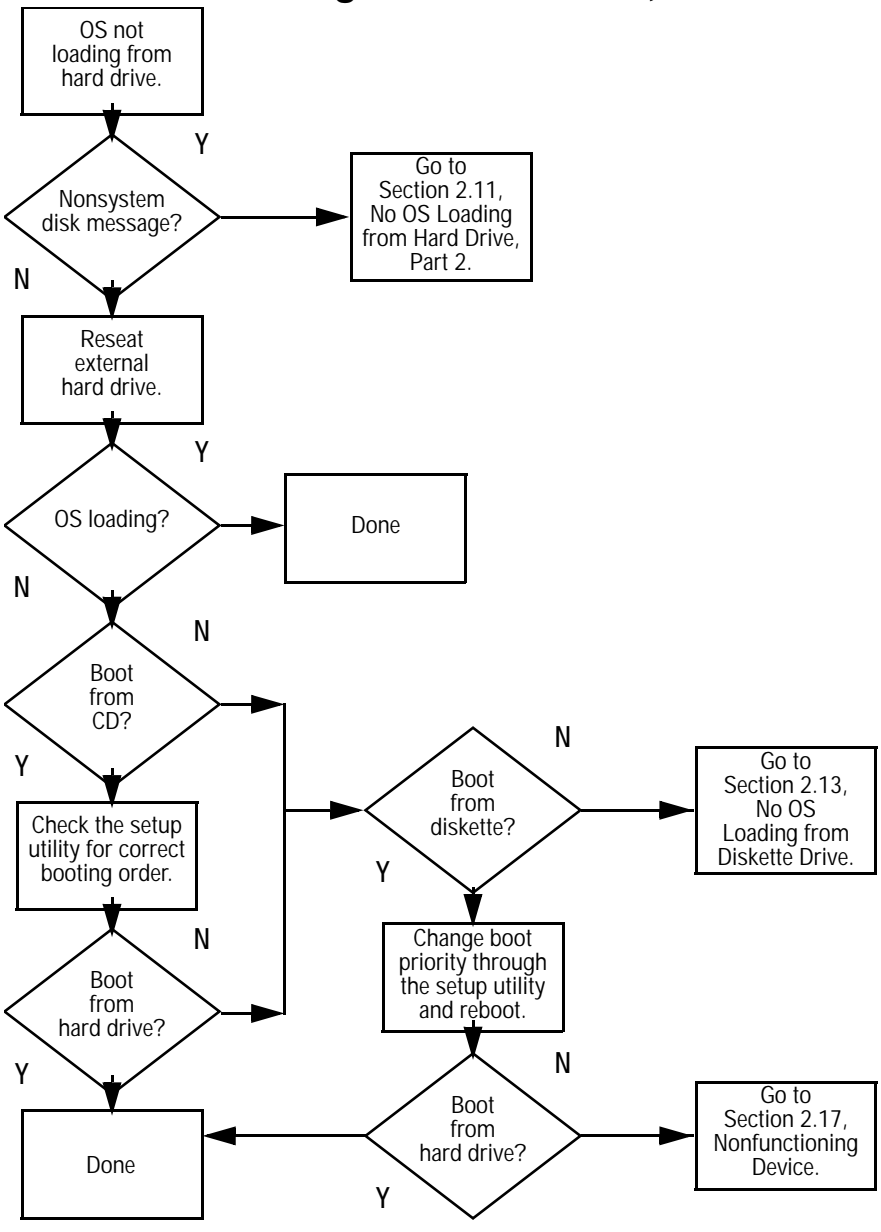

### **2.10 No OS Loading from Hard Drive, Part 1**

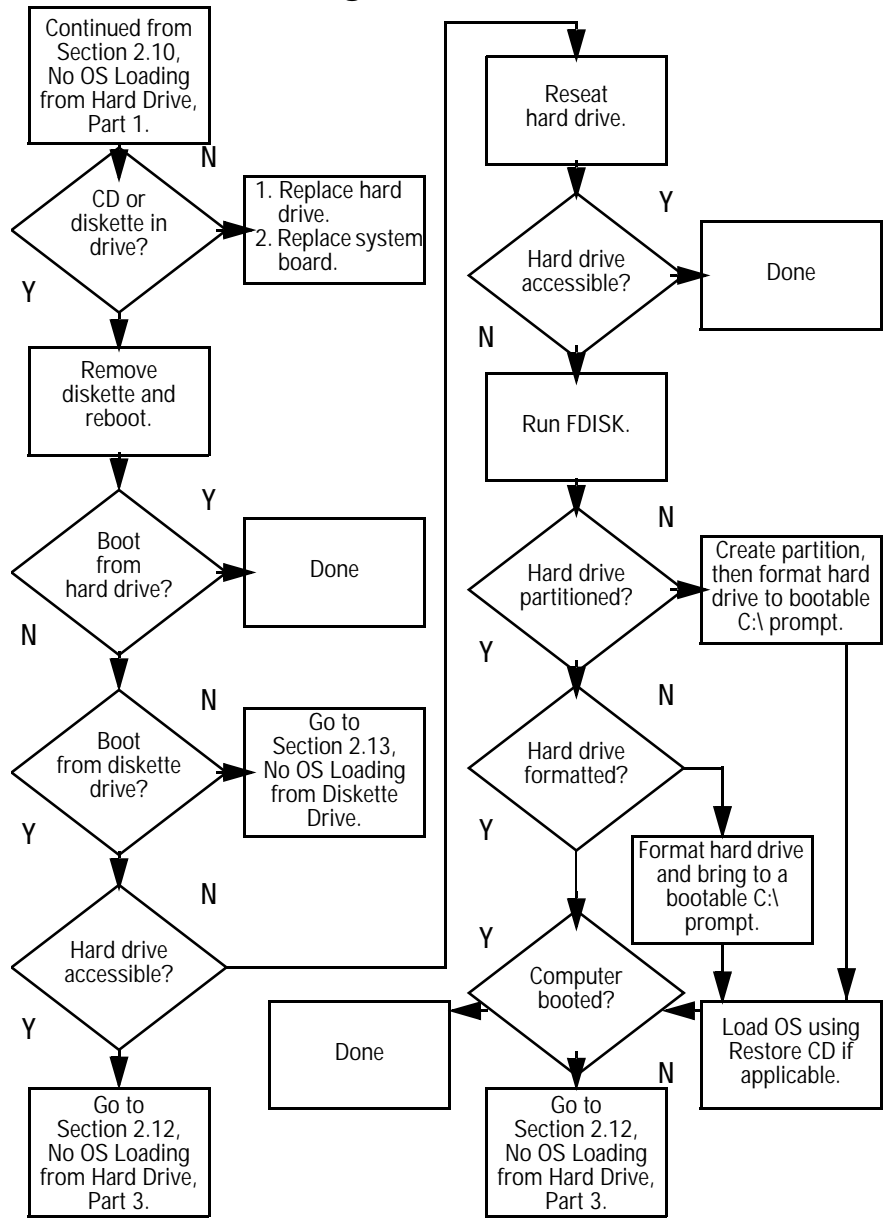

#### **2.11 No OS Loading from Hard Drive, Part 2**

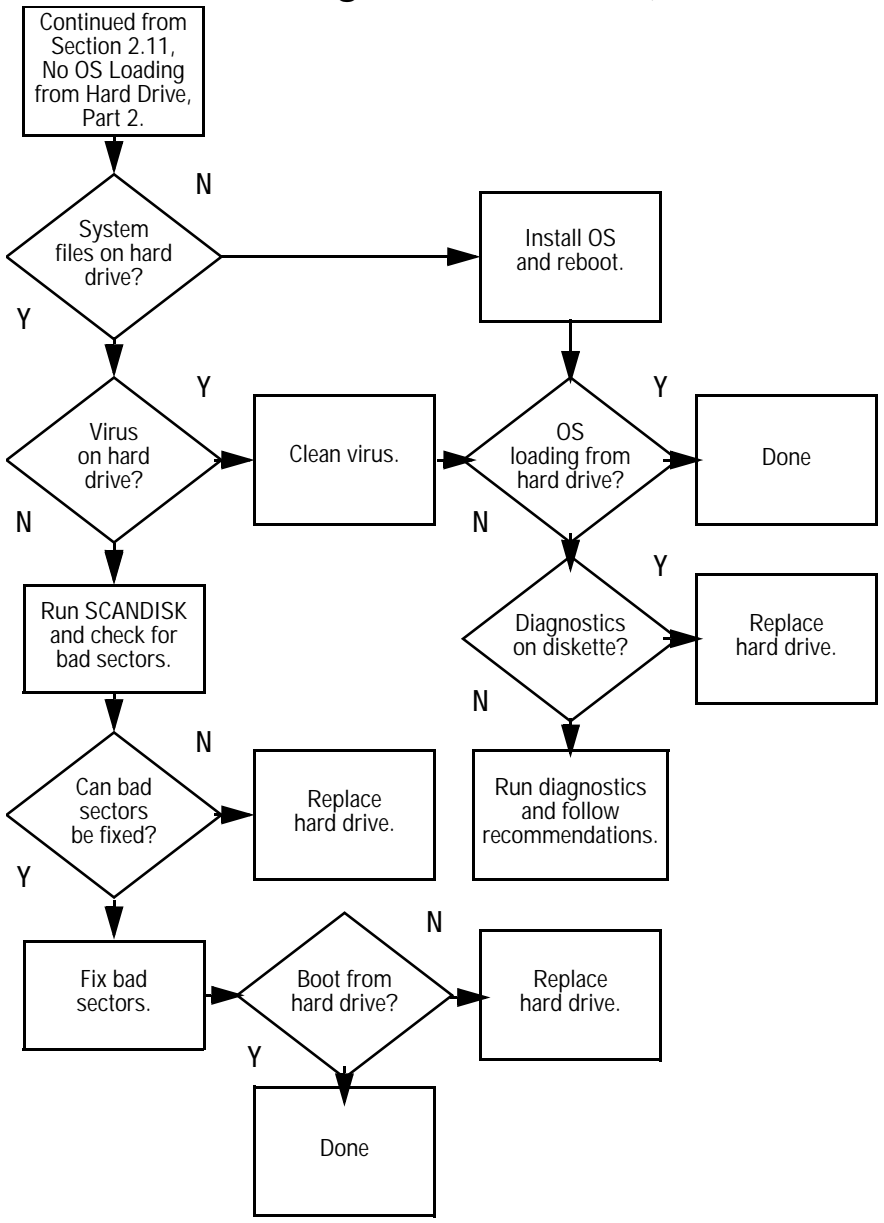

#### **2.12 No OS Loading from Hard Drive, Part 3**

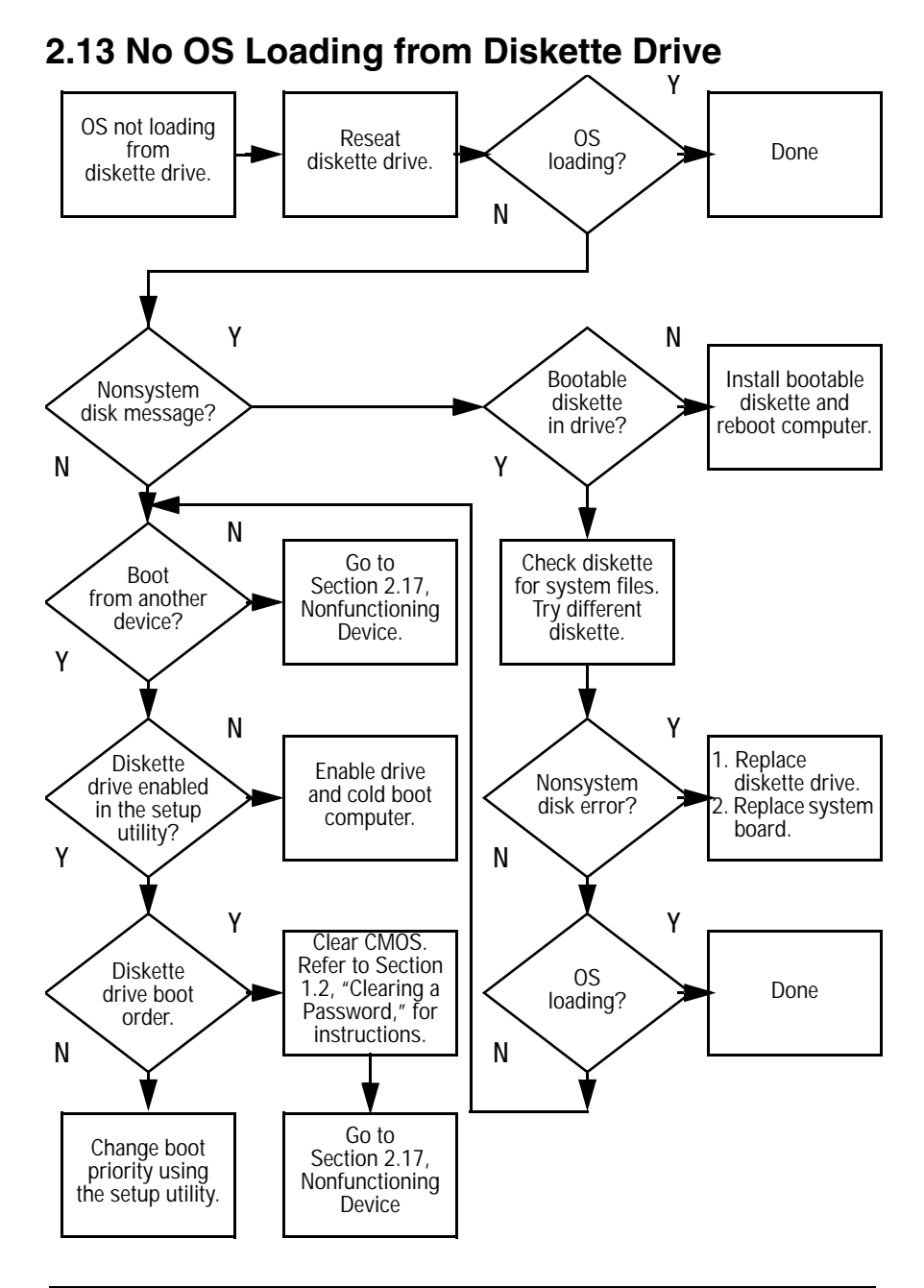

### **2.14 No OS Loading from CD- or DVD-ROM Drive**

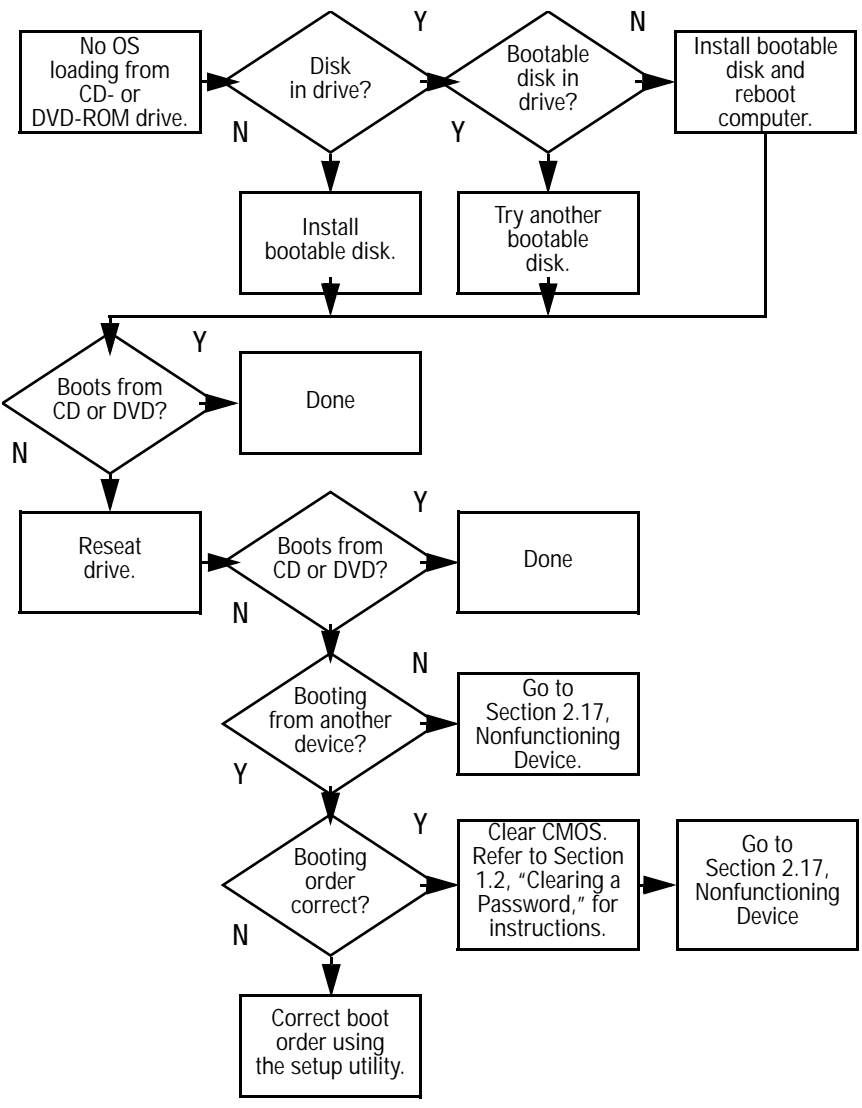

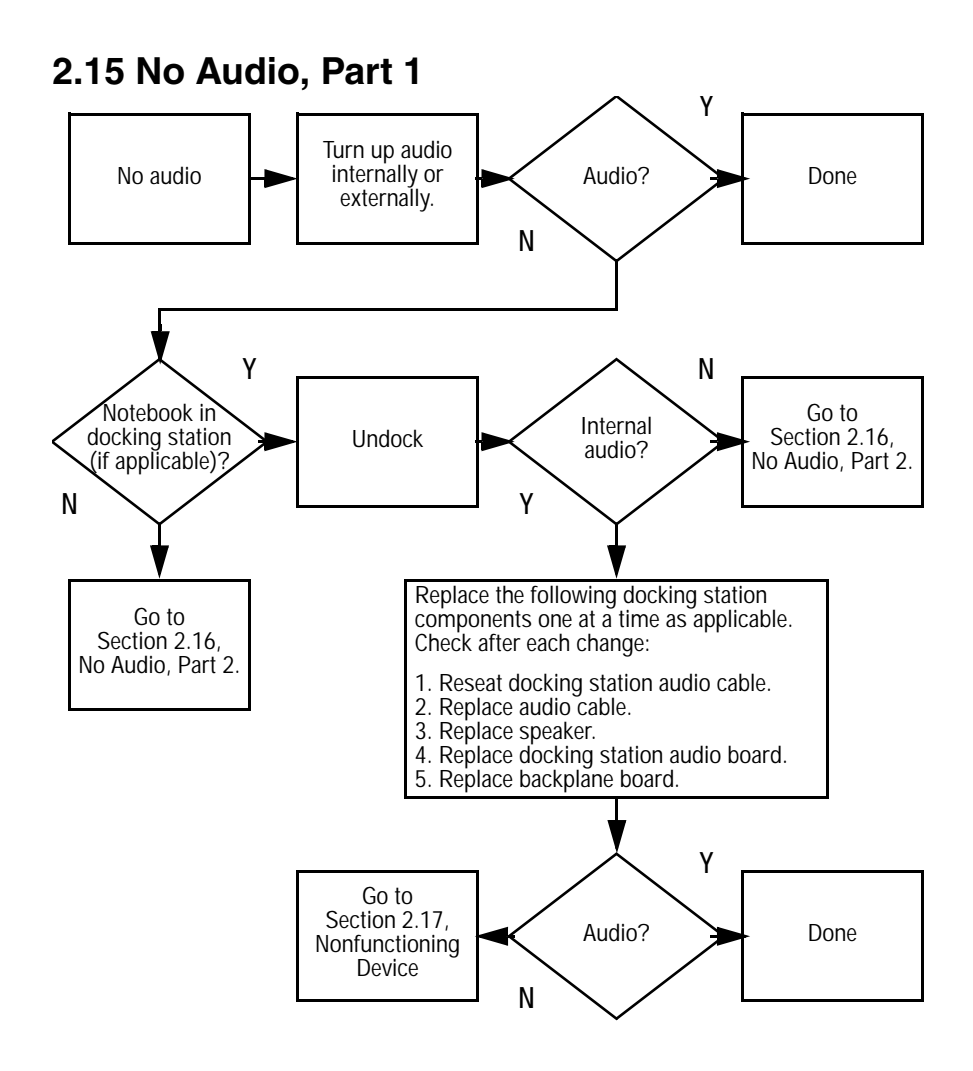

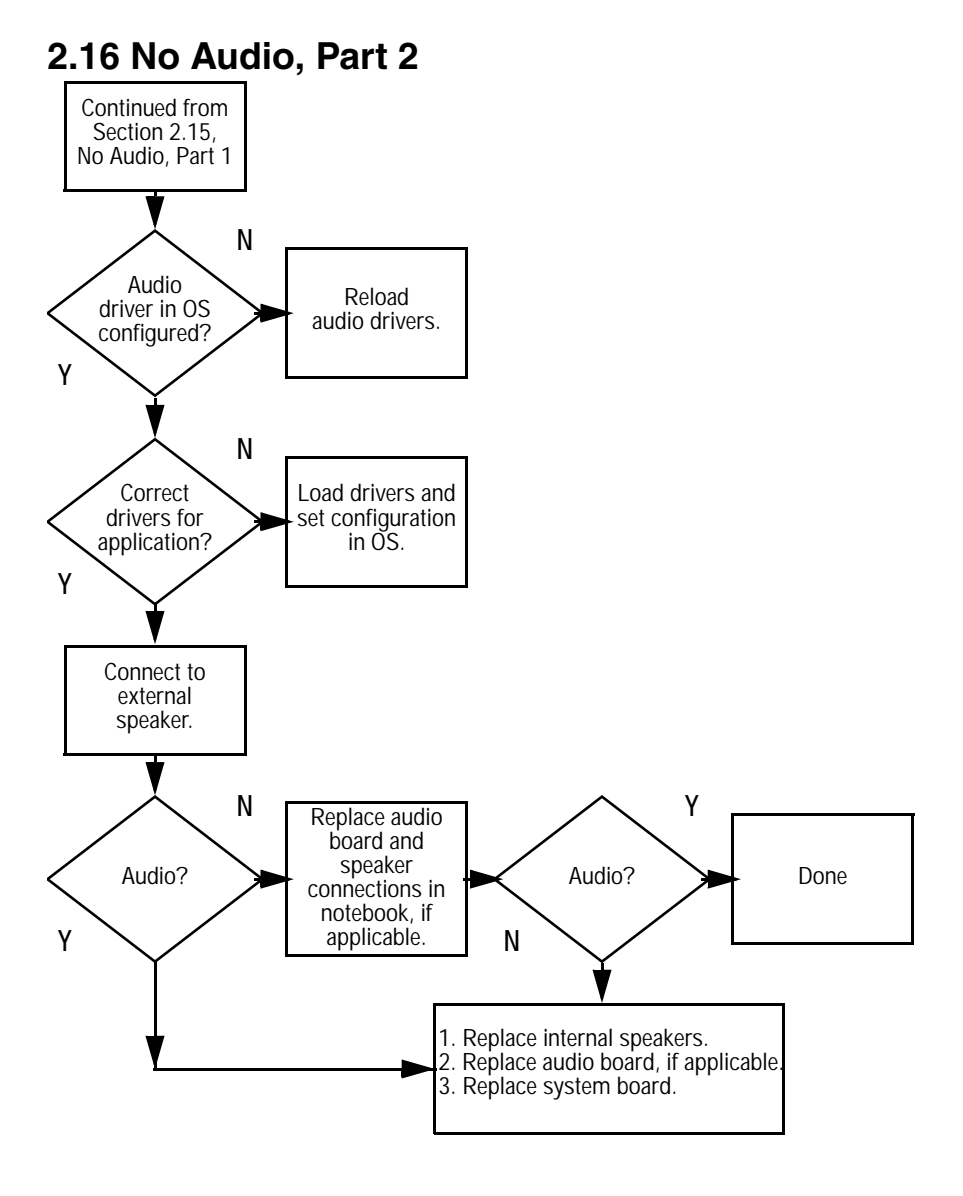

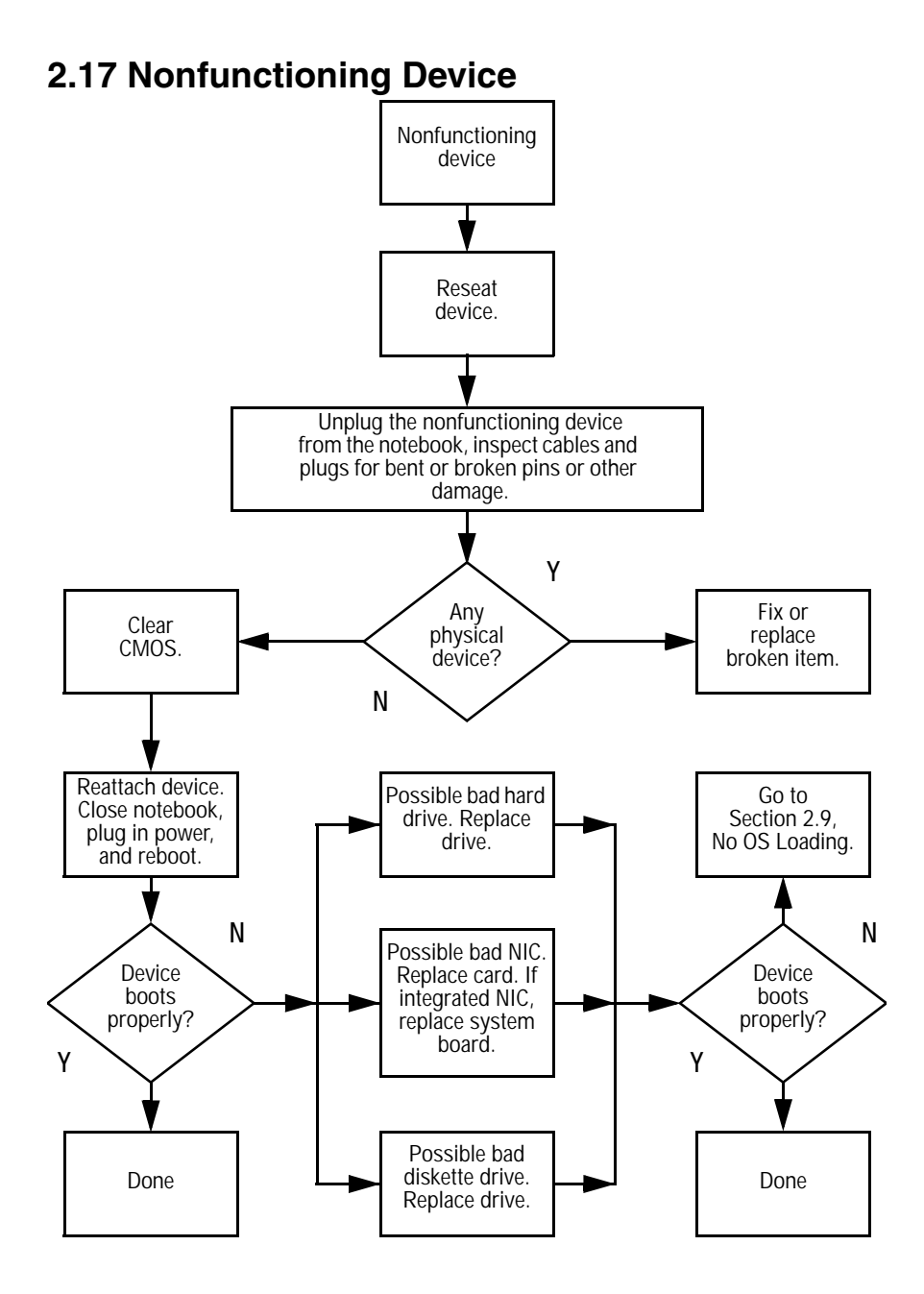

### **2.18 Nonfunctioning Keyboard**

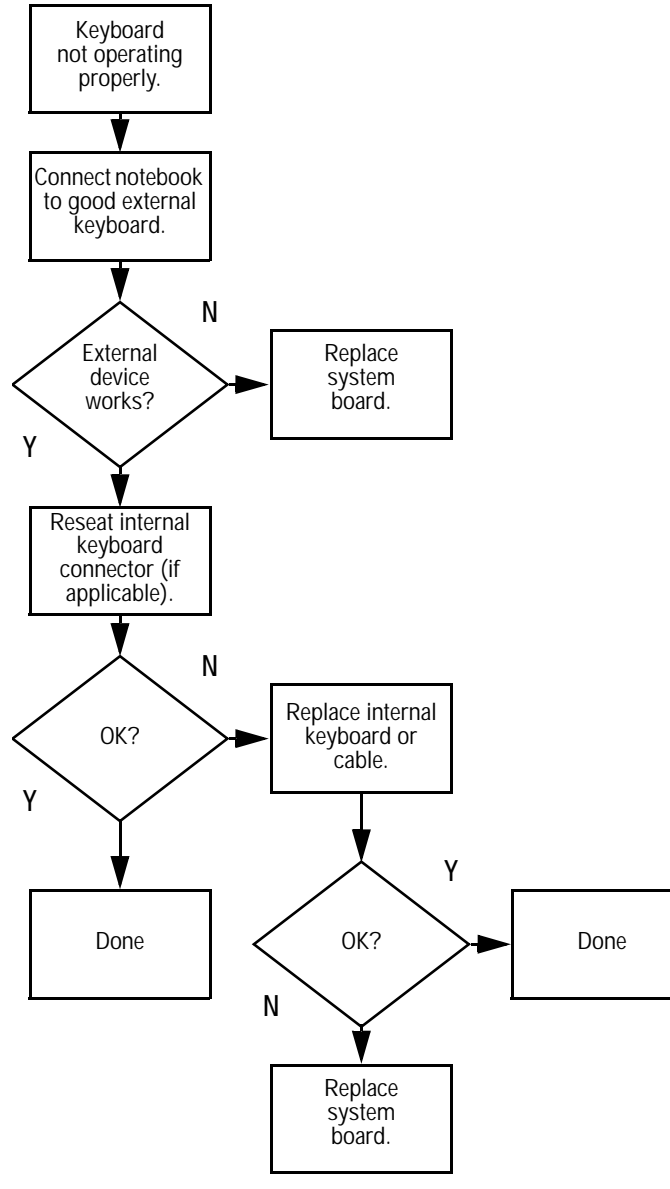

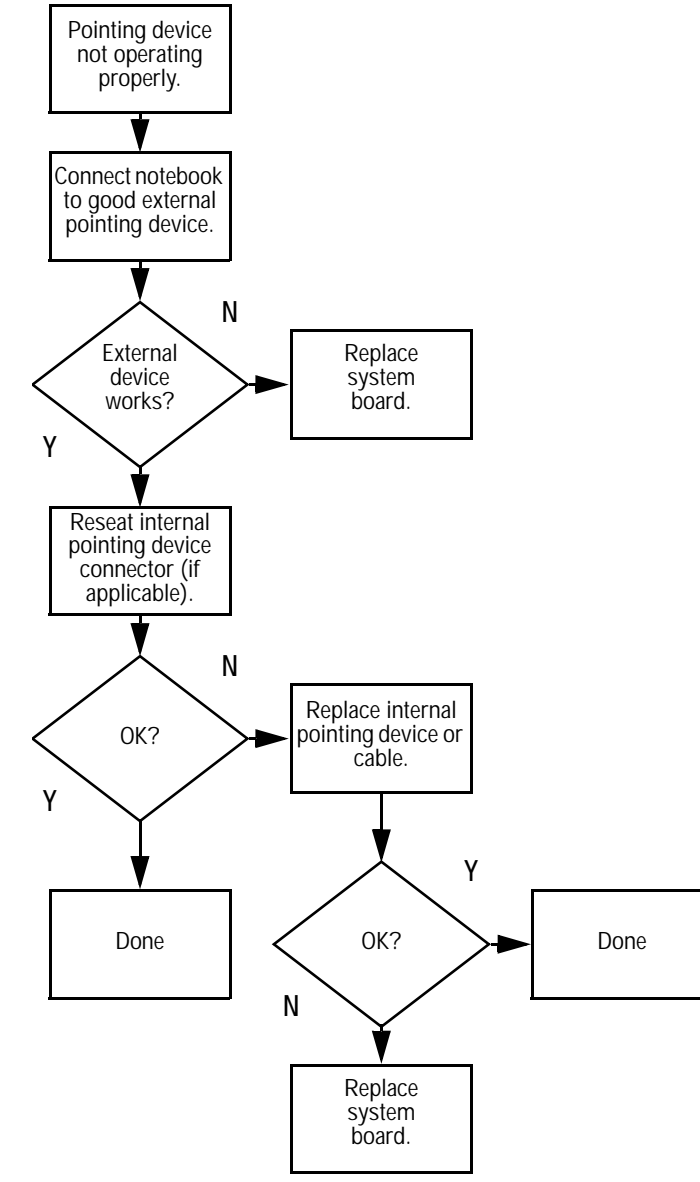

### **2.19 Nonfunctioning Pointing Device**

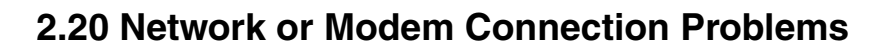

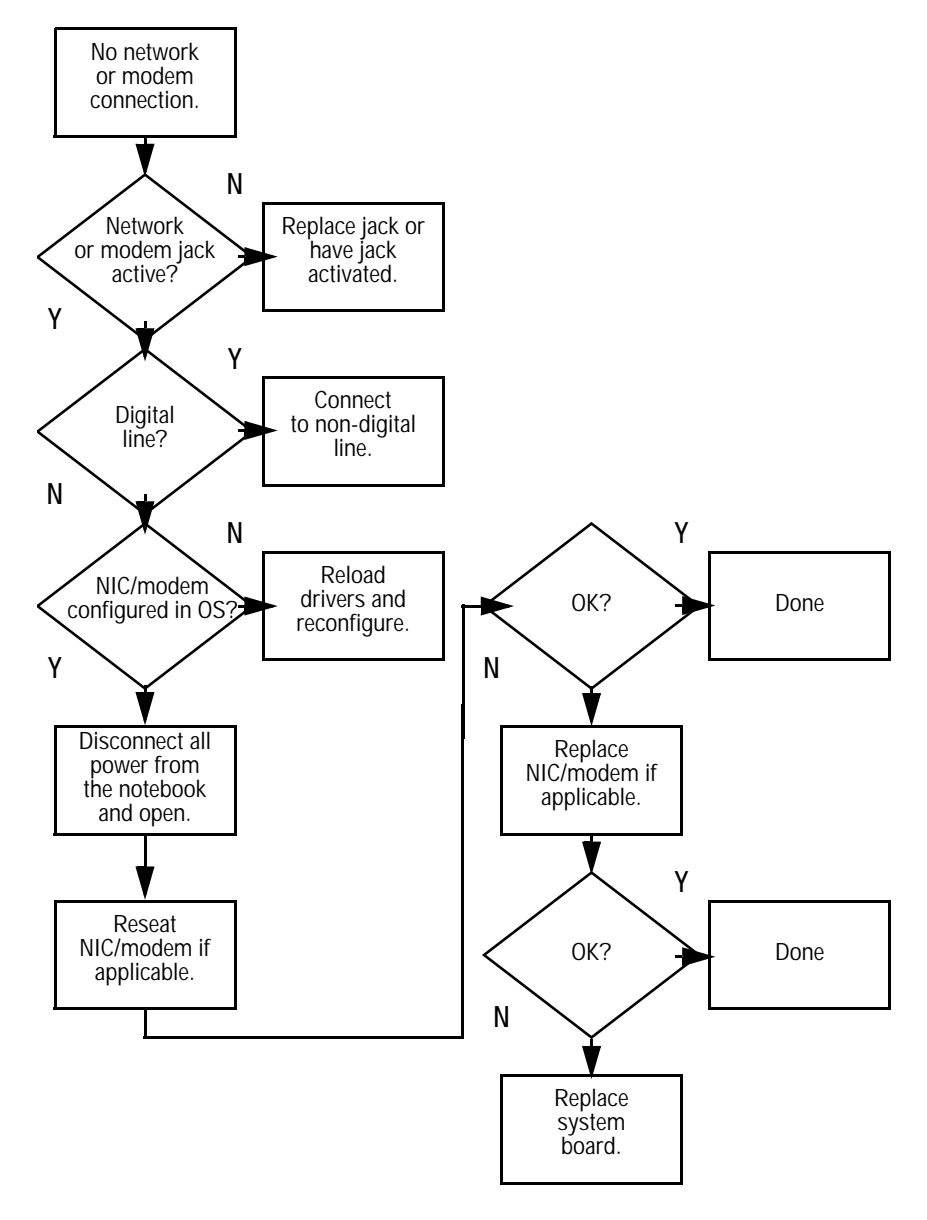

# **Illustrated Parts Catalog**

This chapter provides an illustrated parts breakdown and a reference for spare part numbers and option part numbers.

### **3.1 Serial Number Location**

When ordering parts or requesting information, provide the computer serial number and model number located on the bottom of the computer (Figure 3-1).

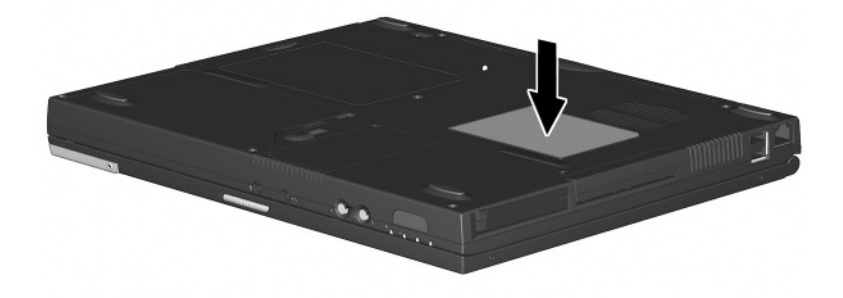

*Figure 3-1. Serial Number Location*

# **3.2 Computer System Major Components**

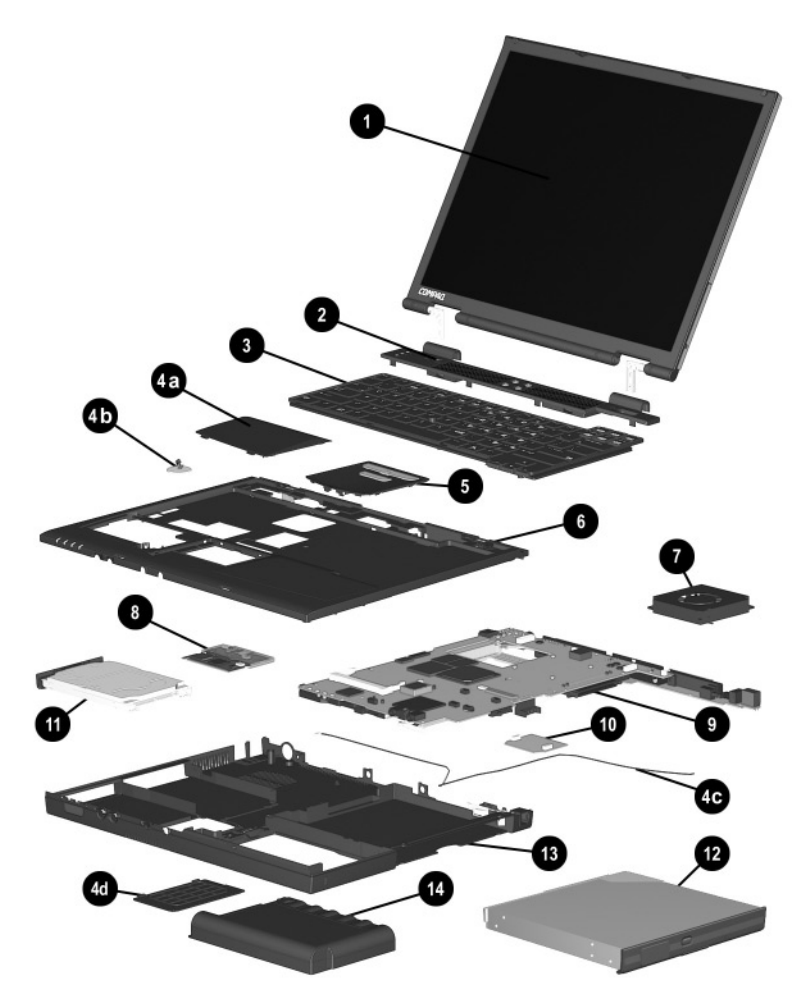

*Figure 3-2. Computer System Major Components*

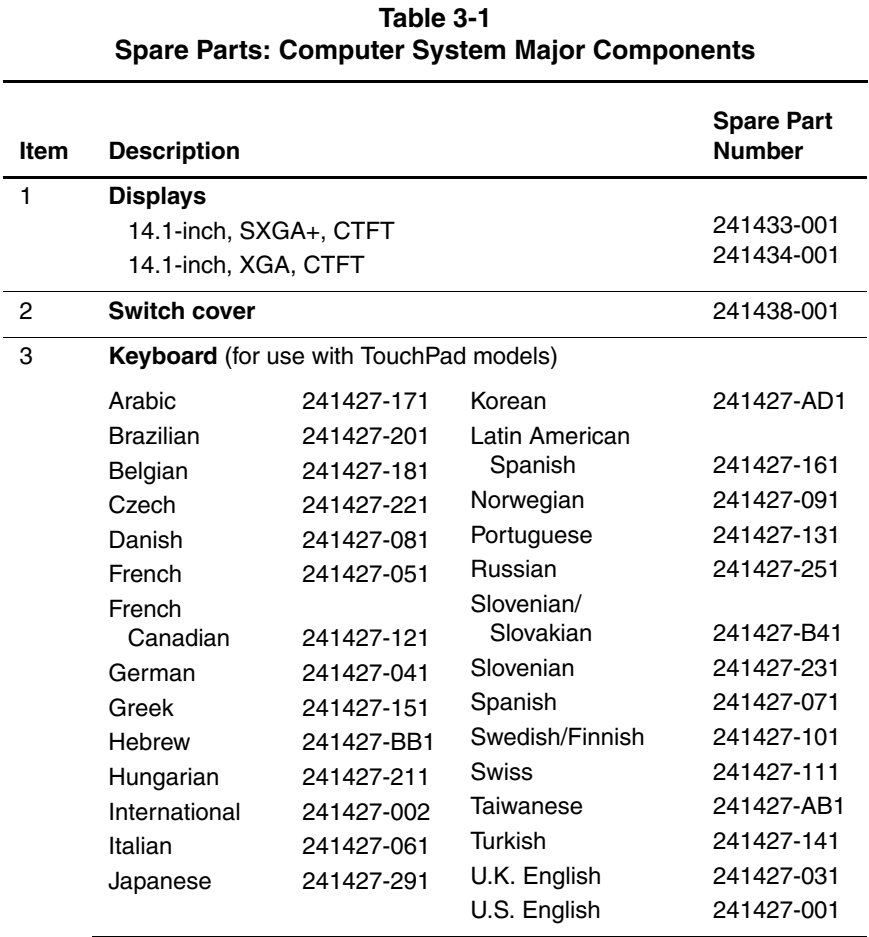

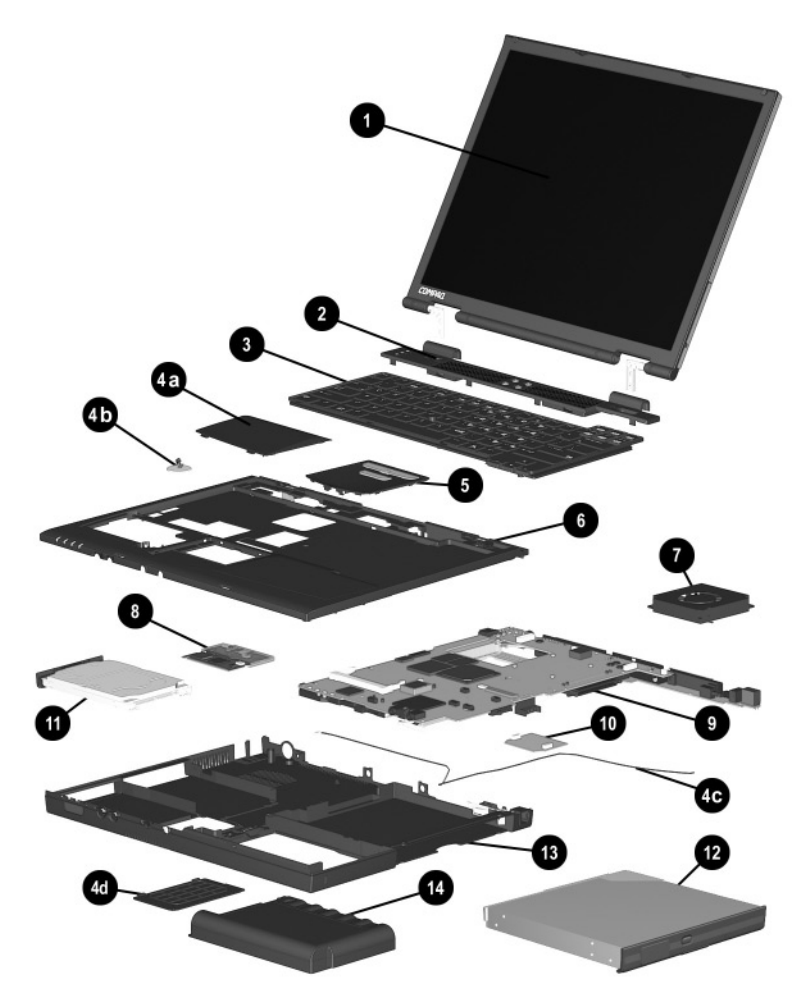

*Computer System Major Components (continued)*

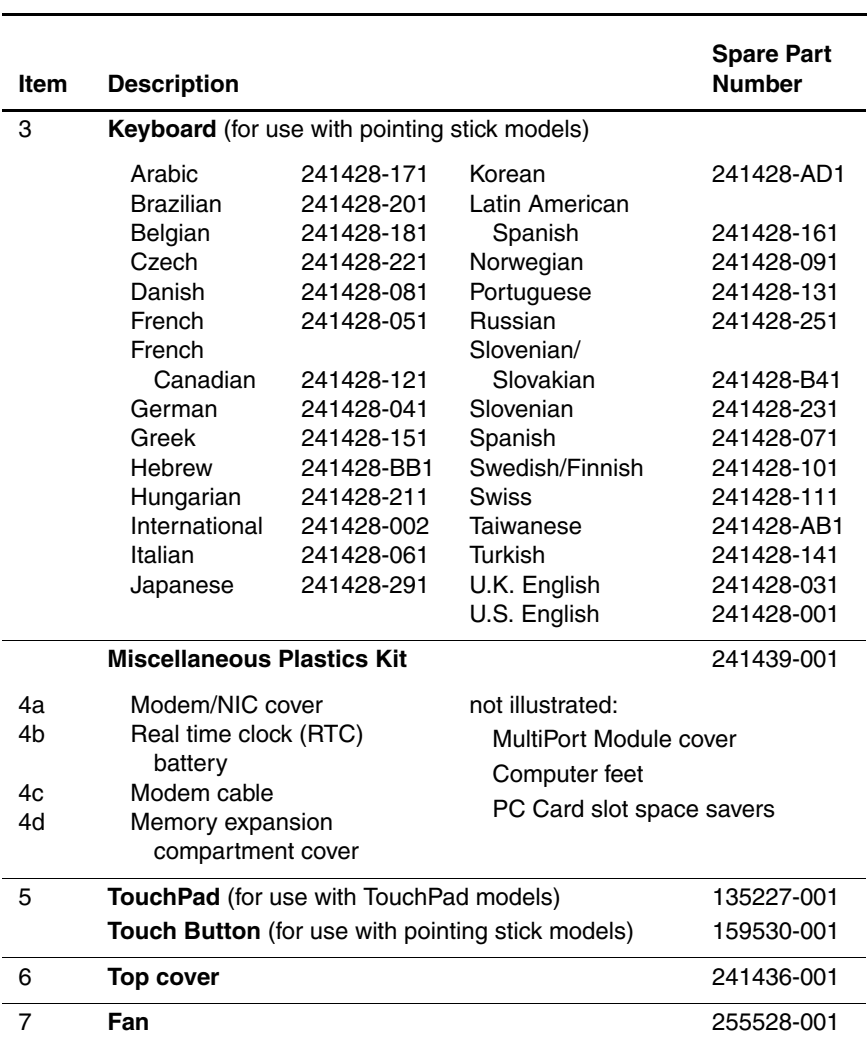

#### **Table 3-1 Spare Parts: Computer System Major Components** *(Continued)*

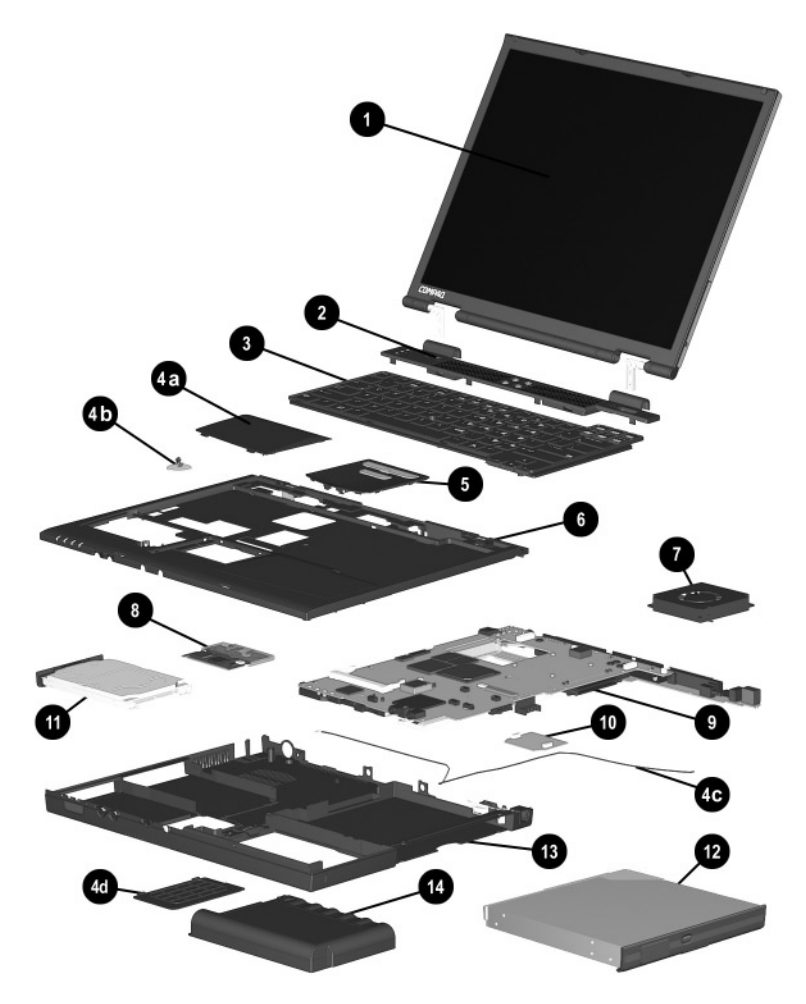

*Computer System Major Components (continued)*

#### **Table 3-1 Spare Parts: Computer System Major Components** *(Continued)*

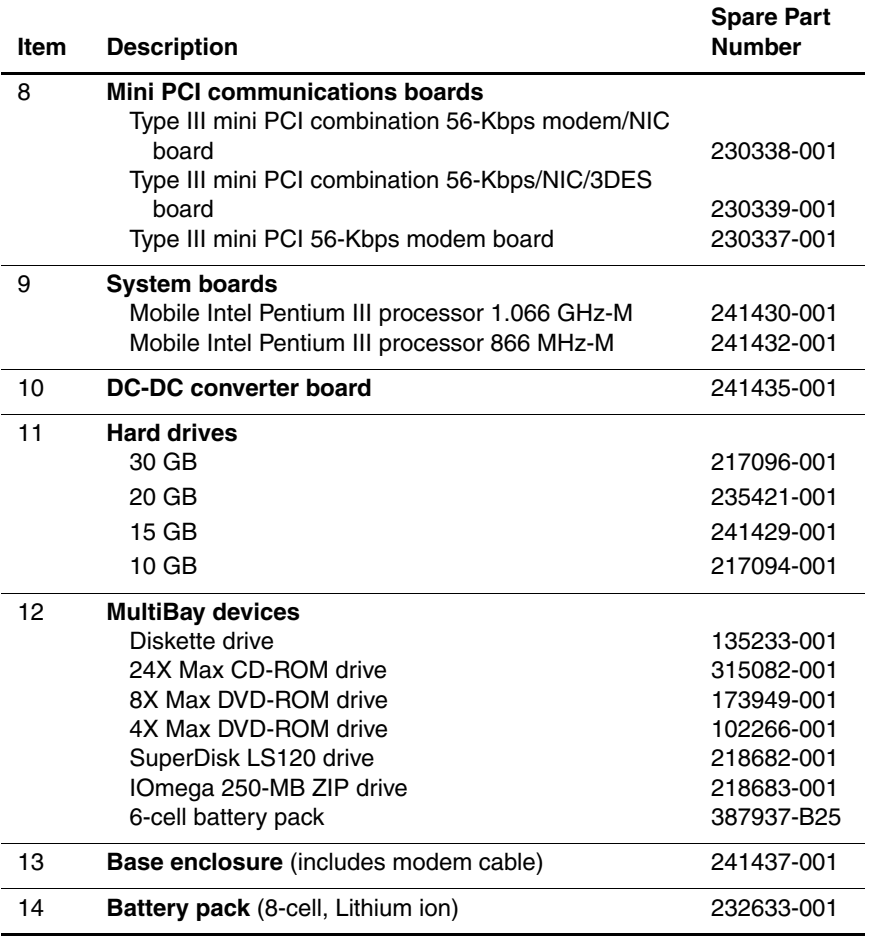

## **3.3 Miscellaneous Plastics Kit Components**

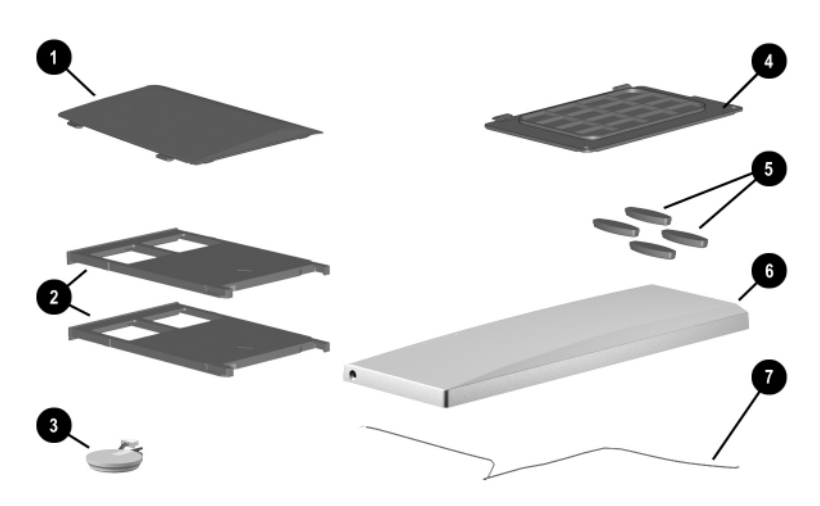

*Figure 3-3 Miscellaneous Plastics Kit Components*

#### **Table 3-2 Miscellaneous Plastics Kit Components Spare Part Number 241439-001**

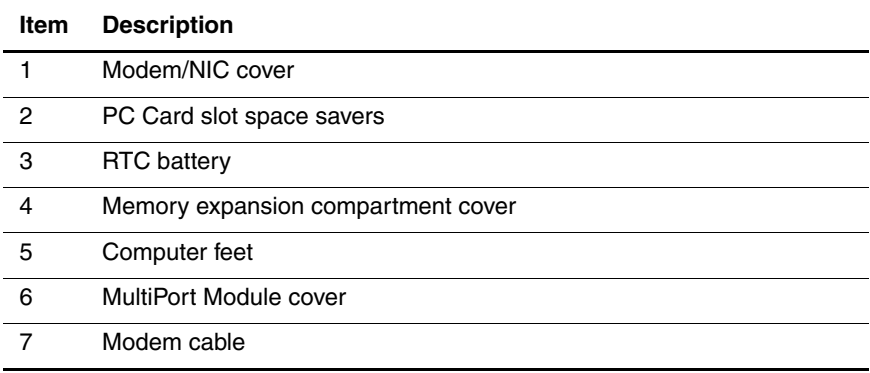

## **3.4 Mass Storage Devices**

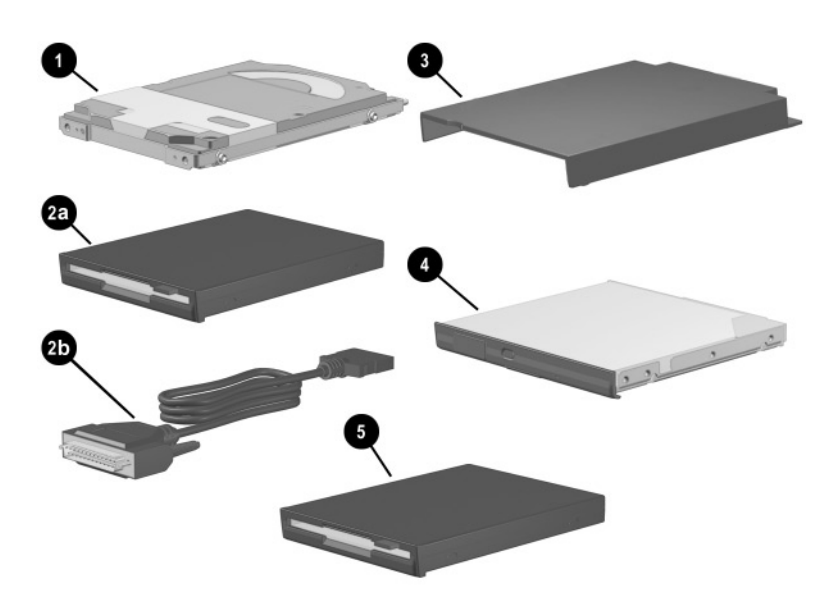

*Figure 3-4. Mass Storage Devices*

#### **Table 3-3 Mass Storage Devices**

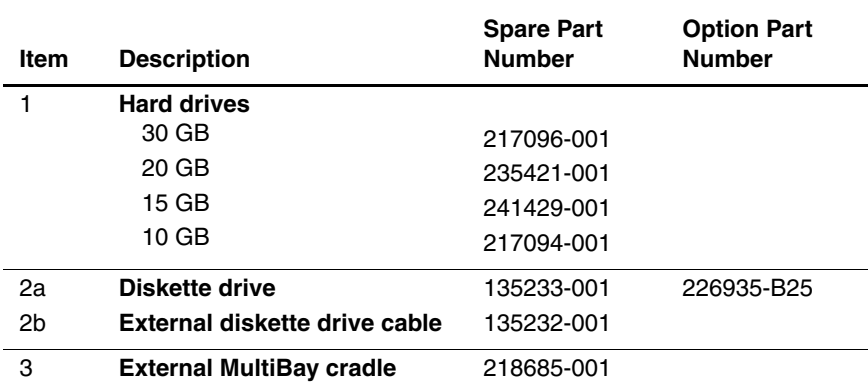

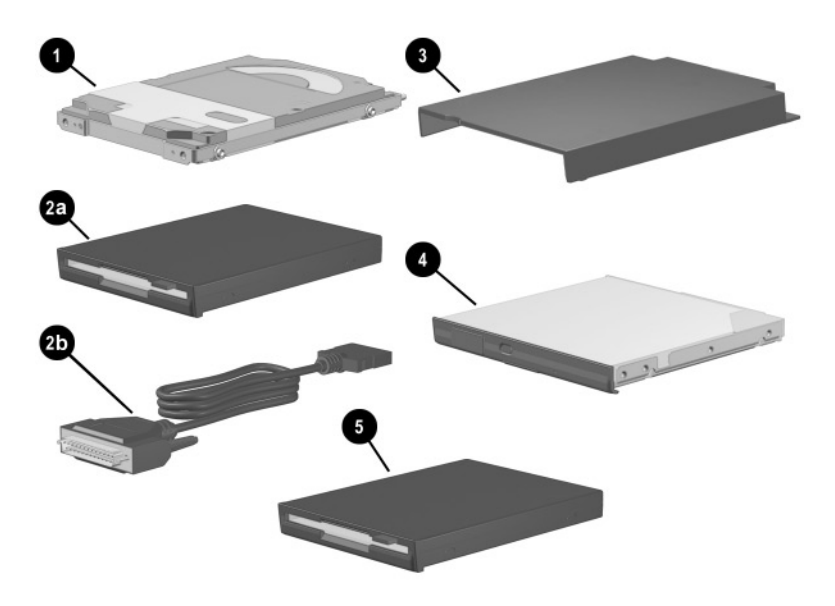

*Mass Storage Devices (continued)*

#### **Table 3-3 Miscellaneous Plastic Kit Components (Continued)**

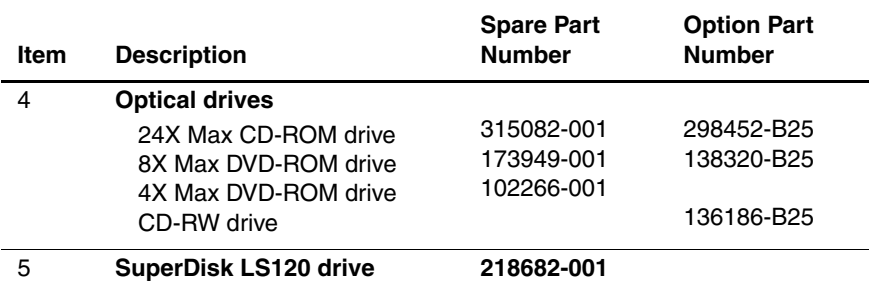

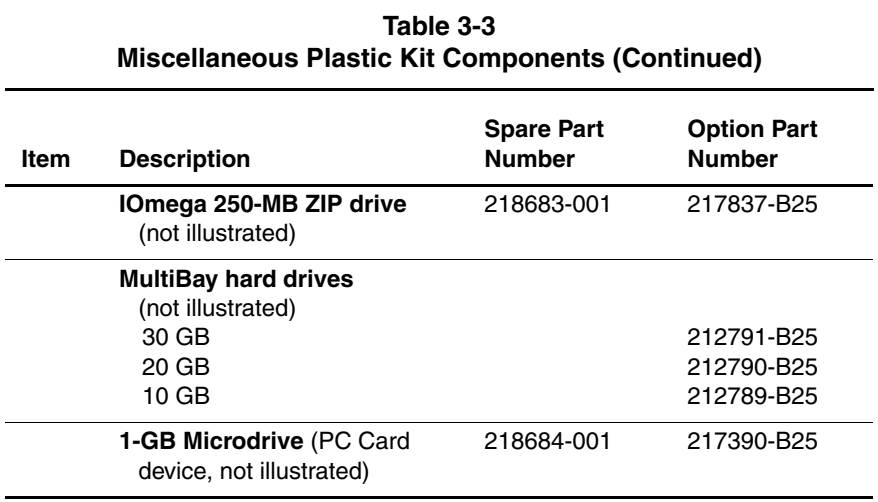

## **3.5 Miscellaneous**

#### **Table 3-4 Spare Parts: Miscellaneous (not illustrated)**

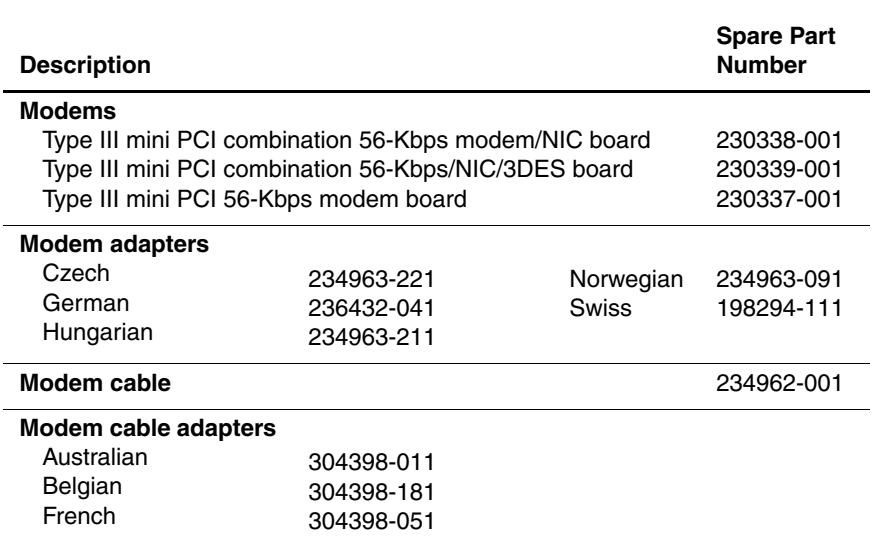

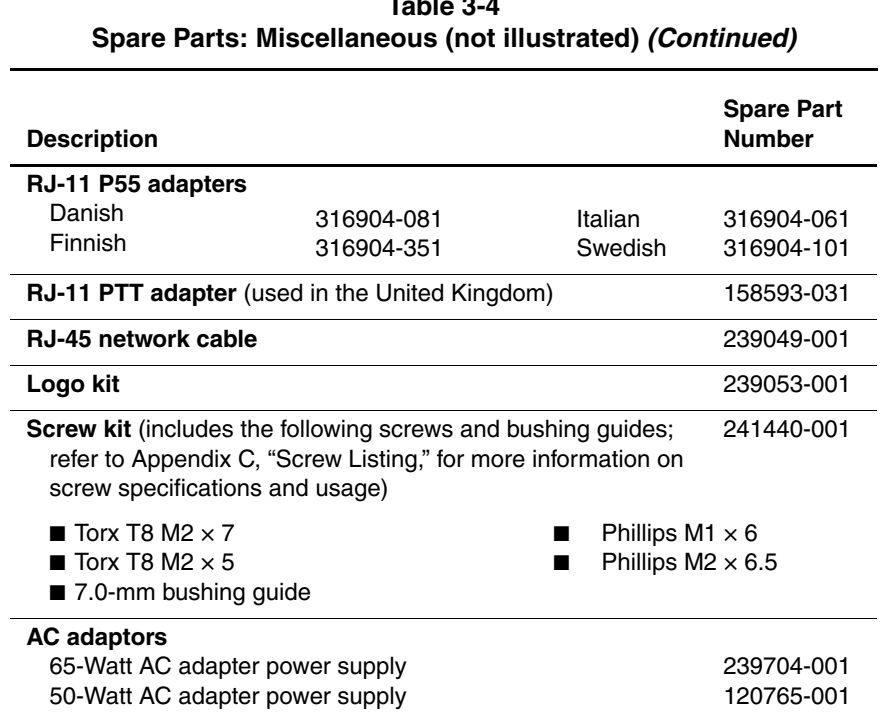

# **Table 3-4**

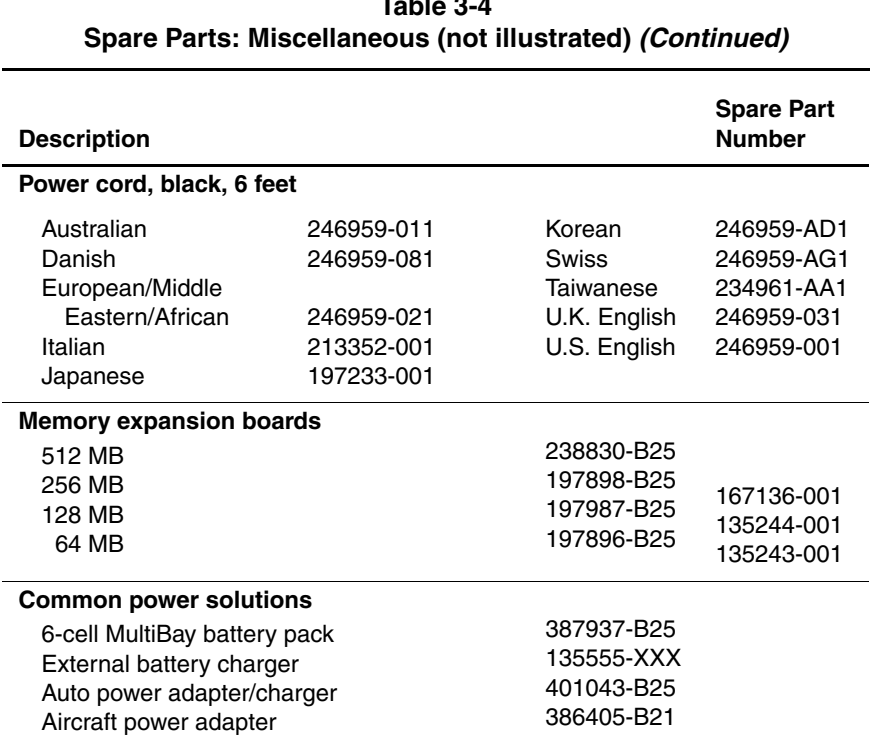

# **Table 3-4**

# **Removal and Replacement Preliminaries**

This chapter provides essential information for proper and safe removal and replacement service.

# **4.1 Tools Required**

You will need the following tools to complete the removal and replacement procedures:

- Magnetic screwdriver
- Phillips P0 screwdriver
- 7.0-mm socket
- Tool kit (includes connector removal tool, loopback plugs, and case utility tool)

# **4.2 Service Considerations**

The following sections include some of the considerations that you should keep in mind during disassembly and assembly procedures.

✎As you remove each subassembly from the computer, place the subassembly (and all accompanying screws) away from the work area to prevent damage.

#### **Plastic Parts**

Using excessive force during disassembly and reassembly can damage plastic parts. Use care when handling the plastic parts. Apply pressure only at the points designated in the maintenance instructions.

#### **Cables and Connectors**

Cables must be handled with extreme care to avoid damage. Apply only the tension required to unseat or seat the cables during removal and insertion. Handle cables by the connector whenever possible. In all cases, avoid bending, twisting, or tearing cables. Ensure that cables are routed in such a way that they cannot be caught or snagged by parts being removed or replaced. Handle flex cables with extreme care; these cables tear easily.

Ä**CAUTION:** When servicing the computer, ensure that cables are placed in their proper locations during the reassembly process. Improper cable placement can damage the computer.

# **4.3 Preventing Damage to Removable Drives**

Removable drives are fragile components that must be handled with care. To prevent damage to the computer, damage to a removable drive, or loss of information, observe the following precautions:

- Before removing or inserting a hard drive, shut down the computer. If you are unsure whether the computer is off or in Hibernation, turn the computer on, then shut it down.
- Before removing a diskette drive or optical drive, ensure that a diskette or disc is not in the drive. Ensure that the optical drive tray is closed.
- Before handling a drive, ensure that you are discharged of static electricity. While handling a drive, avoid touching the connector.
- Handle drives on surfaces that have at least one inch of shock-proof foam.
- Avoid dropping drives from any height onto any surface.
- After removing a hard drive, CD-ROM drive, or a diskette drive, place it into a static-proof bag.
- Avoid exposing a hard drive to products that have magnetic fields, such as monitors or speakers.
- Avoid exposing a drive to temperature extremes or to liquids.
- If a drive must be mailed, place the drive into a bubble pack mailer or other suitable form of protective packaging and label the package "Fragile: Handle With Care."

# **4.4 Preventing Electrostatic Damage**

Many electronic components are sensitive to electrostatic discharge (ESD). Circuitry design and structure determine the degree of sensitivity. Networks built into many integrated circuits provide some protection, but in many cases the discharge contains enough power to alter device parameters or melt silicon junctions.

A sudden discharge of static electricity from a finger or other conductor can destroy static-sensitive devices or microcircuitry. Often the spark is neither felt nor heard, but damage occurs. An electronic device exposed to electrostatic discharge may not be affected at all and can work perfectly throughout a normal cycle. The device may function normally for awhile, then degrade in the internal layers, reducing its life expectancy.

# **4.5 Packaging and Transporting Precautions**

Use the following grounding precautions when packaging and transporting equipment:

- To avoid hand contact, transport products in static-safe containers, such as tubes, bags, or boxes.
- Protect all electrostatic-sensitive parts and assemblies with conductive or approved containers or packaging.
- Keep electrostatic-sensitive parts in their containers until the parts arrive at static-free workstations.
- Place items on a grounded surface before removing items from their containers.
- Always be properly grounded when touching a sensitive component or assembly.
- Place reusable electrostatic-sensitive parts from assemblies in protective packaging or nonconductive foam.
- Use transporters and conveyers made of antistatic belts and roller bushings. Ensure that mechanized equipment used for moving materials is wired to ground and that proper materials were selected to avoid static charging. When grounding is not possible, use an ionizer to dissipate electric charges.

### **4.6 Workstation Precautions**

Use the following grounding precautions at workstations:

- Cover the workstation with approved static-dissipative material (refer to Table 4-2).
- Use a wrist strap connected to a properly grounded work surface and use properly grounded tools and equipment.
- Use conductive field service tools, such as cutters, screwdrivers, and vacuums.
- When using fixtures that must directly contact dissipative surfaces, only use fixtures made of static-safe materials.
- Keep the work area free of nonconductive materials, such as ordinary plastic assembly aids and Styrofoam.
- Handle electrostatic-sensitive components, parts, and assemblies by the case or PCM laminate. Handle these items only at static-free workstations.
- Avoid contact with pins, leads, or circuitry.
- Turn off power and input signals before inserting or removing connectors or test equipment.

# **4.7 Grounding Equipment and Methods**

Grounding equipment must include either a wrist strap or a foot strap at a grounded workstation.

- When seated, wear a wrist strap connected to a grounded system. Wrist straps are flexible straps with a minimum of one megaohm  $\pm 10\%$  of resistance in the ground cords. To provide proper ground, wear a strap snugly against the skin at all times. On grounded mats with banana-plug connectors, connect a wrist strap with alligator clips.
- When standing, use foot straps and a grounded floor mat. Foot straps (heel, toe, or boot straps) can be used at standing workstations and are compatible with most types of shoes or boots. On conductive floors or dissipative floor mats, use foot straps on both feet with a minimum of one megaohm of resistance between the operator and ground. To be effective, the conductive strips must be worn in contact with the skin.

Other grounding equipment recommended for use in preventing electrostatic damage includes:

- Antistatic tape
- Antistatic smocks, aprons, and sleeve protectors
- Conductive bins and other assembly or soldering aids
- Nonconductive foam
- Conductive tabletop workstations with ground cords of one-megohm resistance
- Static-dissipative table or floor mats with hard tie to ground
- Field service kits
- Static awareness labels
- Material-handling packages
- Nonconductive plastic bags, tubes, or boxes
- Metal tote boxes
- Electrostatic voltage levels and protective materials

Table 4-1 shows how humidity affects the electrostatic voltage levels generated by different activities.

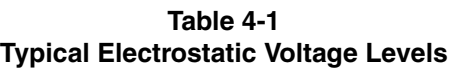

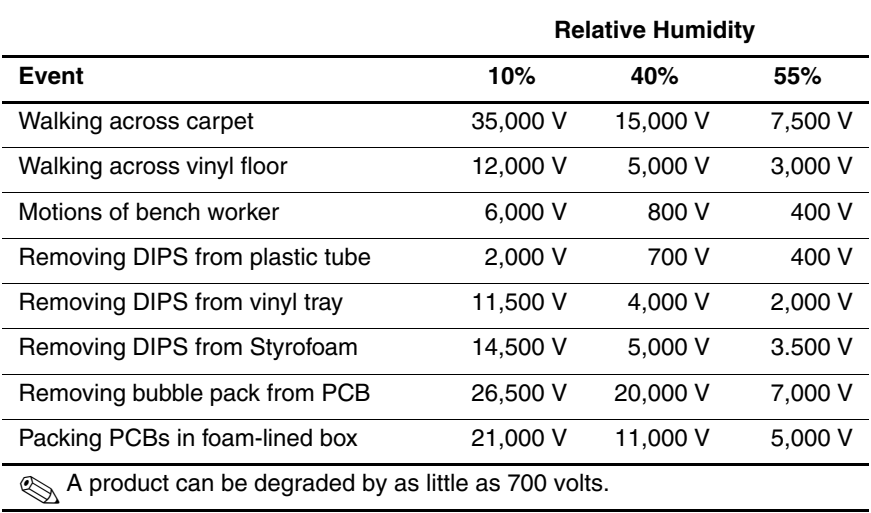

Table 4-2 lists the shielding protection provided by antistatic bags and floor mats.

#### **Table 4-2 Static-Shielding Materials**

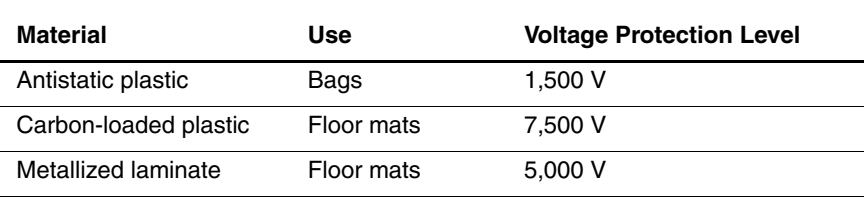
**5**

# **Removal and Replacement Procedures**

This chapter provides removal and replacement procedures.

Both Phillips P0 and Torx T8 screws are removed during disassembly. There are 25 screws and screwlocks, in five different sizes, that must be removed and replaced when servicing the computer. Make special note of each screw size and location during removal and replacement.

Refer to Appendix C, "Screw Listing," for detailed information on screw sizes, locations, and usage.

## **5.1 Serial Number**

Report the computer serial number to Compaq when requesting information or ordering spare parts. The serial number is located on the bottom of the computer (Figure 5-1).

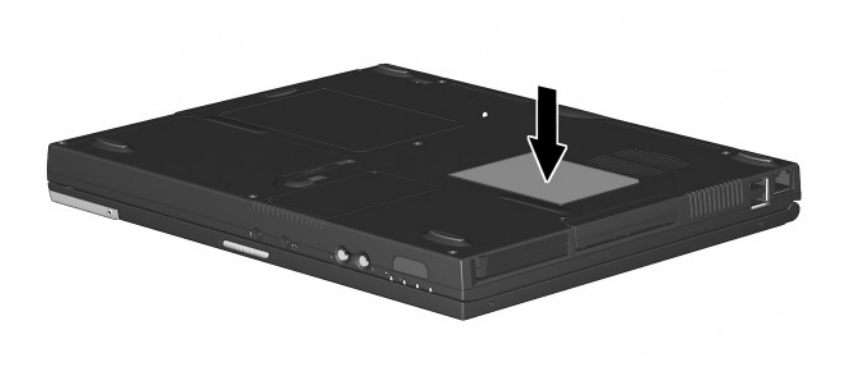

*Figure 5-1. Serial Number Location*

# **5.2 Disassembly Sequence Chart**

Use the chart below to determine the section number to be referenced when removing computer components.

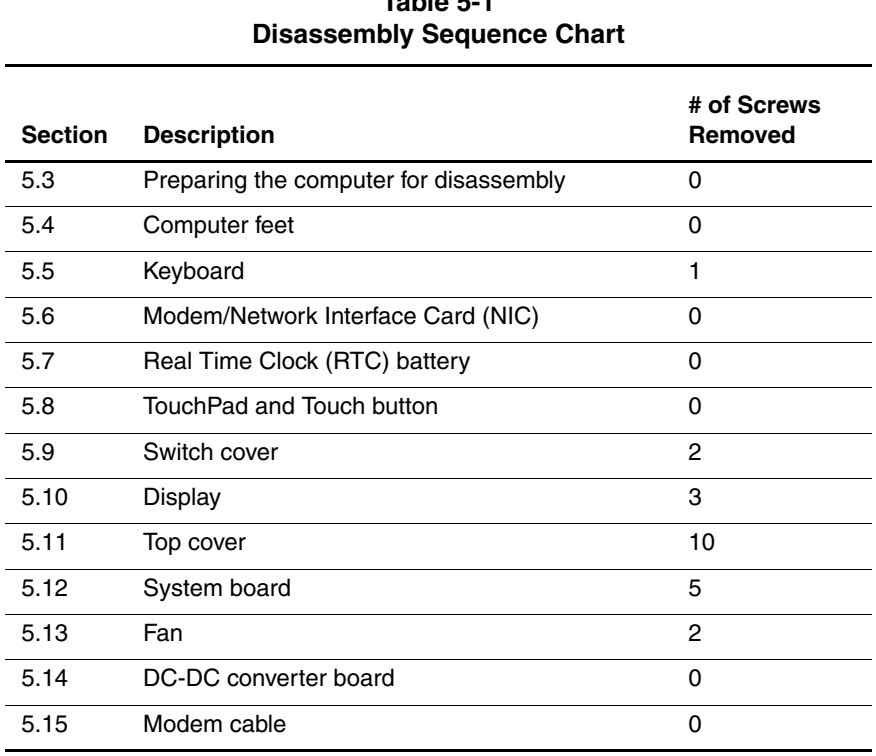

# **Table 5-1**

### **5.3 Preparing the Computer for Disassembly**

Perform the following steps before disassembling the computer. Consult the computer *Hardware Guide* for instructions on the following steps:

- 1. Turn off the computer.
- 2. Disconnect the AC adapter and all external devices.
- 3. Remove the battery pack.
- 4. Remove the hard drive.
- 5. Remove the Media Bay device.

### **5.4 Computer Feet**

The computer feet are adhesive-backed rubber pads. The computer feet are included in the Miscellaneous Plastics Kit (spare part number 241439-001). Refer to Figure 5-2 for computer feet locations.

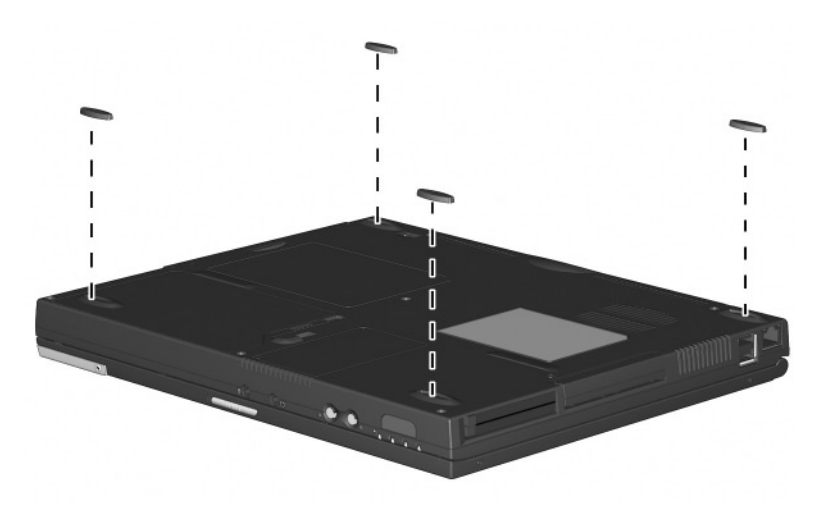

*Figure 5-2. Replacing the Computer Feet*

### **5.5 Keyboard**

#### **Keyboard Spare Part Number Information**

#### **Keyboard without pointing stick (for use with TouchPad models)**

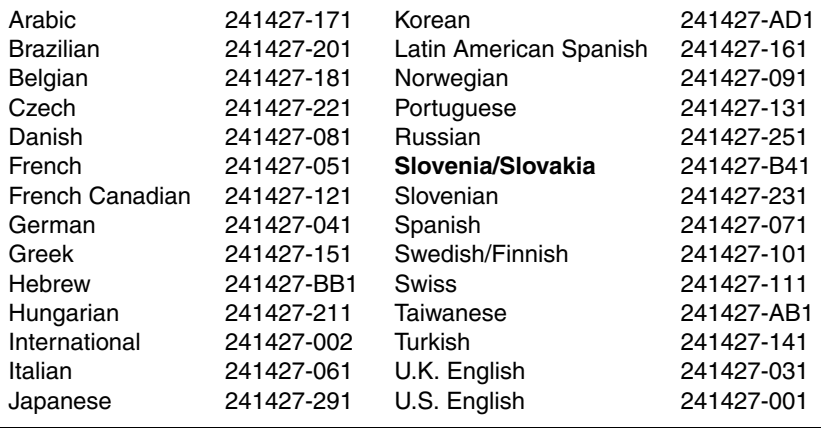

#### **Keyboard with pointing stick**

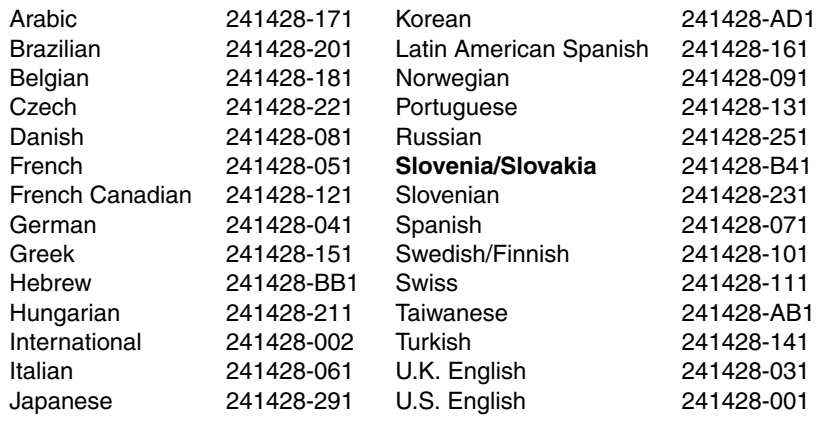

- 1. Prepare the computer for disassembly (Section 5.3).
- 2. Turn the computer bottom side up with the front facing you.

3. Remove the black  $M2 \times 7$  screw that secures the keyboard to the base enclosure (Figure 5-3).

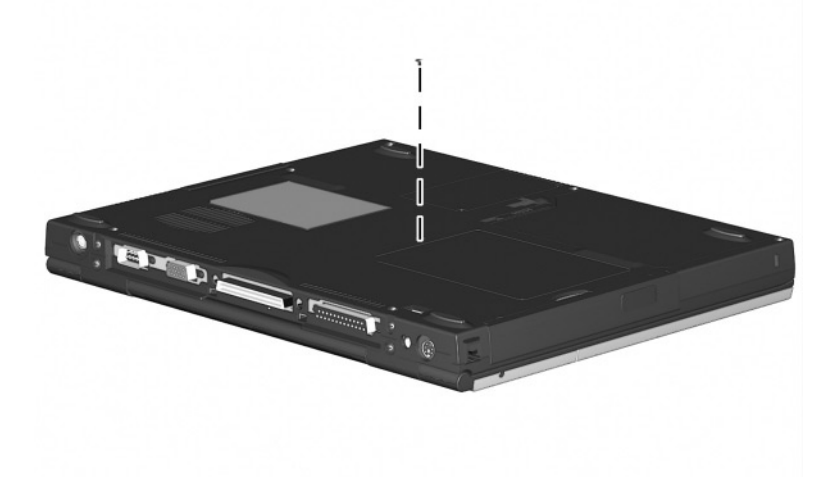

### *Figure 5-3. Removing the Keyboard Screw*

- 4. Turn the computer top side up with the front facing you.
- 5. Open the computer.
- 6. Slide the four tabs on the top of the keyboard forward  $\bullet$ (Figure 5-4).
- 7. Lift the top edge of the keyboard and swing it up and forward until it rests on the top cover  $\bullet$ .

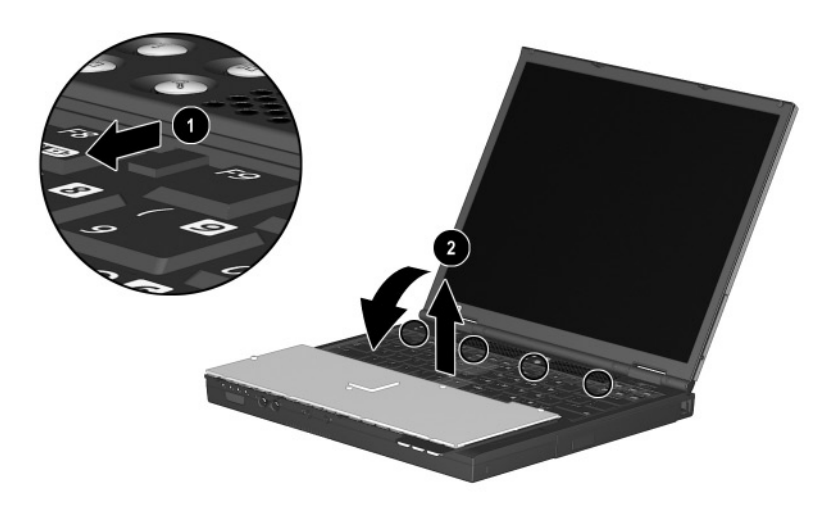

#### *Figure 5-4. Releasing the Keyboard*

8. Disengage the keyboard cable from the retaining clips in the top cover.

- 9. Release the ZIF connector to which the pointing device cable is attached  $\bullet$  and disconnect the pointing device cable  $\bullet$ (Figure 5-5).
- 10. Release the ZIF connector to which the keyboard cable is attached  $\Theta$  and disconnect the keyboard cable  $\Theta$ .

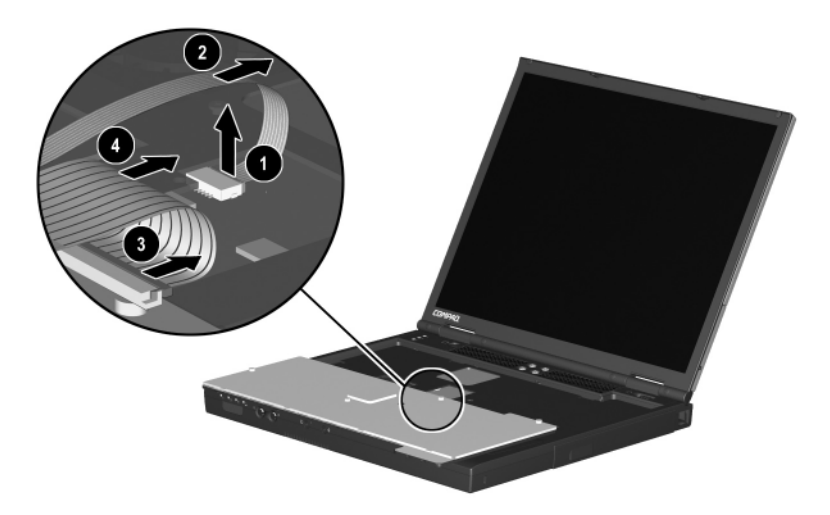

#### *Figure 5-5. Disconnecting the Keyboard and Pointing Device Cables*

11. Remove the keyboard.

Reverse the above procedure to replace the keyboard.

### **5.6 Modem/Network Interface Card (NIC)**

#### **Modem/Network Interface Card (NIC) Spare Part Number Information**

#### **Mini PCI communications boards**

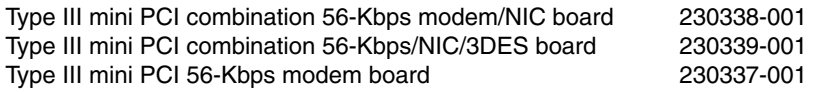

- 1. Prepare the computer for disassembly (Section 5.3).
- 2. Remove the keyboard (Section 5.5).
- 3. Lift up the left side of the modem/NIC cover  $\bullet$  and swing the cover forward  $\bullet$  (Figure 5-6).

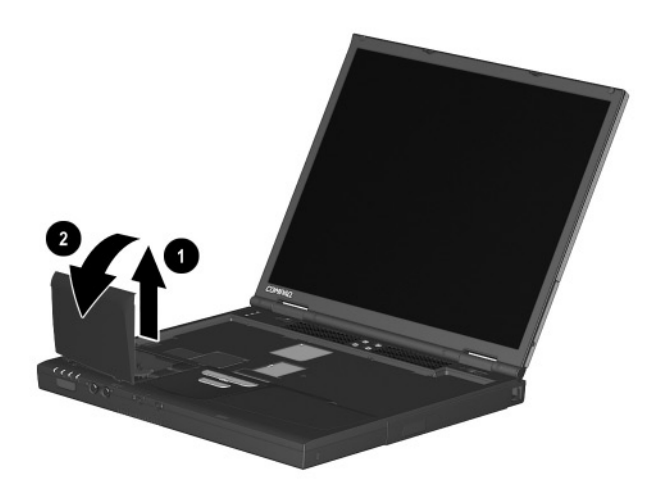

#### *Figure 5-6. Removing the Modem/NIC Cover*

- 4. Remove the modem/NIC cover.
- 5. Disconnect the modem/NIC cable from the modem/NIC board  $\bullet$  (Figure 5-7).
- 6. Spread the retaining tabs  $\Theta$  that secure the modem/NIC board to the system board. The modem/NIC board rises up at a 45-degree angle.
- 7. Pull the modem/NIC board away from the connector at a 45-degree angle  $\Theta$ .

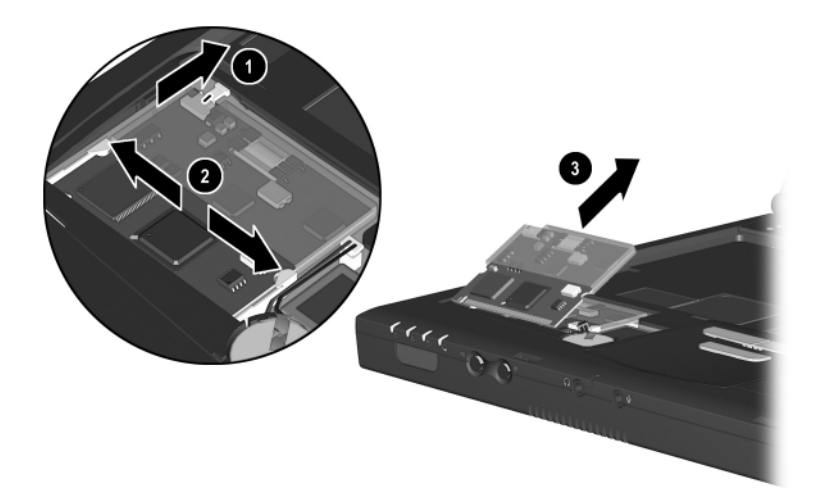

### *Figure 5-7. Removing the Modem/NIC Board*

Reverse the above procedure to replace the modem/NIC board.

### **5.7 Real Time Clock (RTC) Battery**

The RTC battery is included in the Miscellaneous Plastics Kit (spare part number 241439-001).

- 1. Prepare the computer for disassembly (Section 5.3).
- 2. Remove the keyboard (Section 5.5).
- 3. Remove the modem/NIC cover (Section 5.6).
- 4. Disconnect the RTC battery cable from the system board  $\bullet$ (Figure 5-8).
- 5. Remove the RTC battery from the retaining clip in the top  $cover ②$ .

The system ROM  $\odot$  is also accessible when the modem/NIC cover is removed.

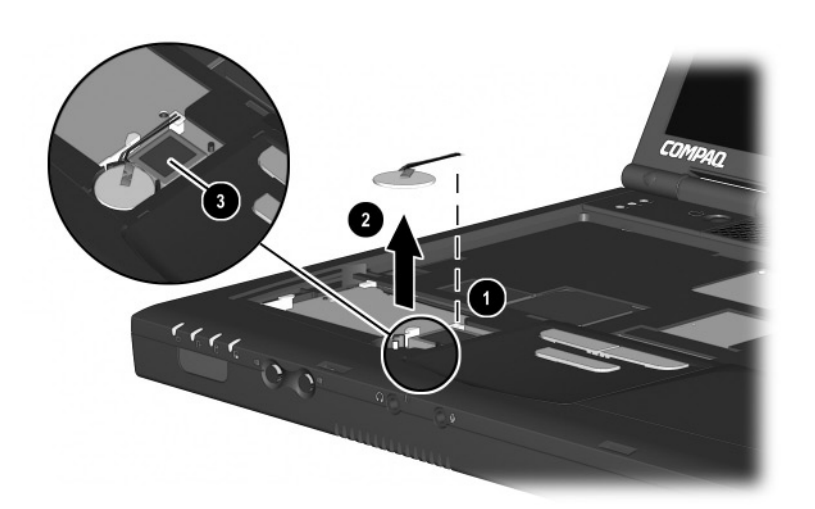

### *Figure 5-8. Removing the RTC Battery*

Reverse the above procedure to replace the RTC battery.

### **5.8 TouchPad or Touch Button**

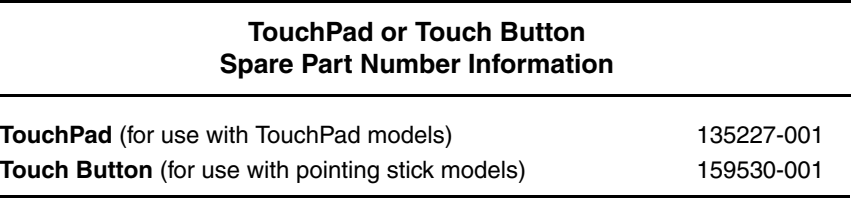

- 1. Prepare the computer for disassembly (Section 5.3).
- 2. Remove the keyboard (Section 5.5).
- 3. Remove the modem/NIC cover (Section 5.6).
- 4. Lift up on the left side of the TouchPad  $\bullet$  until it disengages from the top cover (Figure 5-9).
- 5. Swing the TouchPad up and back  $\Theta$  and rest it on the top cover.
- 6. Disconnect the TouchPad cables from the system board  $\bigcirc$ .

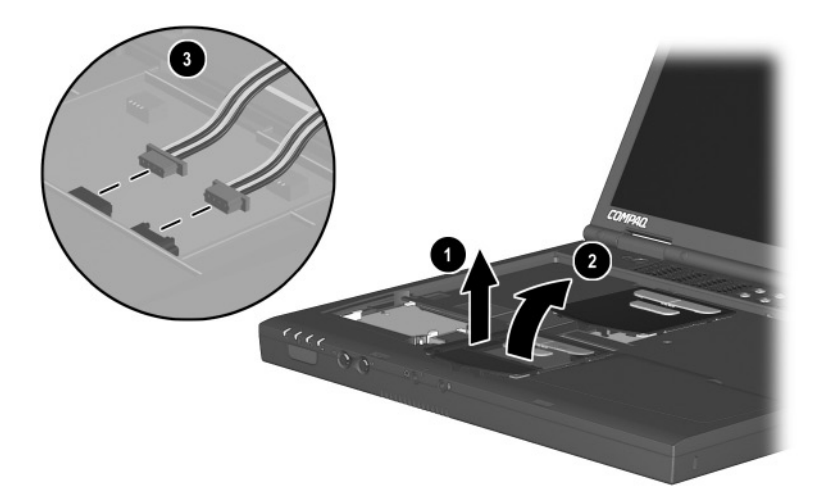

### *Figure 5-9. Removing the TouchPad*

7. Remove the TouchPad.

Reverse the above procedure to replace the TouchPad.

### **5.9 Switch Cover**

#### **Switch Cover Spare Part Number Information**

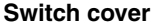

**Switch cover** 241438-001

- 1. Prepare the computer for disassembly (Section 5.3).
- 2. Remove the keyboard (Section 5.5).
- 3. Position the computer so the rear panel faces you.
- 4. Remove the two black  $M2 \times 7$  screws that secure the switch cover to the base enclosure (Figure 5-10).

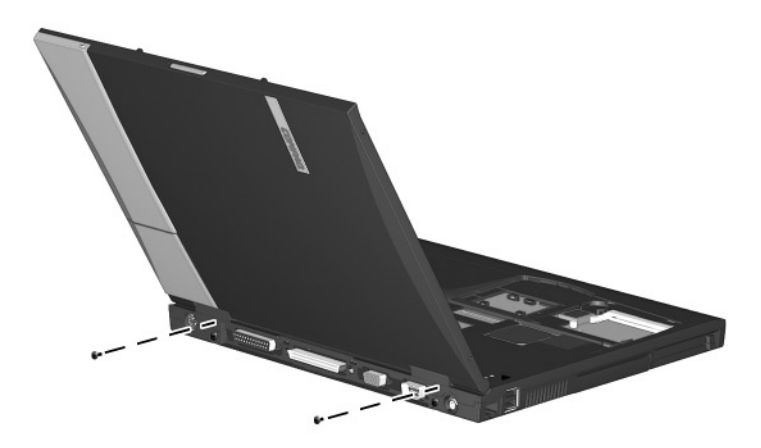

#### *Figure 5-10. Removing the Switch Cover Screws*

- 5. Position the computer so the front faces you.
- 6. Open the computer as far as it will open.
- 7. Lift the switch cover up  $\bullet$ , slide it forward  $\bullet$ , and rest it on the keyboard (Figure 5-11).
- 8. Disconnect the left  $\Theta$  and right speaker cables  $\Theta$  from the system board.

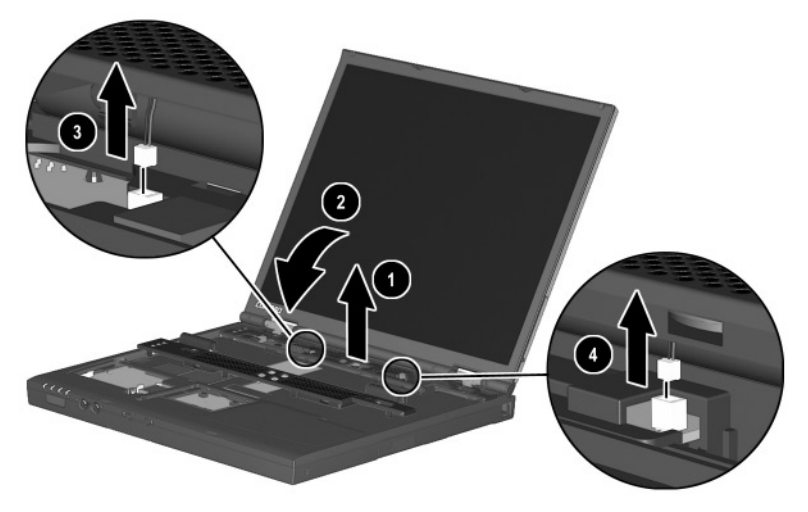

*Figure 5-11. Removing the Switch Cover*

9. Remove the switch cover.

Reverse the above procedure to replace the switch cover.

## **5.10 Display**

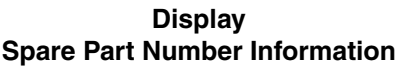

#### **Displays**

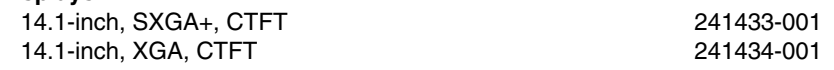

- 1. Prepare the computer for disassembly (Section 5.3).
- 2. Remove the keyboard (Section 5.5).
- 3. Remove the switch cover (Section 5.9).
- 4. Position the display so that it is vertical.
- 5. Remove the black  $M2 \times 7$  screw that secures the display ground cable to the top cover  $\bullet$  (Figure 5-12).
- 6. Disconnect the display video  $\bullet$  and inverter cables  $\bullet$  from the system board.

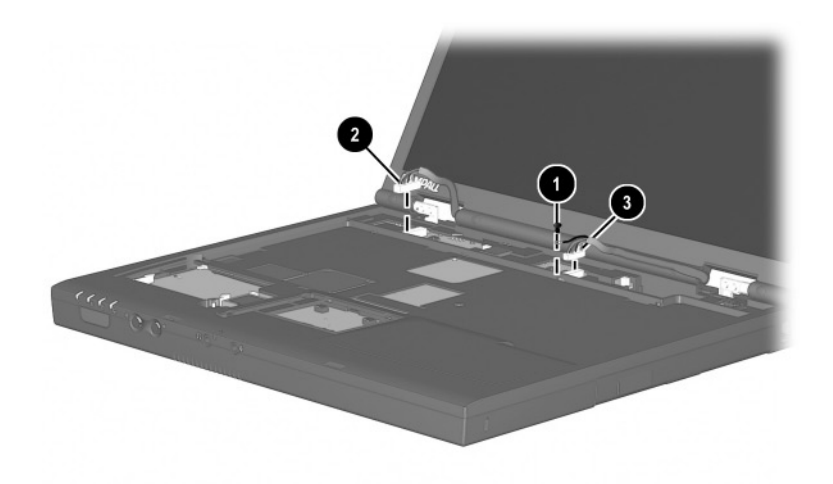

#### *Figure 5-12. Disconnecting the Display Cables*

7. Position the computer so the rear panel faces you.

- 8. Remove the two black  $M2 \times 7$  screws  $\bullet$  that secure the display to the base enclosure (Figure 5-13).
- 9. Lift the display straight up and remove it from the base enclosure <sup>2</sup>.

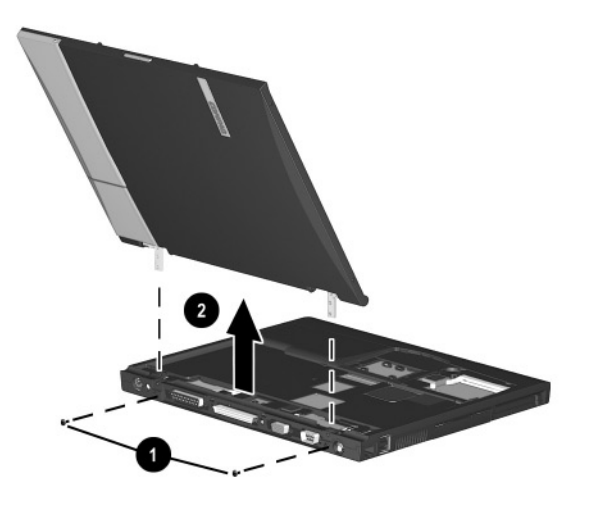

*Figure 5-13. Removing the Display*

Reverse the above procedure to replace the display.

# **5.11 Top Cover**

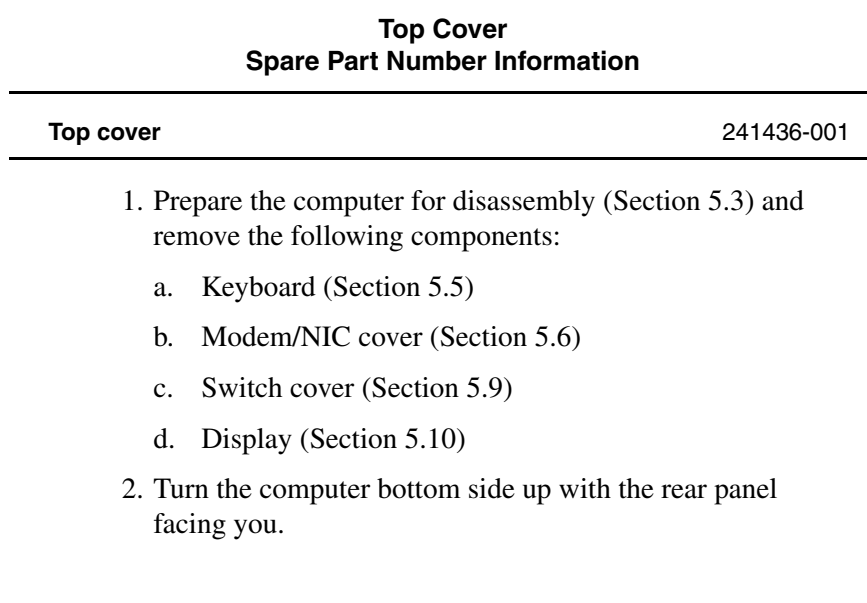

- 3. Remove the following screws:
	- $\Box$  three black M2  $\times$  7 screws from the front edge of the base enclosure  $\bullet$  (Figure 5-14)
	- $\Box$  two black M2  $\times$  5 screws from the hard drive bay  $\odot$
	- $\Box$  three black M2  $\times$  5 screws from the MultiBay  $\odot$
	- $\Box$  two black M2  $\times$  5 screws from the rear panel  $\bullet$

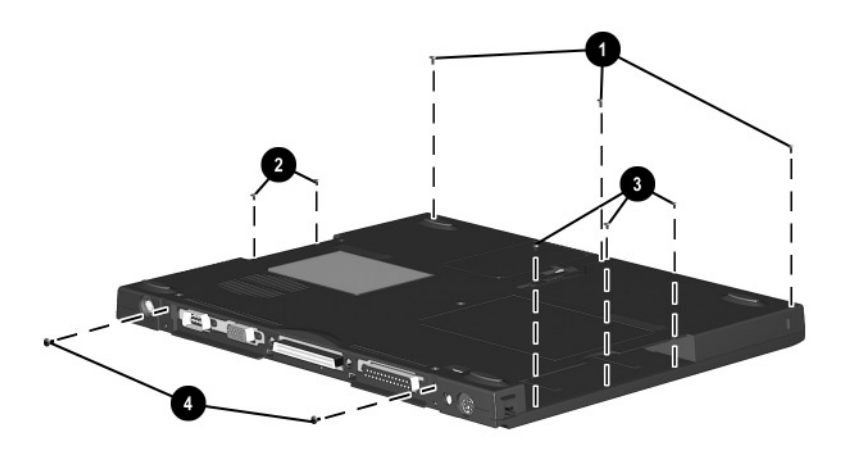

### *Figure 5-14. Removing the Top Cover Screws*

4. Turn the computer top side up with the rear panel facing you.

- 5. Insert a flat blade screwdriver into the slot  $\bullet$  above the docking connector to disengage the top cover from the I/O bracket (Figure 5-15).
- 6. Lift the top cover straight up and remove it from the base enclosure  $\ddot{2}$ .

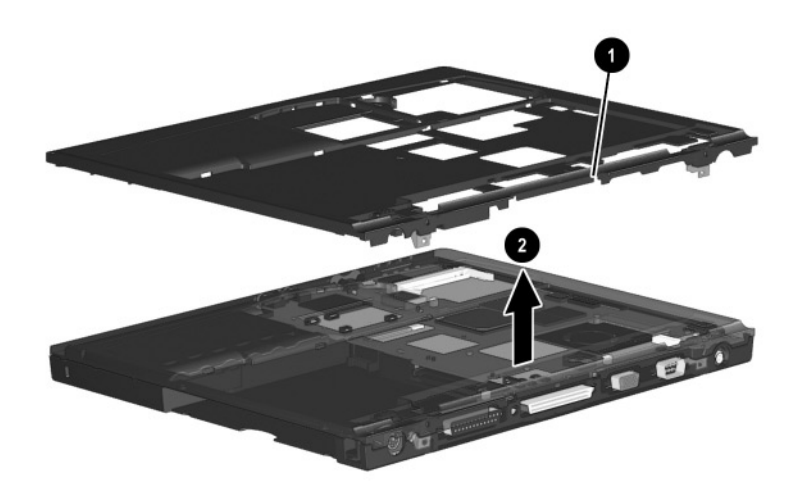

*Figure 5-15. Removing the Top Cover*

Reverse the above procedure to replace the top cover.

### **5.12 System Board**

#### **System Board Spare Part Number Information**

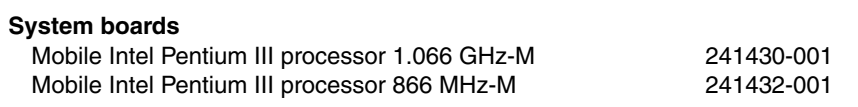

Make sure the PC Card eject buttons are fully depressed and there are no PC Card devices or space savers inserted into the PC Card slots before removing the system board.

- 1. Prepare the computer for disassembly (Section 5.3) and remove the following components:
	- a. Keyboard (Section 5.5)
	- b. Modem/NIC cover (Section 5.6)
	- c. RTC battery (Section 5.7)
	- d. Touch button assembly (Section 5.8)
	- e. Switch cover (Section 5.9)
	- f. Display (Section 5.10)
	- g. Top cover (Section 5.11)
- 2. Position the computer so the rear panel faces you.
- 3. Remove the tape that secures the modem cable to the system board  $\bullet$  (Figure 5-16).
- 4. Remove the two silver 7.0-mm bushing guides  $\bullet$  on each side of the docking connector that secure the system board to the base enclosure.
- 5. Remove the three black  $M2 \times 5$  screws  $\Theta$  that secure the system board to the base enclosure.

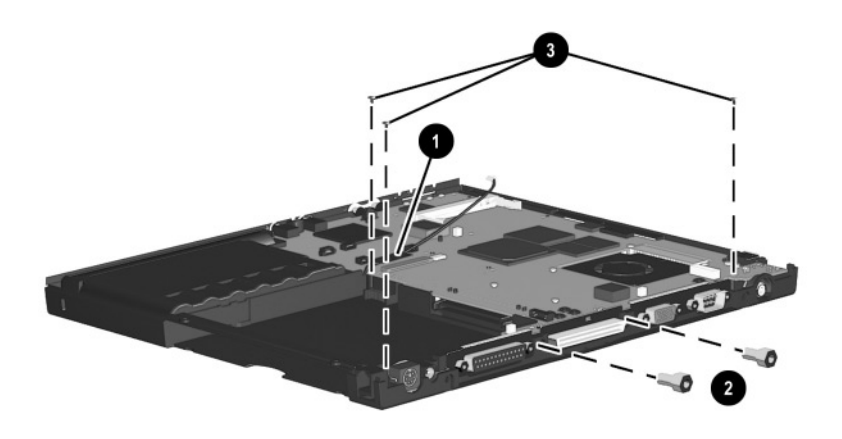

*Figure 5-16. Removing the System Board Screws and Screwlocks*

When removing the system board, do not remove the following screws (Figure 5-17):

- four screws that secure the processor bracket to the system board
- two screws <sup>●</sup> that secure the heat sink to the system board
- two screws <sup>●</sup> that secure the hard drive connector the system board
- four screws that secure the PC Card assembly to the system board

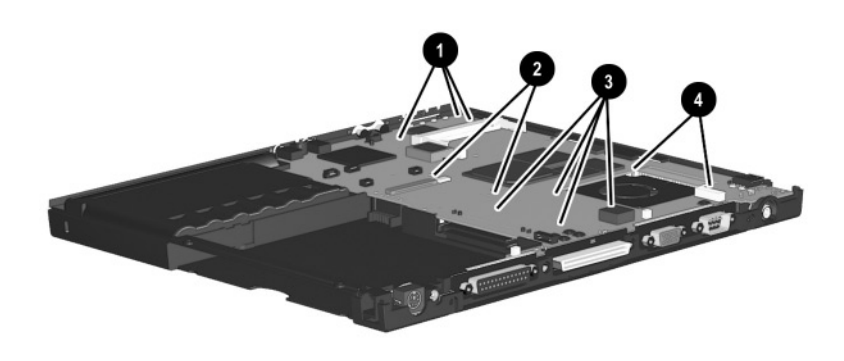

*Figure 5-17. Do Not Remove These Screws*

- 6. Use the MultiBay connector  $\bullet$  to lift the system board and swing it up and to the right until it rests at a 45-degree angle (Figure 5-18).
- 7. Slide the system board out of the base enclosure at a 45-degree angle <sup>2</sup>.

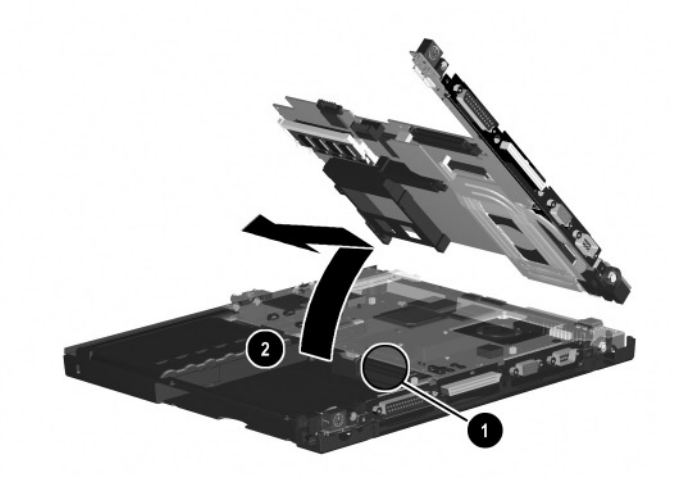

*Figure 5-18. Removing the System Board*

Reverse the above procedure to replace the system board.

## **5.13 Fan**

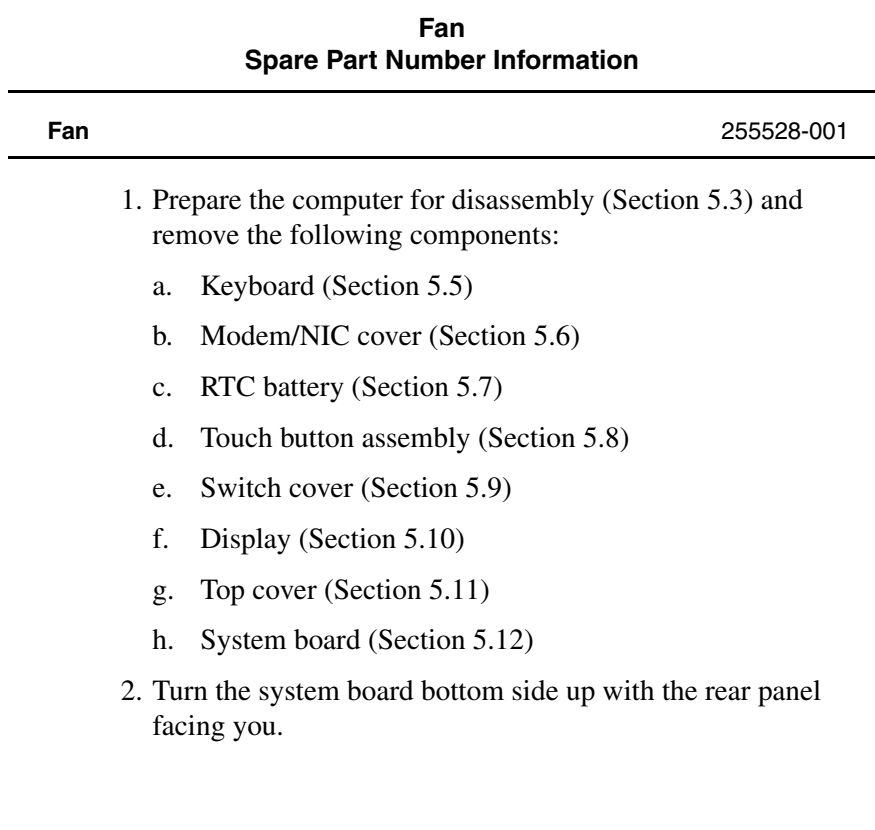

3. Disconnect the fan cable from the system board (Figure 5-19).

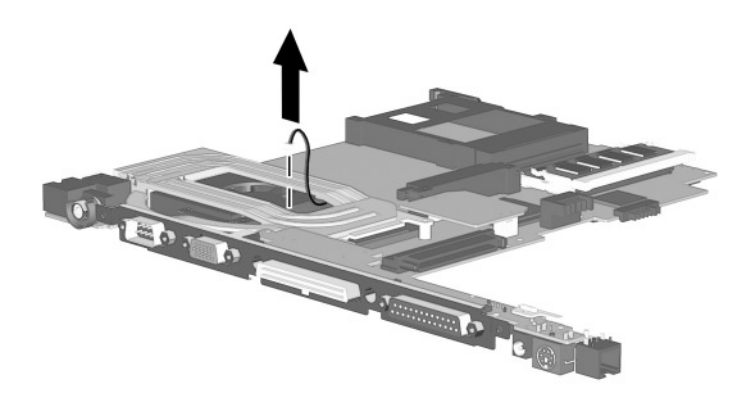

#### *Figure 5-19. Disconnecting the Fan Cable*

4. Turn the system board top side up with the rear panel facing you.

- 5. Remove the black M1  $\times$  6 Phillips screw  $\bullet$  and silver  $M2 \times 6.5$  Phillips screw  $\odot$  that secure the fan to the system board (Figure 5-20).
- 6. While holding the system board above the work surface, push the left side of the fan up  $\Theta$  from the bottom of the system board.
- 7. When the left edge of the fan has cleared the system board, slide the fan to the left  $\Theta$  and out of the heat sink.

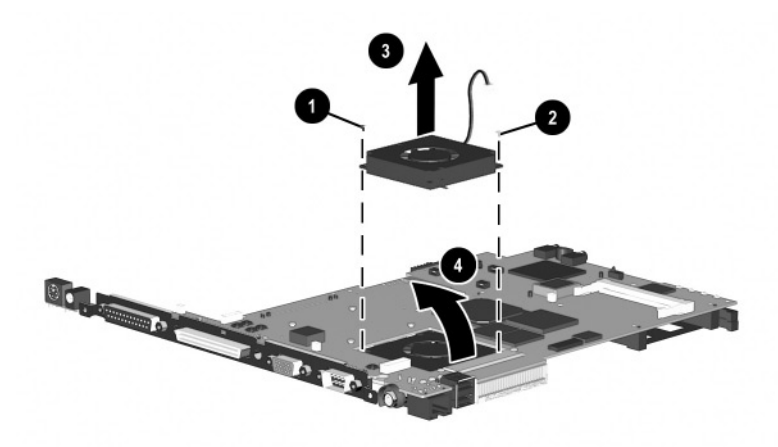

*Figure 5-20. Removing the Fan*

8. Remove the fan.

Reverse the above procedure to replace the fan.

### **5.14 DC-DC Converter Board**

#### **DC-DC Converter Board Spare Part Number Information**

#### **DC-DC converter board** 241435-001

- 1. Prepare the computer for disassembly (Section 5.3) and remove the following components:
	- a. Keyboard (Section 5.5)
	- b. Modem/NIC cover (Section 5.6)
	- c. RTC battery (Section 5.7)
	- d. Touch button assembly (Section 5.8)
	- e. Switch cover (Section 5.9)
	- f. Display (Section 5.10)
	- g. Top cover (Section 5.11)
	- h. System board (Section 5.12)
- 2. Turn the system board bottom side up with the rear panel facing you.

3. Lift the left and right edges of the DC-DC converter board to disconnect the board from the system board (Figure 5-21).

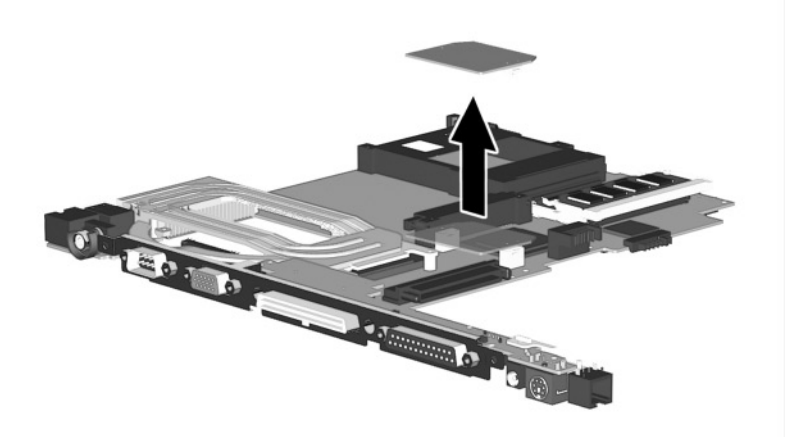

### *Figure 5-21. Removing the DC-DC Converter Board*

4. Remove the DC-DC converter board.

Reverse the above procedure to replace the DC-DC converter board.

When handling the system board, be careful not to put stress on the I/O interface board  $\bullet$  (Figure 5-22). The narrow profile of this board makes it susceptible to being damaged when mishandled. Do not remove the screw  $\bullet$  that secures the I/O interface board to the system board or attempt to remove the I/O interface board.

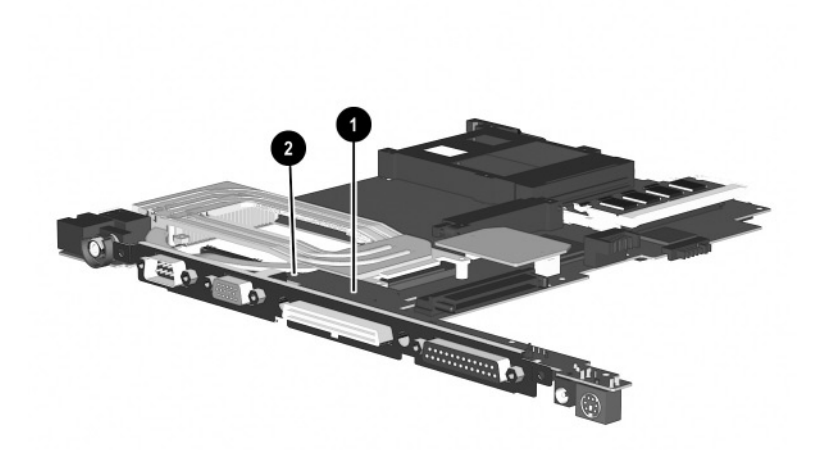

*Figure 5-22. Proper Handling of the I/O Interface Board*

### **5.15 Modem Cable**

✎The modem cable is spared with the base enclosure. Modem cables are also included in the Miscellaneous Plastics Kit (spare part number 241439-001).

- 1. Prepare the computer for disassembly (Section 5.3) and remove the following components:
	- a. Keyboard (Section 5.5)
	- b. Modem/NIC cover (Section 5.6)
	- c. RTC battery (Section 5.7)
	- d. Touch button assembly (Section 5.8)
	- e. Switch cover (Section 5.9)
	- f. Display (Section 5.10)
	- g. Top cover (Section 5.11)
	- h. System board (Section 5.12)
- 2. Position the base enclosure with the rear panel facing forward.

3. Lift the modem connector out of the base enclosure  $\bullet$  and disengage the modem cable  $\bullet$  from the alignment clips and tabs in the base enclosure (Figure 5-23).

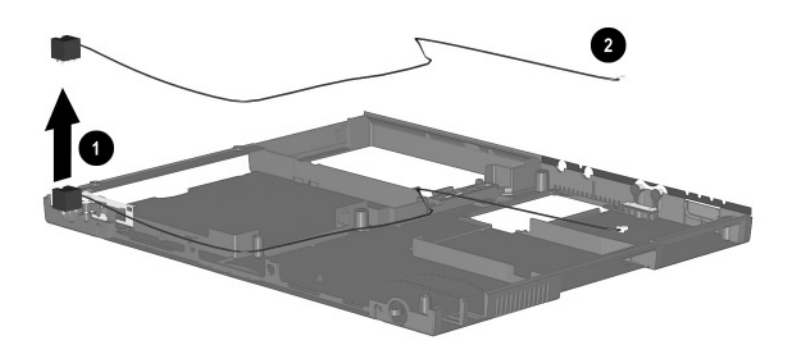

### *Figure 5-23. Removing the Modem Cable*

4. Remove the modem cable.

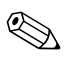

✎ When installing the modem cable, route the cable along the path indicated in Figure 5-24.

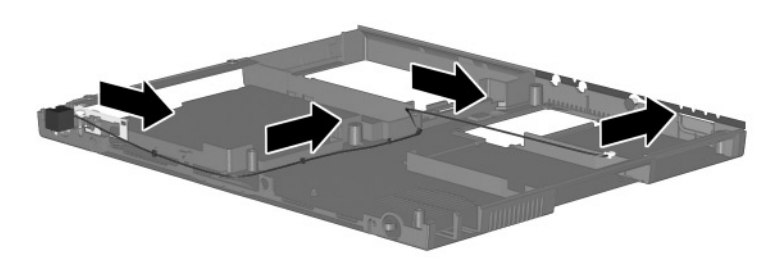

*Figure 5-24. Routing the Modem Cable in the Base Enclosure*

# **Specifications**

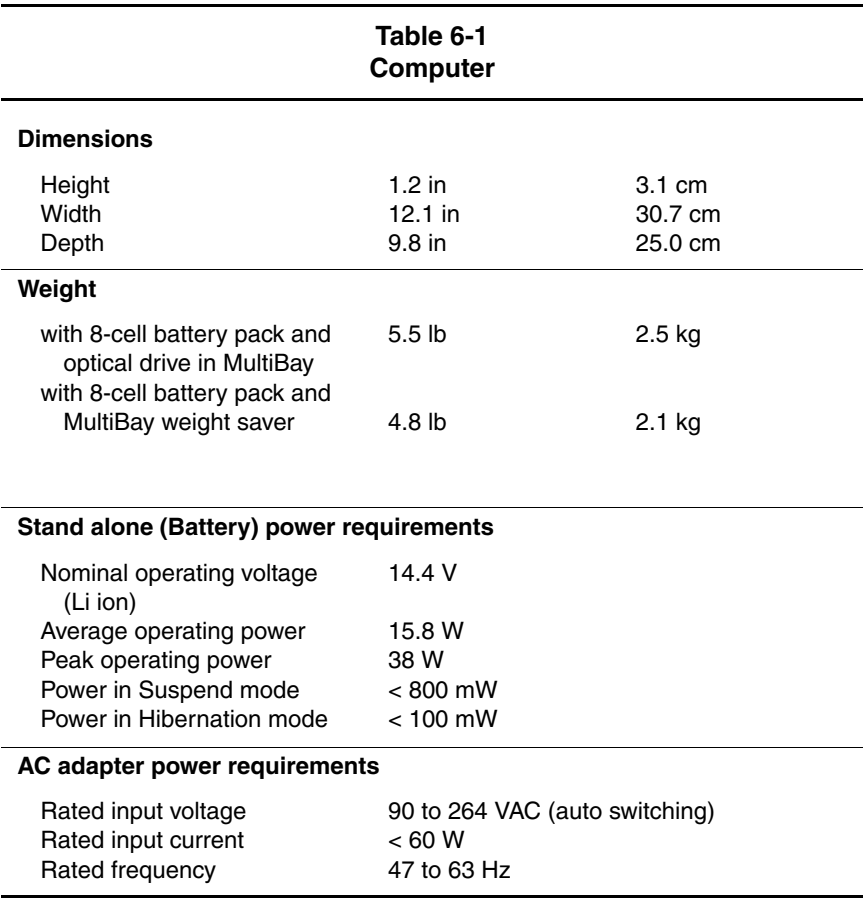

This chapter provides physical and performance specifications.
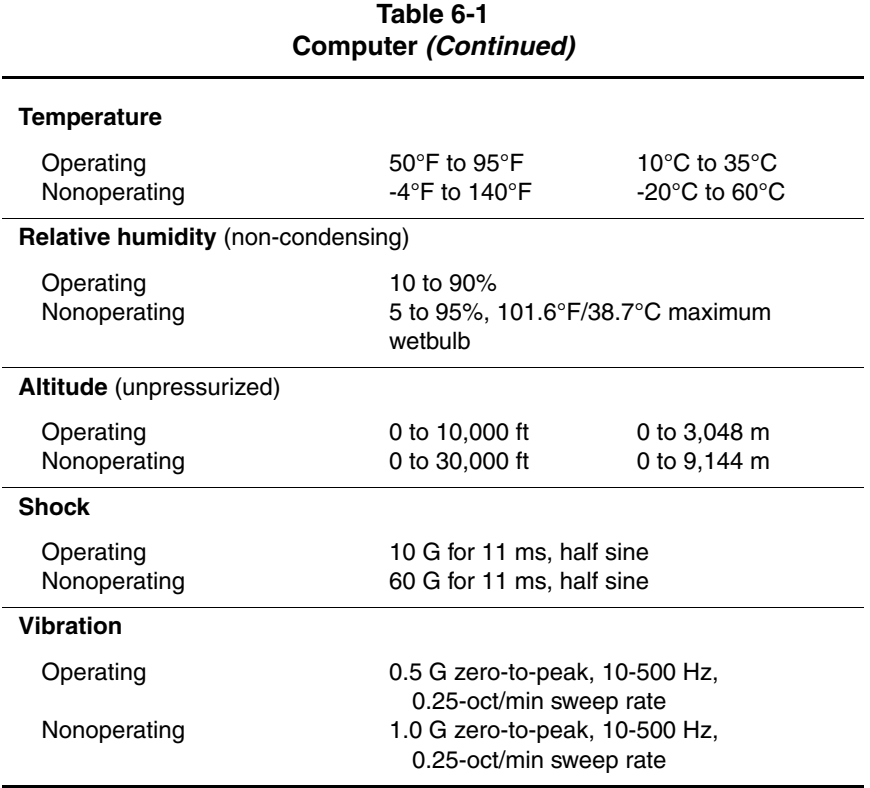

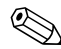

✎Applicable product safety standards specify thermal limits for plastic surfaces. The computer operates well within this range of temperatures.

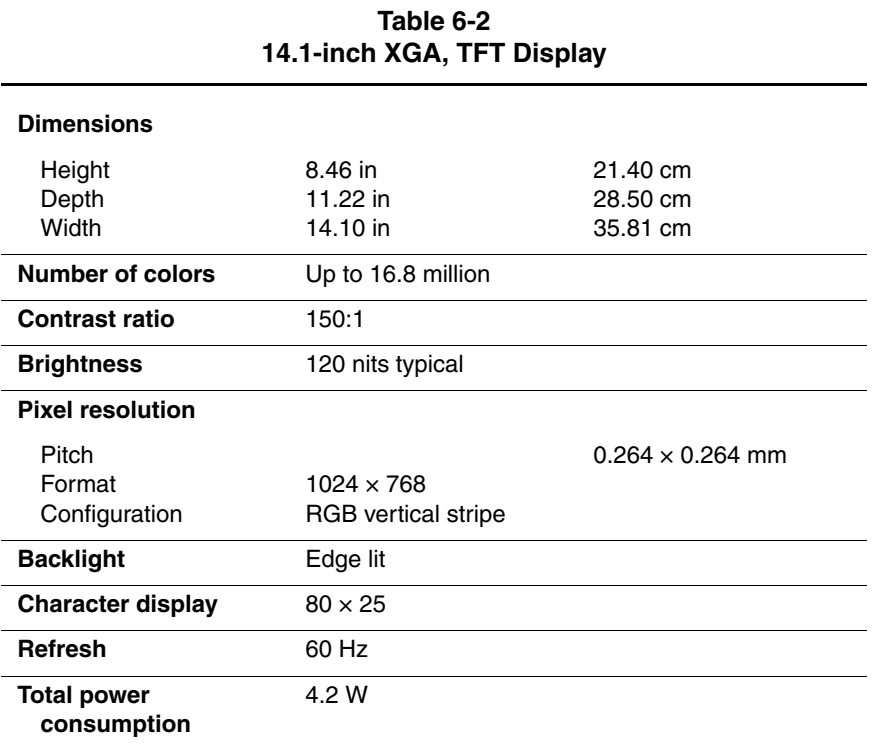

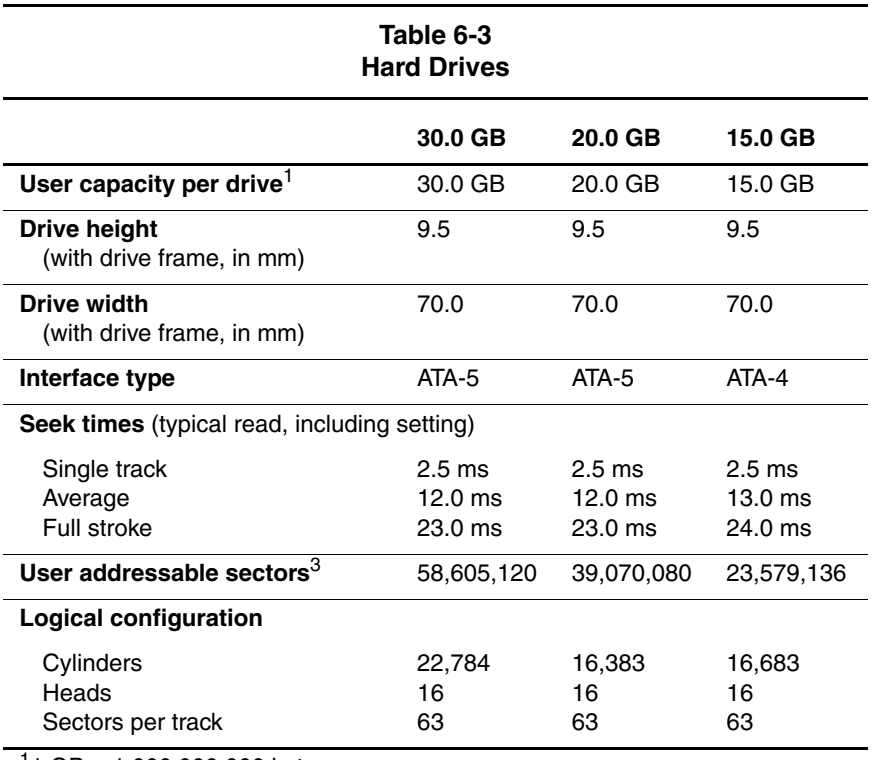

 $11$  GB = 1,000,000,000 bytes.

2System capability may differ.

3Actual drive specifications may differ slightly.

Certain restrictions and exclusions apply. Consult the Compaq Customer Support Center for details.

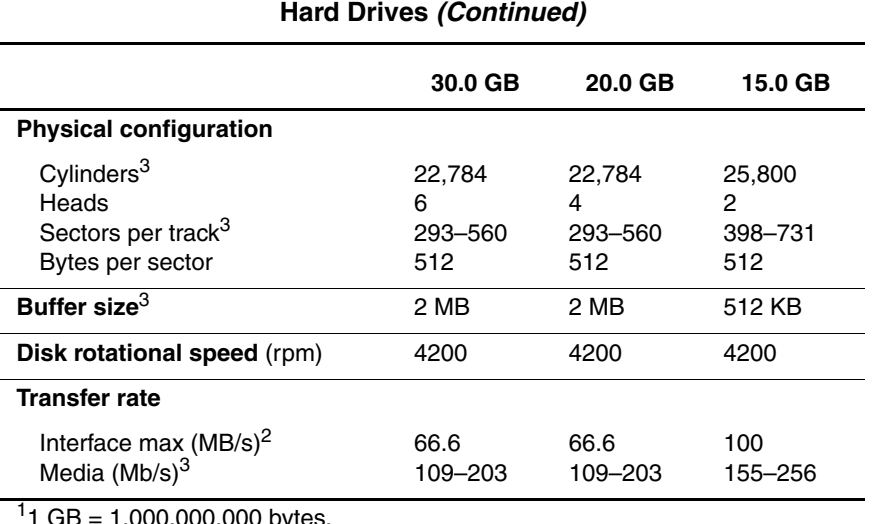

**Table 6-3**

11 GB = 1,000,000,000 bytes.

2System capability may differ.

3Actual drive specifications may differ slightly.

Certain restrictions and exclusions apply. Consult the Compaq Customer Support Center for details.

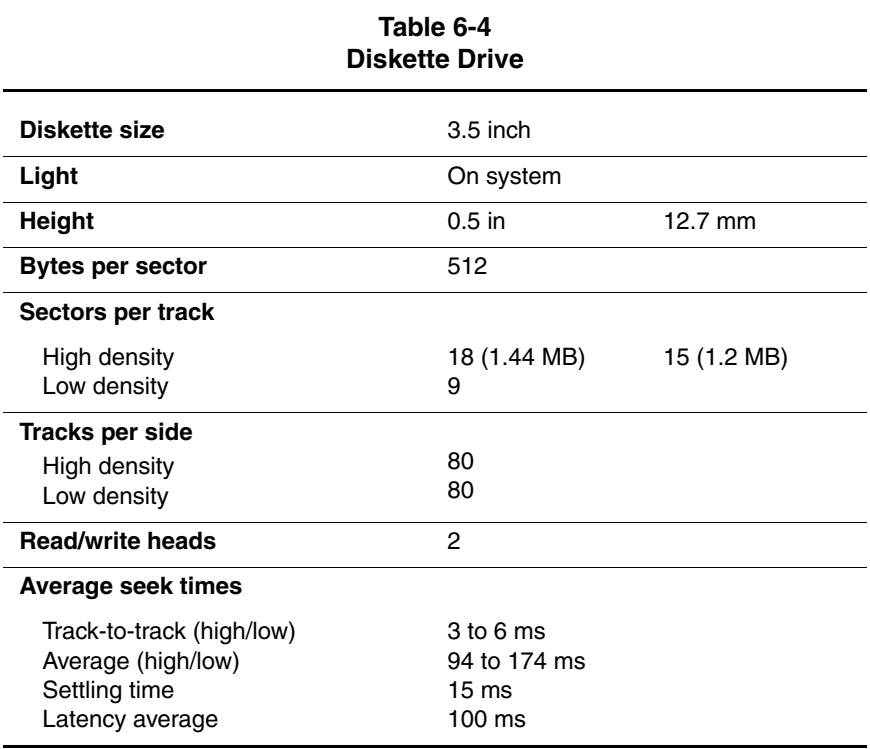

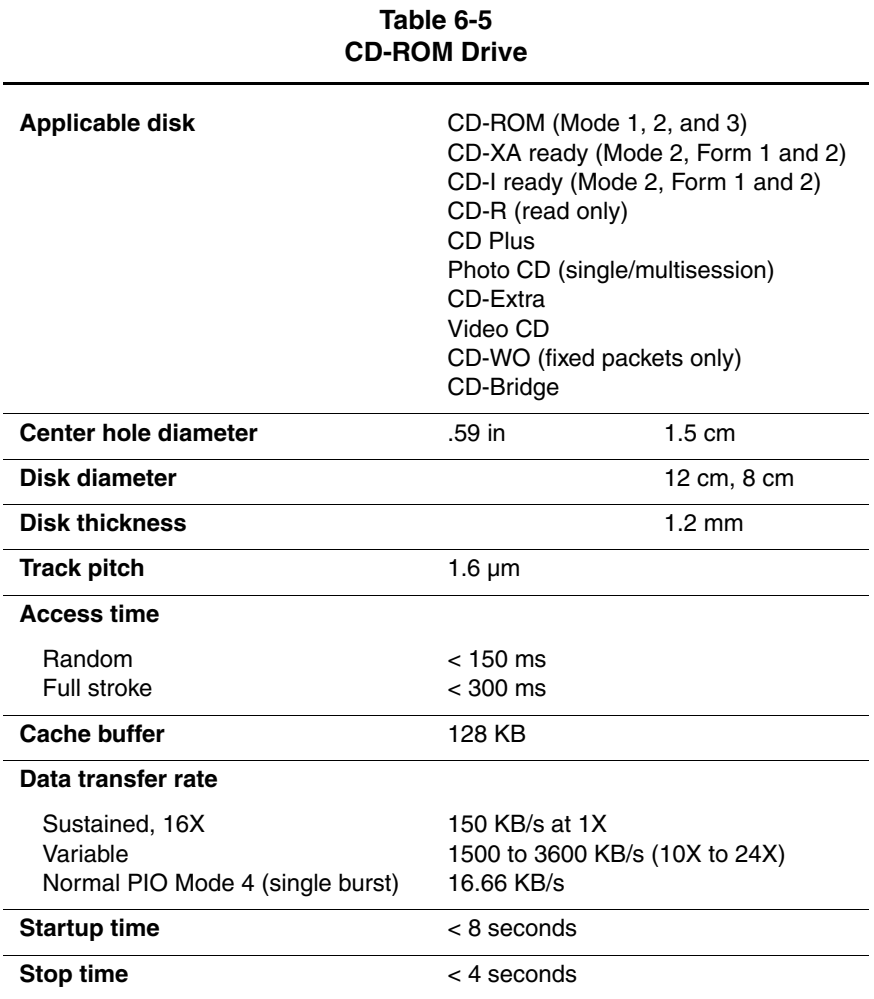

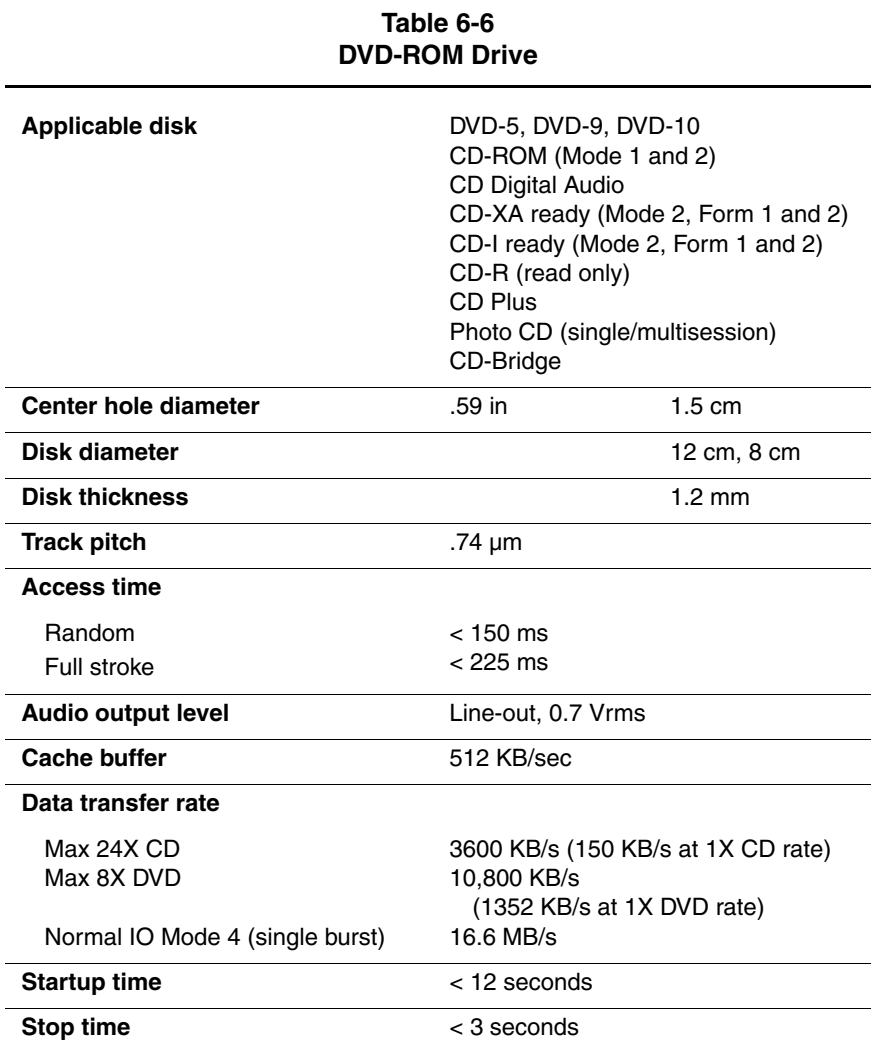

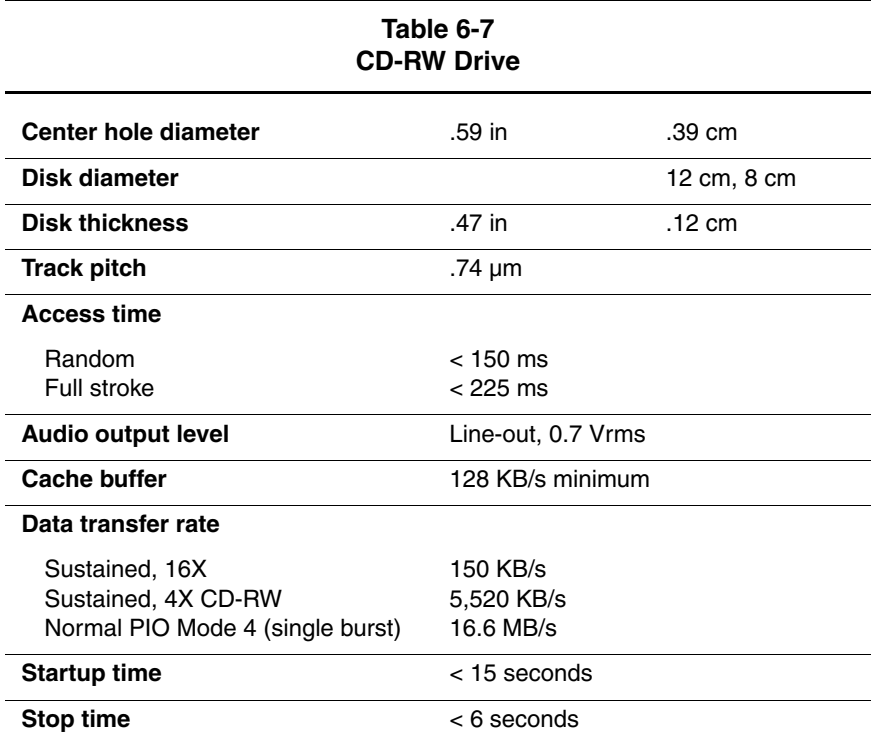

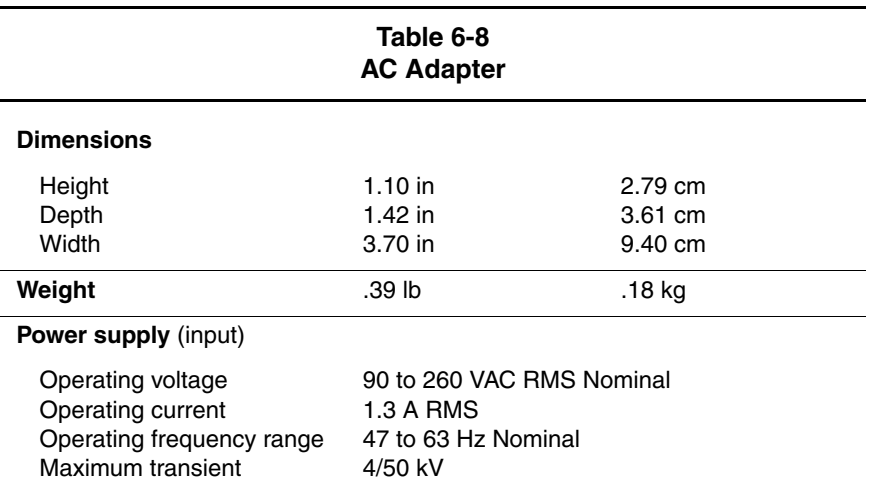

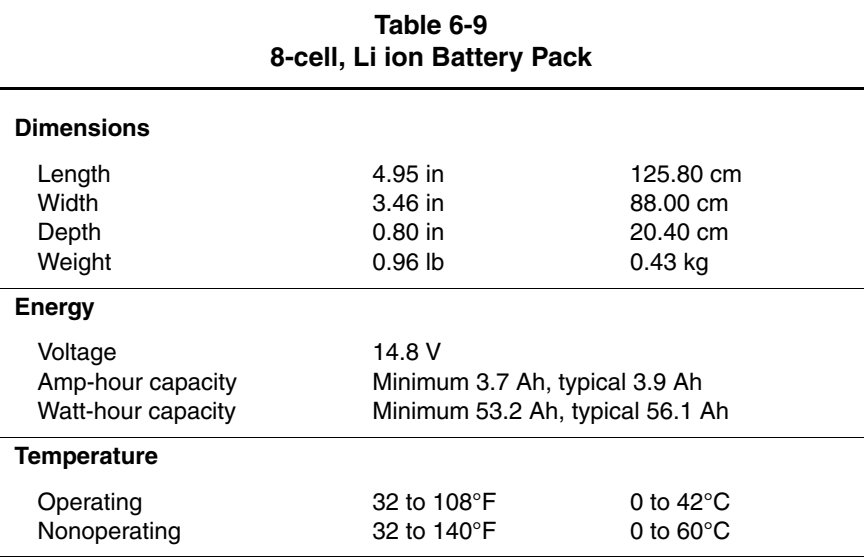

## **Table 6-10 System DMA**

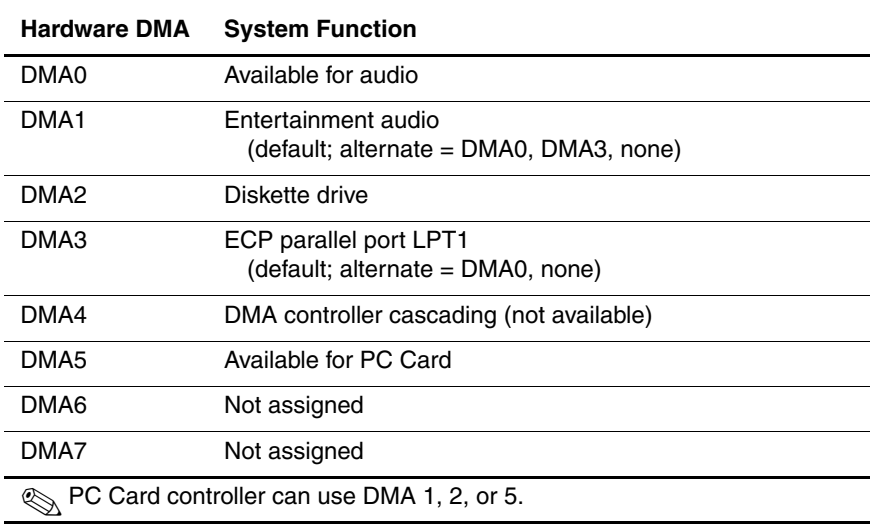

## **Table 6-11 System Interrupts**

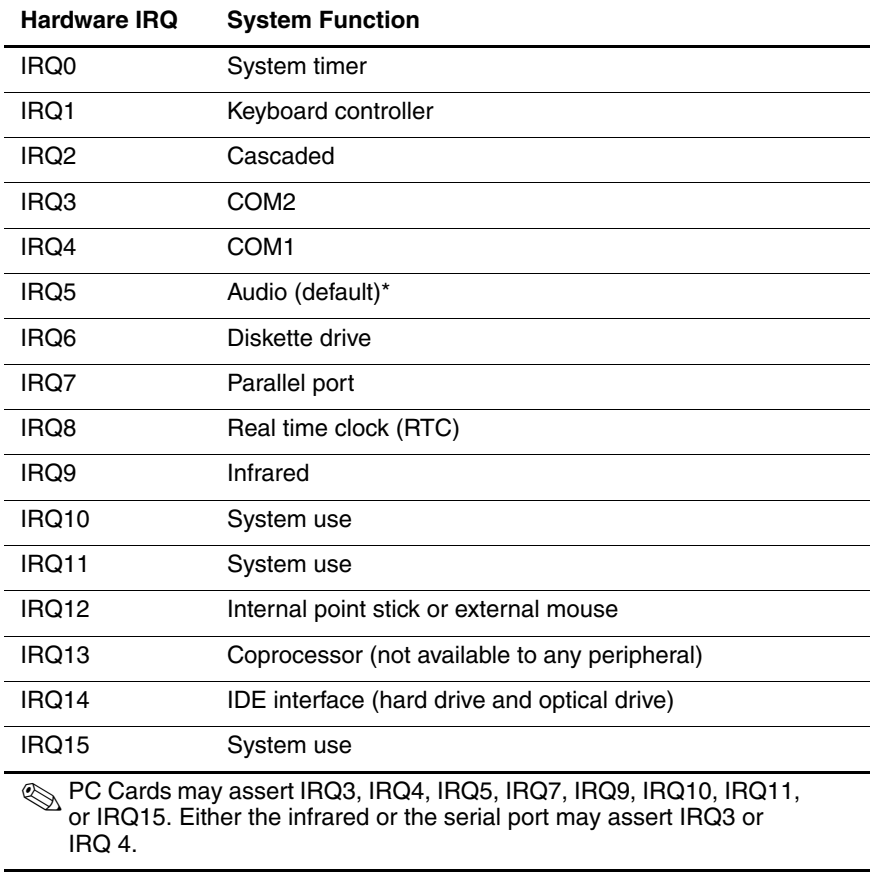

\*Default configuration; audio possible configurations are IRQ5, IRQ7, IRQ9, IRQ10, or none.

## **Table 6-12 System I/O Addresses**

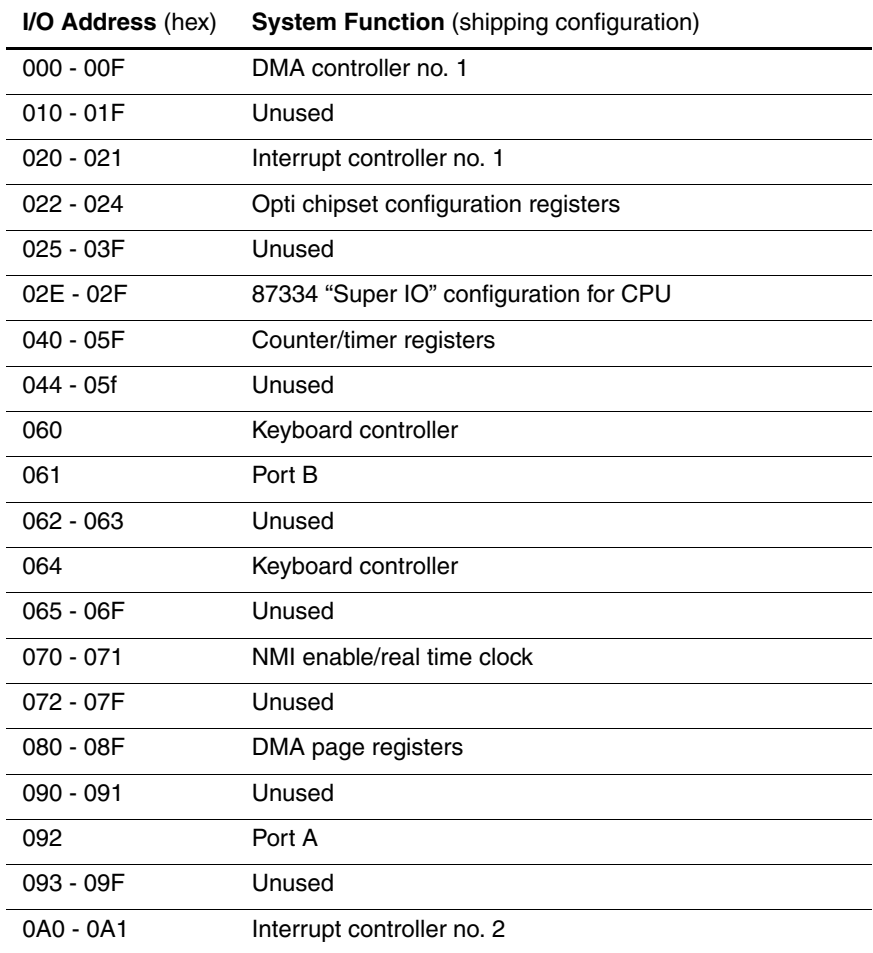

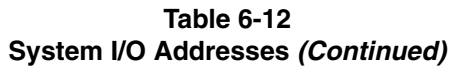

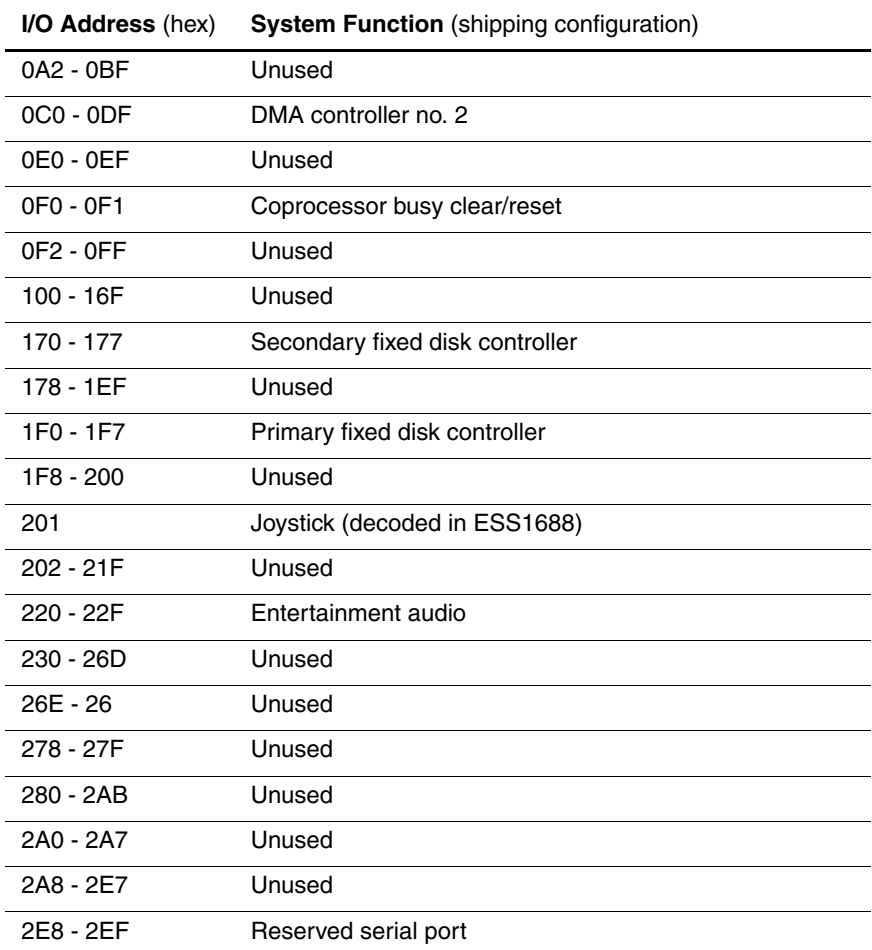

## **Table 6-12 System I/O Addresses** *(Continued)*

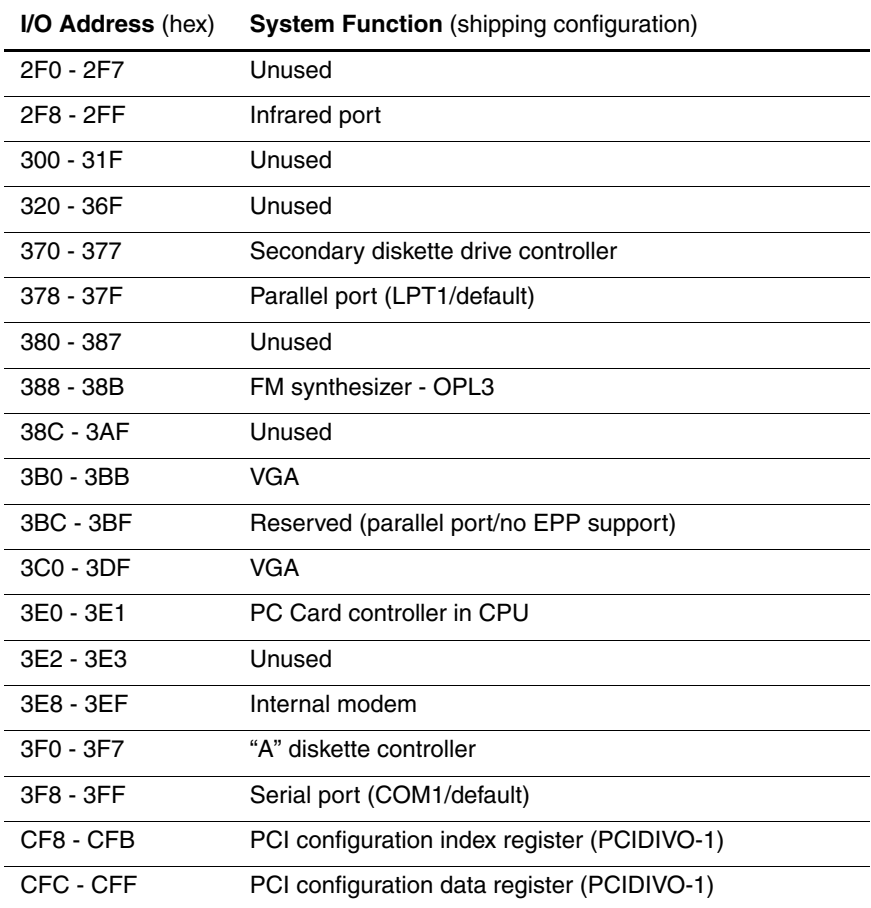

## **Table 6-13 System Memory Map**

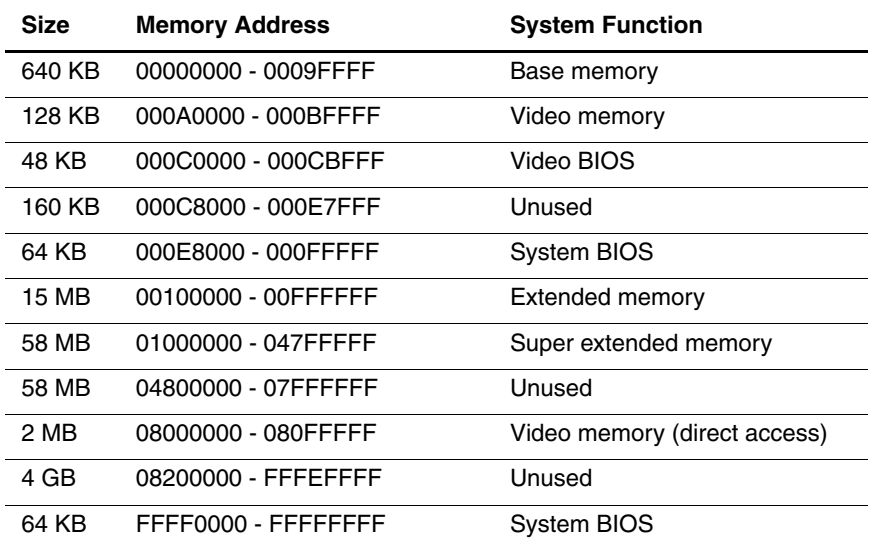

**A**

# **Connector Pin Assignments**

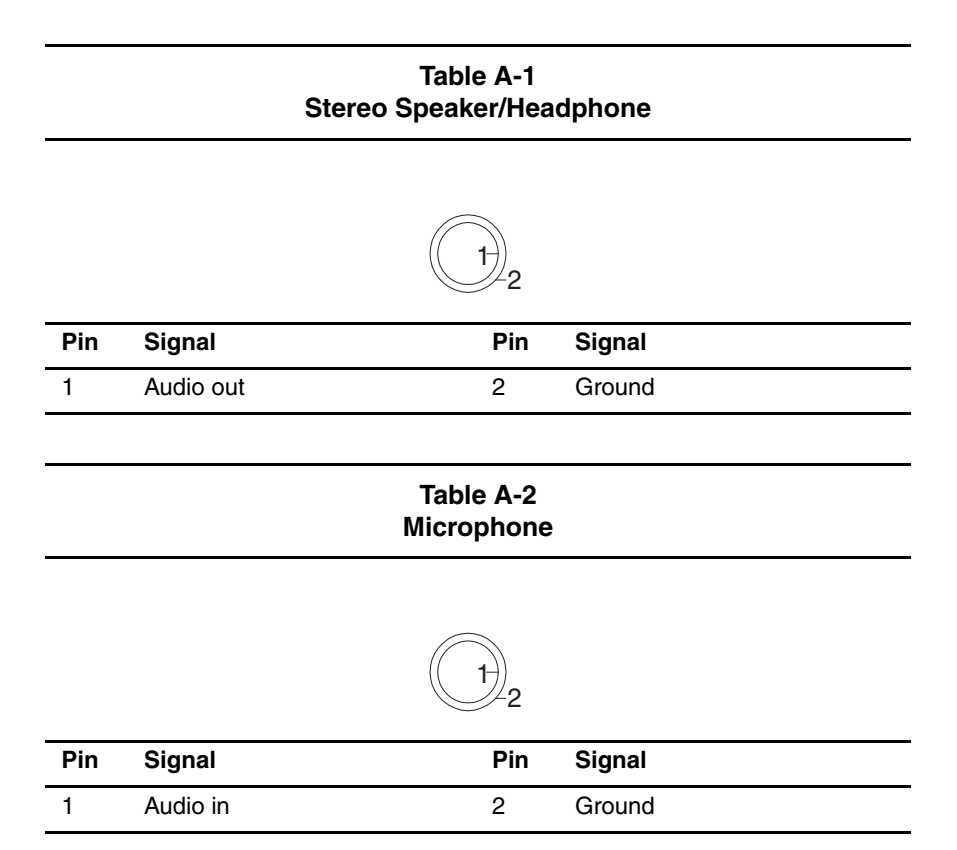

## **Table A-3 Keyboard/Mouse**

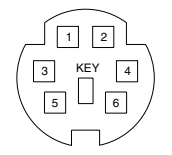

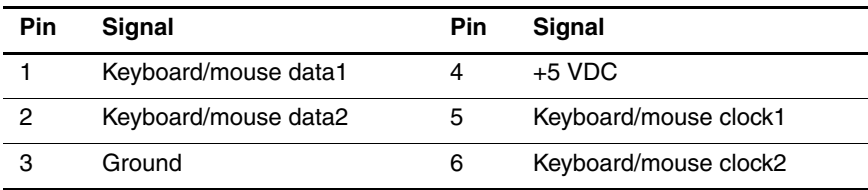

## **Table A-4 RJ-11 Modem**

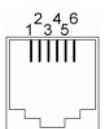

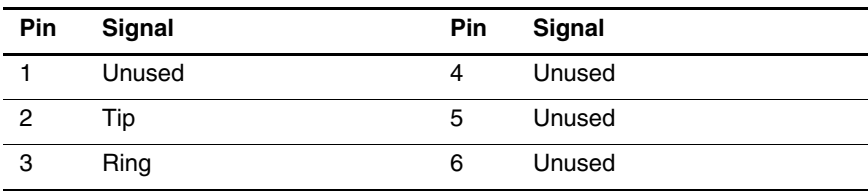

## **Table A-5 RJ-45 Network Interface**

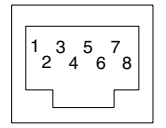

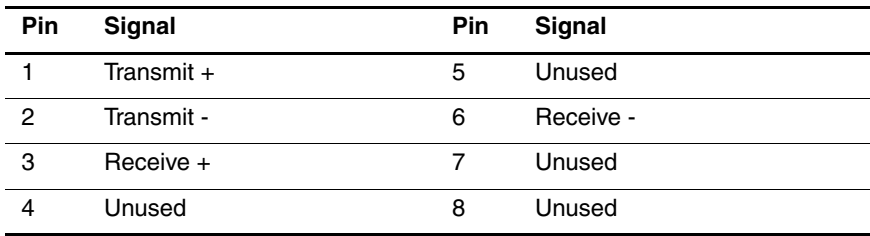

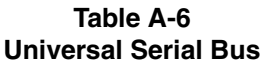

$$
\begin{array}{|c|c|}\n \hline\n 1 & 2 & 3 & 4 \\
\hline\n 1 & 2 & 3 & 4 \\
\hline\n 1 & 2 & 3 & 4\n \end{array}
$$

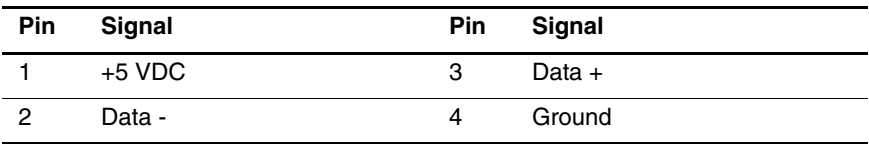

## **Table A-7 Serial**

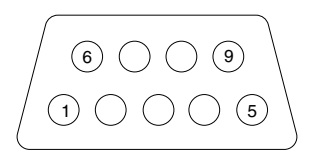

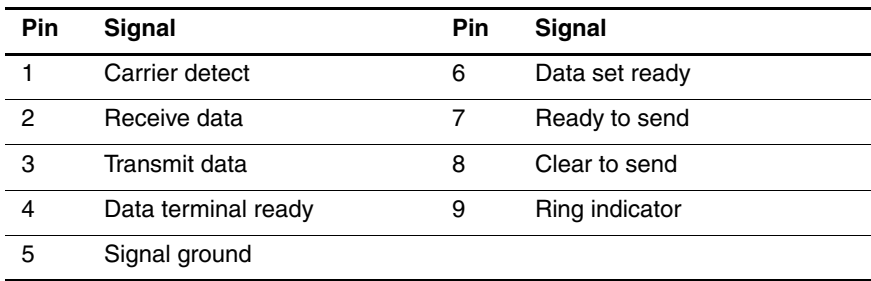

## **Table A-8 External Monitor**

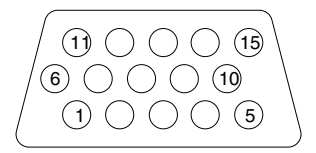

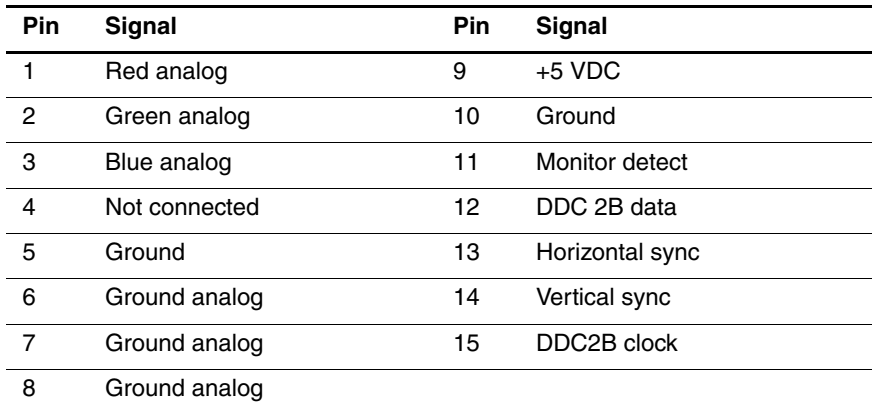

## **Table A-9 Parallel**

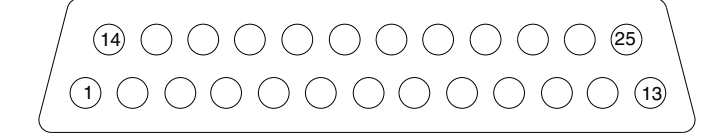

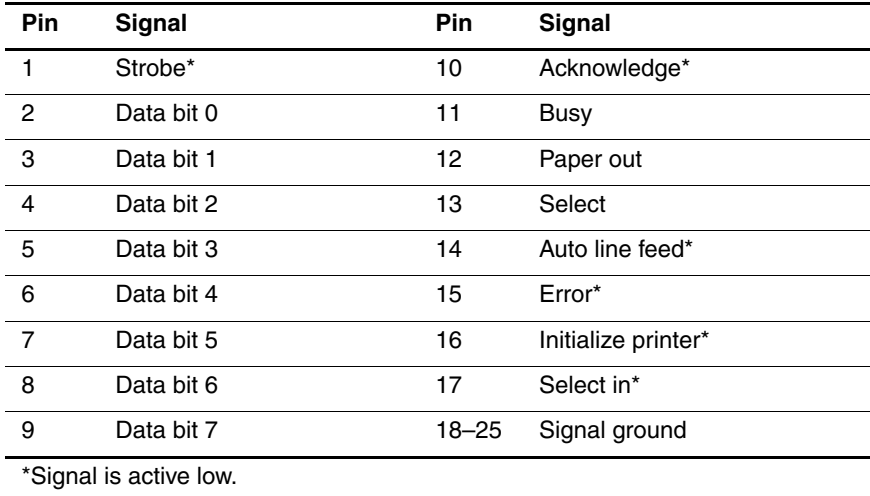

## **Table A-10 Docking**

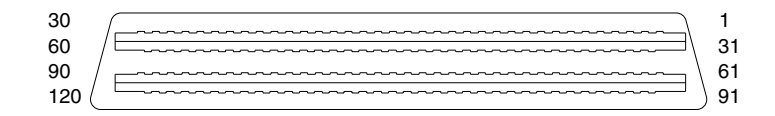

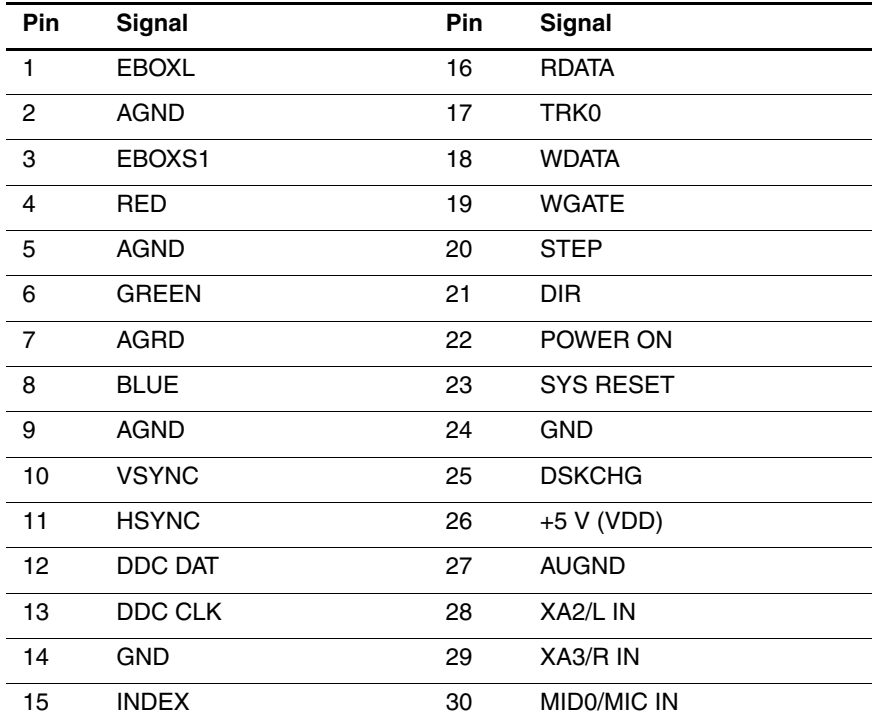

## **Table A-10 Docking (Continued)**

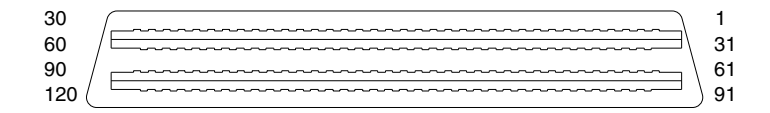

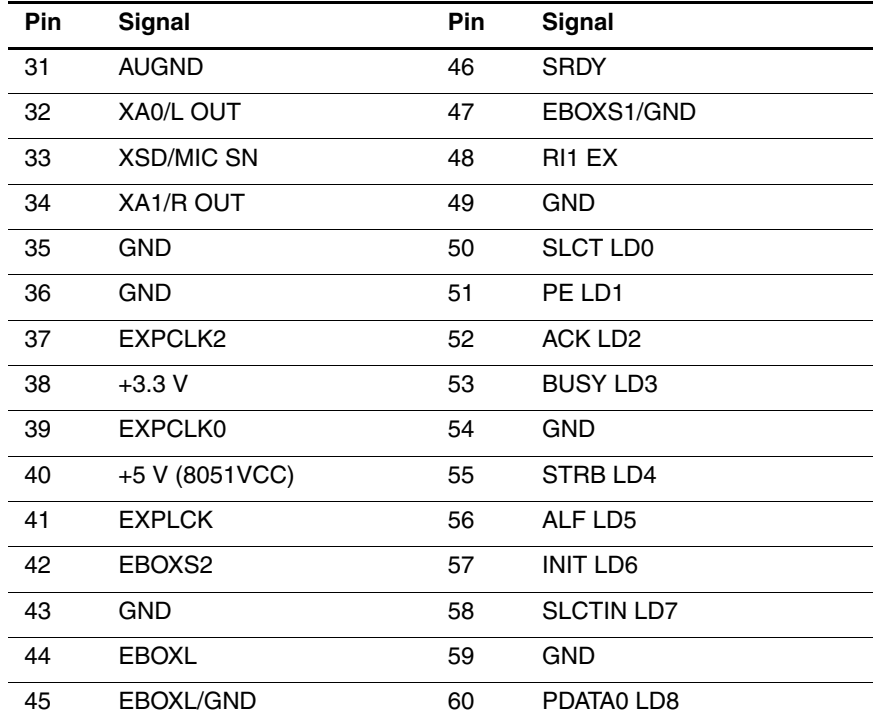

## **Table A-10 Docking (Continued)**

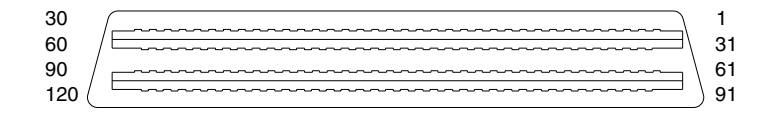

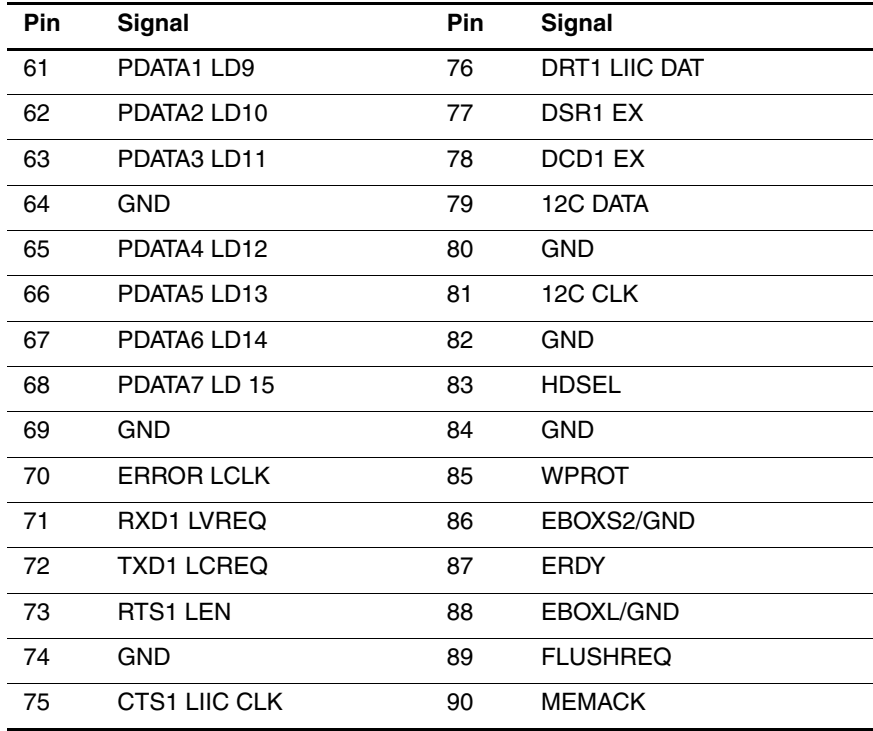

## **Table A-10 Docking (Continued)**

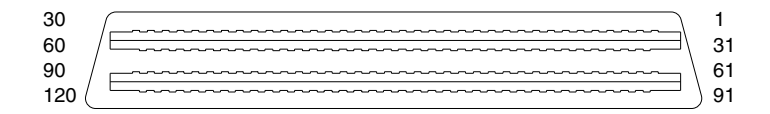

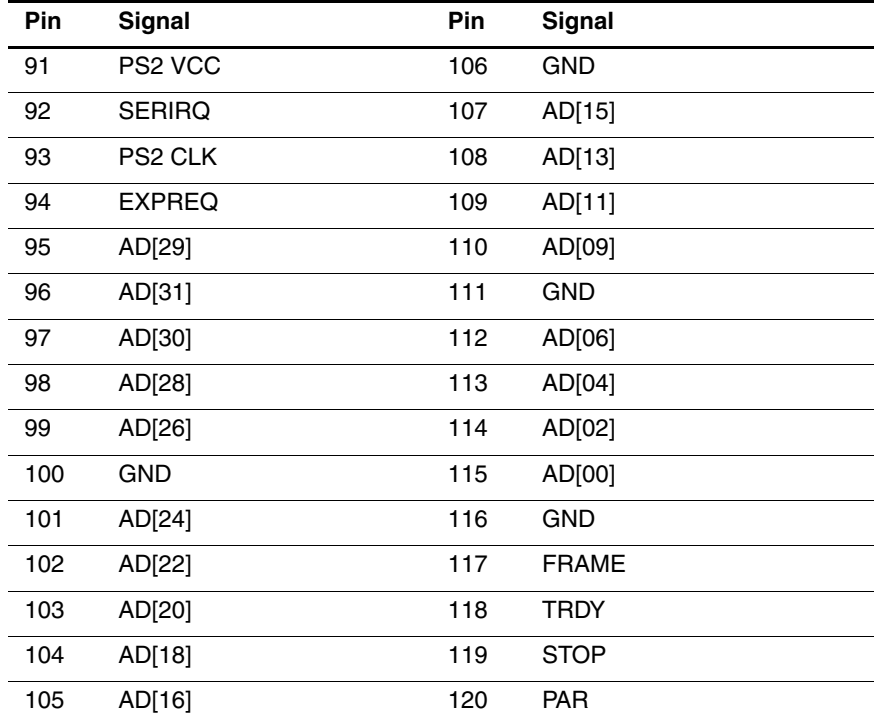

**B**

## **Power Cord Set Requirements**

## **3-Conductor Power Cord Set**

The computer's wide range input feature permits it to operate from any line voltage from 100 to 120 or 220 to 240 volts AC.

The power cord set received with the computer meets the requirements for use in the country where the equipment is purchased.

Power cord sets for use in other countries must meet the requirements of the country where the computer is used. For more information on power cord set requirements, contact a Compaq authorized reseller or service provider.

## **General Requirements**

The requirements listed below are applicable to all countries:

- The length of the power cord set must be at least 5.00 feet  $(1.5 \text{ m})$  and a maximum of 6.50 feet  $(2.0 \text{ m})$ .
- All power cord sets must be approved by an acceptable accredited agency responsible for evaluation in the country where the power cord set will be used.
- The power cord set must have a minimum current capacity of 10 amps and a nominal voltage rating of 125 or 250 volts AC, as required by each country's power system.
- The appliance coupler must meet the mechanical configuration of an EN 60 320/IEC 320 Standard Sheet C13 connector, for mating with the appliance inlet on the back of the computer.

## **Country-Specific Requirements**

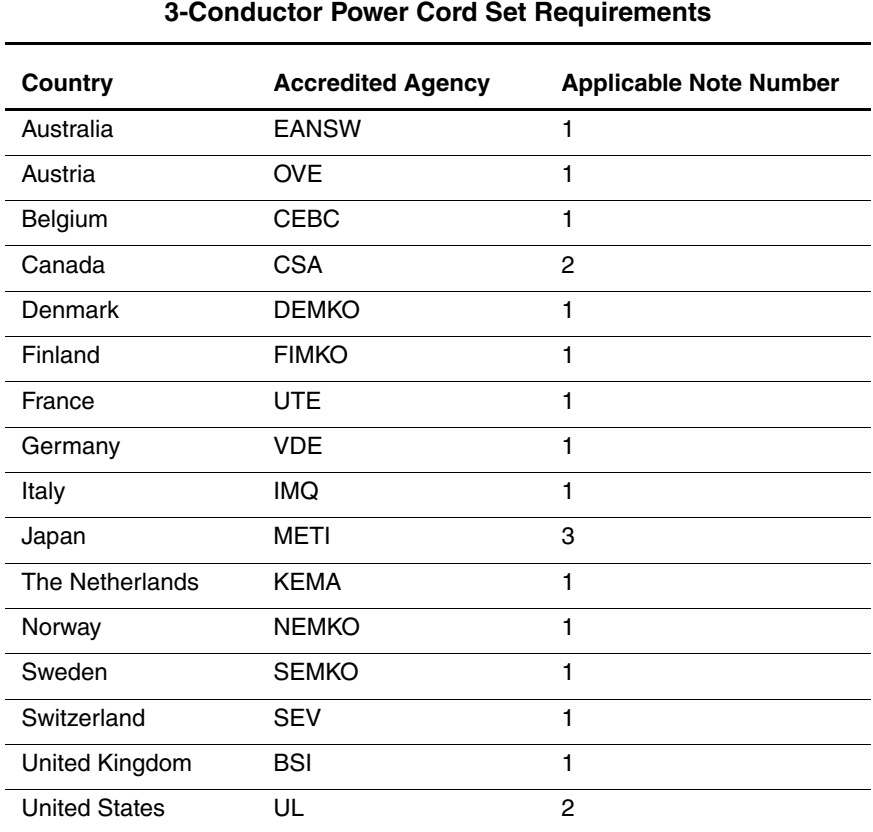

## **Notes**

1. The flexible cord must be <HAR> Type HO5VV-F, 3-conductor, 1.0 mm2 conductor size. Power cord set fittings (appliance coupler and wall plug) must bear the certification mark of the agency responsible for evaluation in the country where it will be used.

- 2. The flexible cord must be Type SPT-3 or equivalent, No. 18 AWG, 3-conductor. The wall plug must be a two-pole grounding type with a NEMA 5-15P (15A, 125V) or NEMA 6-15P (15A, 250V) configuration.
- 3. The appliance coupler, flexible cord, and wall plug must bear a "T" mark and registration number in accordance with the Japanese Dentori Law. The flexible cord must be Type VCT or VCTF, 3-conductor, 1.00mm<sup>2</sup> conductor size. The wall plug must be a two-pole grounding type with a Japanese Industrial Standard C8303 (7A, 125V) configuration.

# **C**

# **Screw Listing**

This appendix provides specification and reference information for the screws used in the computer. All screws listed in this appendix are available in the Miscellaneous Screw Kit, spare part number 241440-001.

## **Table C-1 Torx T8 M2 × 7.0 Screw**

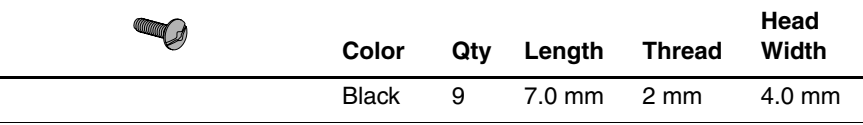

## **Where used:**

 $\bullet$  One screw that secures the keyboard to the base enclosure (documented in Section 5.5)

2 Three screws that secure the top cover to the base enclosure (documented in Section 5.11)

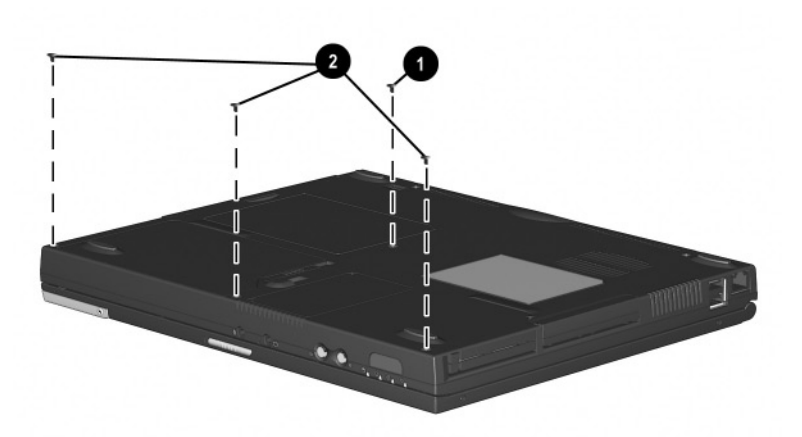

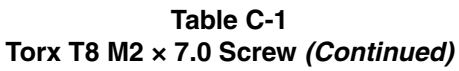

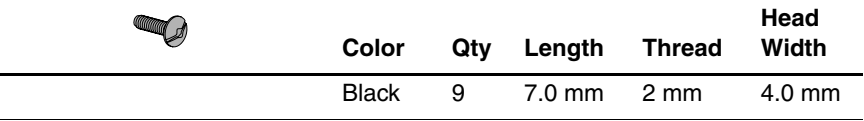

#### **Where used:**

 $\bullet$  Two screws that secure the switch cover to the base enclosure (documented in Section 5.9)

2 Two screws that secure the display to the base enclosure (documented in Section 5.10)

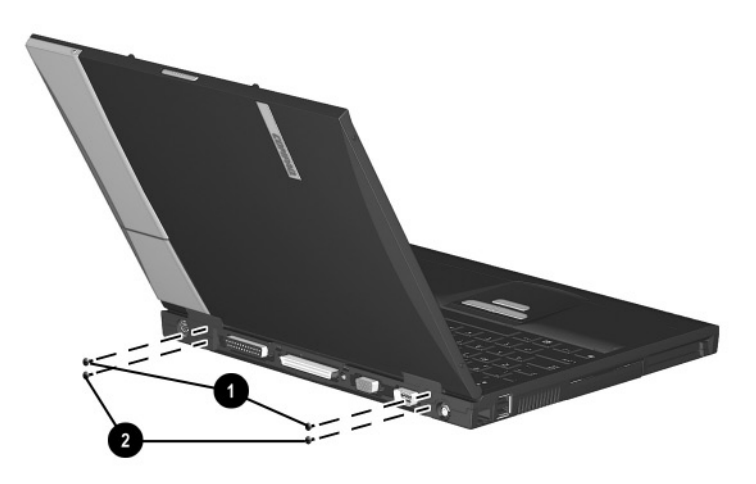

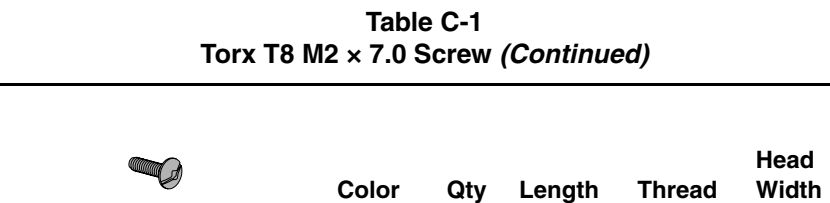

Black 9 7.0 mm 2 mm 4.0 mm

#### **Where used:**

One screw that secures the display ground cable to the base enclosure (documented in Section 5.10)

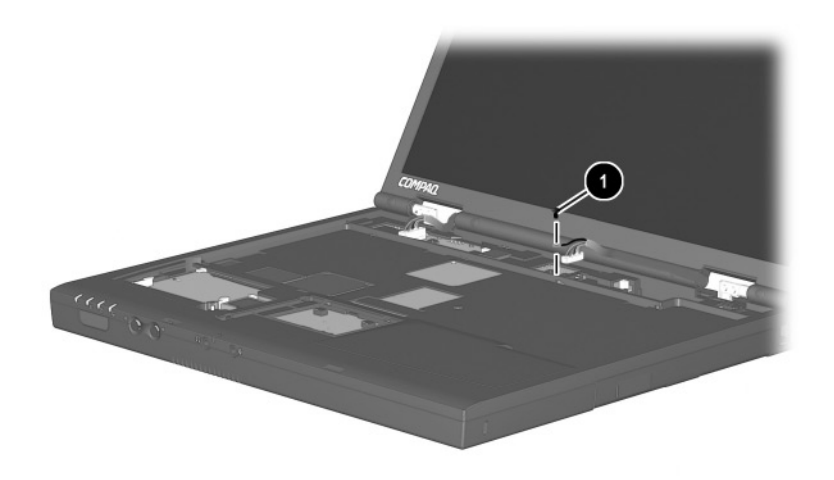

## **Table C-2 Phillips M1 × 6.0 Screw**

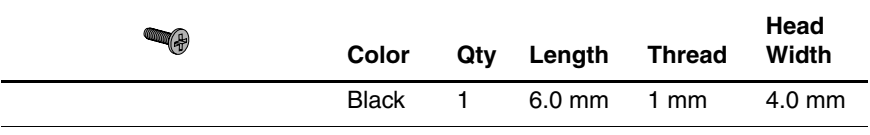

## **Where used:**

One screw that secures the fan to the system board (documented in Section 5.13)

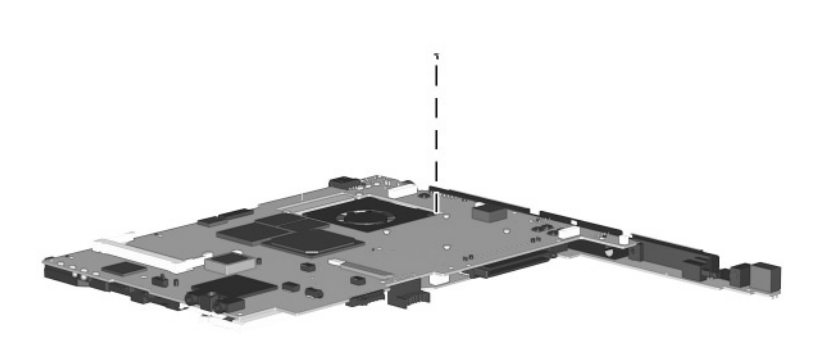

## **Table C-3 Phillips M2 × 6.5 Screw**

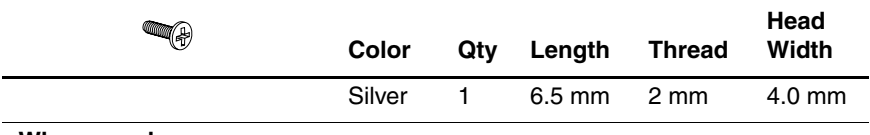

#### **Where used:**

One screw that secures the fan to the system board (documented in Section 5.13)

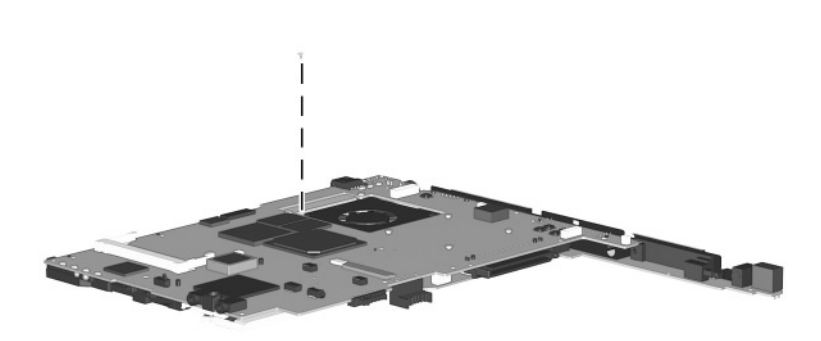

## **Table C-4 Torx T8 M2 × 5.0 Screw**

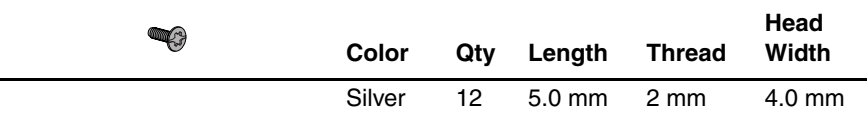

## **Where used:**

 $\bullet$  Two screws that secure the memory expansion compartment cover to the base enclosure (refer to the *Hardware Guide* included with the computer for installation procedure)

- 2 Two screws that secure the top cover to the base enclosure (documented in Section 5.11)
- <sup>3</sup> Three screws that secure the top cover to the base enclosure (documented in Section 5.11)
- 4 Two screws that secure the system board to the base enclosure (documented in Section 5.12)

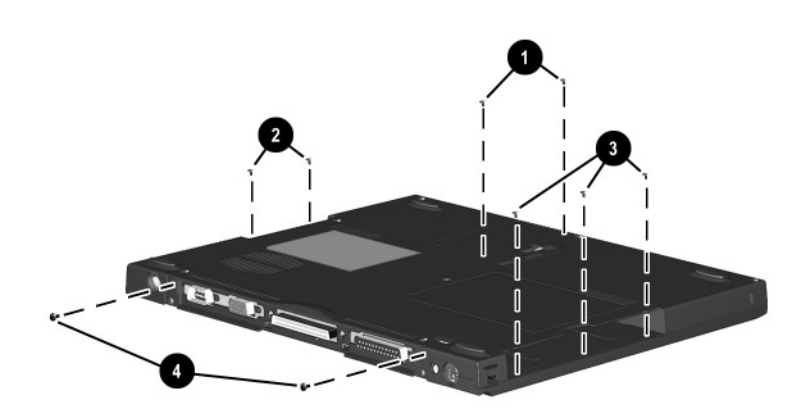

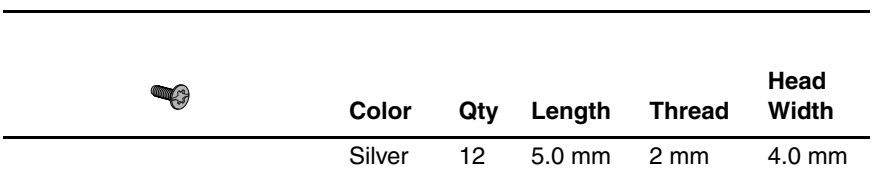

**Table C-4 Torx T8 M2 × 5.0 Screw** *(Continued)*

#### **Where used:**

Three screws that secure the system board to the base enclosure (documented in Section 5.12)

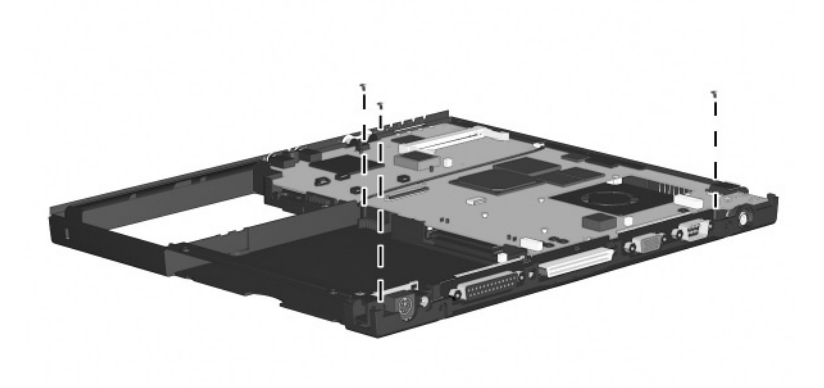
#### **Table C-5 7.0 mm × 20.0 Bushing Guide**

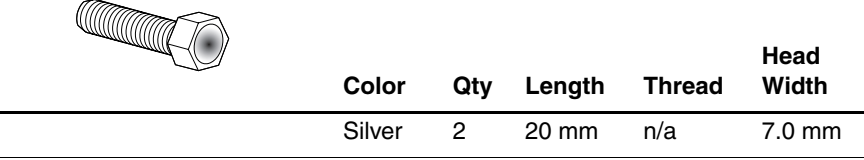

#### **Where used:**

Two bushing guides that secure the system board to the base enclosure (documented in Section 5.12)

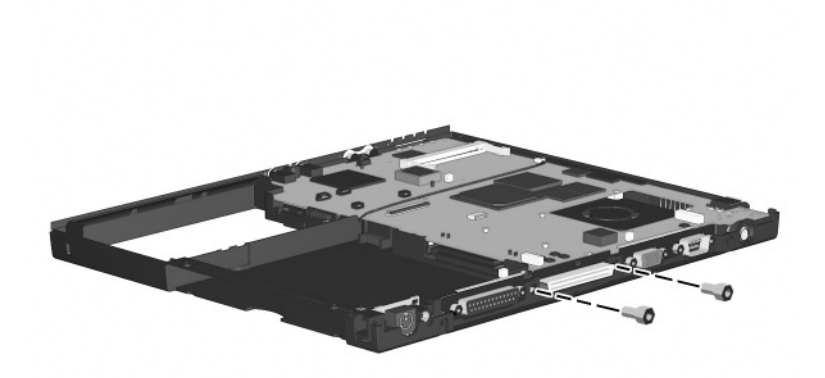

# **Index**

## **A**

AC adapter spare part numbers [3–13](#page-63-0) specifications [6–10](#page-116-0) Advanced Menu, Computer Setup [2–5](#page-25-0) aircraft power adapter, spare part number [3–14](#page-64-0) audio troubleshooting [2–25](#page-45-0) auto power adapter/charger, spare part number [3–14](#page-64-0)

#### **B**

base enclosure illustrated [3–6](#page-56-0) spare part number [3–7](#page-57-0) battery compartment [1–15](#page-19-0) battery components light [1–7](#page-11-0) release latch [1–15](#page-19-1) specifications [6–10](#page-116-1) battery pack illustrated [3–6](#page-56-0) spare part numbers [3–7](#page-57-1), [3–14](#page-64-0) bottom components [1–14](#page-18-0)

#### **C**

cables, handling [4–2](#page-66-0) caps lock key [1–11](#page-15-0) caps lock light [1–13](#page-17-0) CD-ROM drive illustrated [3–10](#page-60-0) option part number [3–10](#page-60-0) OS loading problems [2–24](#page-44-0) spare part number [3–7](#page-57-2), [3–10](#page-60-0) specifications [6–7](#page-113-0) CD-RW drive illustrated [3–10](#page-60-1) option part number [3–10](#page-60-1) specifications [6–9](#page-115-0) Certificate of Authenticity label [1–15](#page-19-2) Compaq Diagnostics [2–1](#page-21-0), [2–7](#page-27-0) components bottom [1–14](#page-18-0) front [1–6](#page-10-0) keyboard [1–10](#page-14-0) left side [1–8](#page-12-0) rear panel [1–8](#page-12-0) right side [1–6](#page-10-0) top [1–12](#page-16-0) composite TV connector [1–9](#page-13-0)

Computer Setup Advanced Menu [2–5](#page-25-0) File Menu [2–3](#page-23-0) overview [2–1](#page-21-0) Security Menu [2–4](#page-24-0) computer specifications [6–1](#page-107-0) connector pin assignments headphone jack [A–1](#page-123-0) keyboard connector [A–2](#page-124-0) microphone jack [A–1](#page-123-1) modem jack [A–2](#page-124-1) monitor connector [A–5](#page-127-0) mouse connector [A–2](#page-124-0) network interface jack [A–3](#page-125-0) parallel connector [A–6](#page-128-0) RJ-11 jack [A–2](#page-124-1) RJ-45 jack [A–3](#page-125-0) serial connector [A–4](#page-126-0) speaker jack [A–1](#page-123-0) universal serial bus (USB) connector [A–3](#page-125-1) connectors, handling [4–2](#page-66-0) cursor control keys [1–11](#page-15-1)

## **D**

DC-DC converter board illustrated [3–6](#page-56-0) removing [5–30](#page-101-0) spare part number [3–7](#page-57-3), [5–30](#page-101-0) diagnostics configuration information  $2 - 7$ test information [2–8](#page-28-0) disassembly sequence chart [5–3](#page-74-0)

diskette drive illustrated [3–9](#page-59-0) light [1–7](#page-11-1) option part number [3–9](#page-59-0) OS loading problems [2–23](#page-43-0) spare part number [3–7,](#page-57-4) [3–9](#page-59-0) specifications [6–6](#page-112-0) display illustrated [3–2](#page-52-0) release latch [1–6](#page-10-1) removing [5–17](#page-88-0) spare part numbers [3–3](#page-53-0), [5–17](#page-88-0) specifications [6–3](#page-109-0) DMA specifications [6–11](#page-117-0) docking connector [1–9](#page-13-1) recess latch [1–15](#page-19-3) docking station troubleshooting [2–18](#page-38-0) drive activity light [1–7](#page-11-2) drives, preventing damage [4–3](#page-67-0) DVD-ROM drive illustrated [3–10](#page-60-2) option part number [3–10](#page-60-2) OS loading problems [2–24](#page-44-0) spare part number [3–7](#page-57-5), [3–10](#page-60-2) specifications [6–8](#page-114-0)

#### **E**

Easy Access buttons [1–13](#page-17-1) electrostatic damage prevention [4–4](#page-68-0) electrostatic voltage levels [4–7](#page-71-0) embedded numeric keypad [1–11](#page-15-2) external battery charger, spare part number [3–14](#page-64-0) external diskette drive cable [3–9](#page-59-1) external monitor connector [1–9](#page-13-2) external MultiBay cradle [3–9](#page-59-2)

## **F**

fan illustrated [3–4](#page-54-0) location [1–14](#page-18-1) removing [5–27](#page-98-0) spare part number [3–5](#page-55-0), [5–27](#page-98-0) features [1–1](#page-5-0) feet illustrated [3–8](#page-58-0) locations [5–5](#page-76-0) File Menu, Computer Setup [2–3](#page-23-0) Fn key [1–11](#page-15-3) front components [1–6](#page-10-0) function keys [1–11](#page-15-4)

## **G**

grounding equipment/methods [4–6](#page-70-0)

## **H**

hard drive illustrated [3–6,](#page-56-0) [3–9](#page-59-3) location [1–9](#page-13-3) OS loading problems [2–20](#page-40-0)

security screw [1–15](#page-19-4) spare part numbers [3–7](#page-57-6), [3–9](#page-59-3) specifications [6–4](#page-110-0) headphone jack location [1–7](#page-11-3) pin assignments [A–1](#page-123-0)

## **I**

I/O address specifications [6–13](#page-119-0) I/O interface board [5–32](#page-103-0) illustrated parts catalog [3–1](#page-51-0) infrared port [1–7](#page-11-4) interrupt specifications [6–12](#page-118-0) IOmega ZIP drive option part number [3–11](#page-61-0) spare part number [3–7](#page-57-7),  $3 - 11$ 

#### **K**

keyboard components [1–10](#page-14-0) illustrated [3–2,](#page-52-0) [3–4](#page-54-0) removing [5–6](#page-77-0) spare part numbers [3–3](#page-53-1), [3–5,](#page-55-1) [5–6](#page-77-0) troubleshooting [2–28](#page-48-0) keyboard connector location [1–8](#page-12-1) pin assignments [A–2](#page-124-0)

#### **L**

left side components [1–8](#page-12-0) Logo Kit spare part number [3–13](#page-63-1)

#### **M**

mass storage devices, part numbers [3–9](#page-59-4), [3–10](#page-60-3) memory expansion board, spare part numbers [3–14](#page-64-1) memory expansion compartment cover illustrated [3–8](#page-58-0) location [1–15](#page-19-5) memory map specifications [6–16](#page-122-0) Microdrive, part numbers [3–11](#page-61-1) microphone jack location [1–7](#page-11-5) pin assignments [A–1](#page-123-1) Miscellaneous Plastics Kit components [3–8](#page-58-0) spare part number [3–5,](#page-55-2) [3–8](#page-58-1) modem removing [5–10](#page-81-0) spare part numbers [3–7](#page-57-8), [3–12](#page-62-0), [5–10](#page-81-0) troubleshooting [2–30](#page-50-0) modem adapter, spare part numbers [3–12](#page-62-1) modem cable illustrated [3–6](#page-56-0) removing [5–33](#page-104-0) routing [5–35](#page-106-0) spare part number [3–12,](#page-62-2) [5–33](#page-104-0) modem cable adapter, spare part numbers [3–12](#page-62-3) modem jack, pin assignments  $A-2$ 

modem/NIC cover illustrated [3–8](#page-58-0) removing [5–10](#page-81-1) monitor connector location [1–9](#page-13-2) pin assignments [A–5](#page-127-0) mouse button [1–13](#page-17-2) mouse connector location [1–8](#page-12-1) pin assignments [A–2](#page-124-0) MultiBay battery pack, spare part number [3–7,](#page-57-9) [3–14](#page-64-0) device, illustrated [3–6](#page-56-0) hard drive, option part numbers [3–11](#page-61-2) location [1–6](#page-10-2), [1–14](#page-18-2) release latch [1–14](#page-18-3) MultiPort Module cover, illustrated [3–8](#page-58-0) location [1–8](#page-12-2)

#### **N**

network interface card (NIC) removing [5–10](#page-81-0) spare part number [5–10](#page-81-0) network, troubleshooting [2–30](#page-50-0) nonfunctioning device, troubleshooting [2–18](#page-38-0), [2–27](#page-47-0) num lock light [1–12](#page-16-1) numeric keypad, embedded [1–11](#page-15-2)

### **O**

operating system loading, troubleshooting [2–19](#page-39-0)

## **P**

packing precautions [4–4](#page-68-1) parallel connector location [1–9](#page-13-4) pin assignments [A–6](#page-128-0) password, clearing [1–4](#page-8-0) PC Card eject buttons [1–9](#page-13-5) slot space savers [3–8](#page-58-0) slots [1–9](#page-13-6) plastic parts [4–2](#page-66-1) pointing device, troubleshooting [2–29](#page-49-0) pointing stick [1–13](#page-17-3) power jack [1–8](#page-12-3) light [1–7](#page-11-6) switch [1–13](#page-17-4) troubleshooting [2–12](#page-32-0) power cord 3-conductor set [B–1](#page-133-0) country-specific requirements [B–2](#page-134-0) general requirements [B–1](#page-133-1) notes [B–2](#page-134-1) set requirements [B–1](#page-133-2) spare part numbers [3–14](#page-64-2) power management features [1–5](#page-9-0)

## **R**

real time clock (RTC) battery illustrated [3–8](#page-58-0) removing [5–12](#page-83-0) rear panel components [1–8](#page-12-0)

removal procedures [4–1](#page-65-0), [5–1](#page-72-0) replacement procedures [4–1,](#page-65-0) [5–1](#page-72-0) right side components [1–6](#page-10-0) RJ-11 jack location [1–6](#page-10-3) pin assignments [A–2](#page-124-1) RJ-11 P55 adapter spare part numbers [3–13](#page-63-2) RJ-11 PTT adapter spare part number [3–13](#page-63-3) RJ-45 jack location [1–9](#page-13-7) pin assignments [A–3](#page-125-0) RJ-45 network cable, spare part number [3–13](#page-63-4) ROM, system [5–12](#page-83-1)

## **S**

Screw Kit components [C–1](#page-136-0) spare part number [3–13](#page-63-5) screw listing [C–1](#page-136-0) scroll button [1–13](#page-17-5) scroll lock light [1–12](#page-16-2) security cable slot [1–7](#page-11-7) Security Menu, Computer Setup [2–4](#page-24-1) serial connector location [1–9](#page-13-8) pin assignments [A–4](#page-126-0) serial number [1–15,](#page-19-6) [3–1](#page-51-1), [5–2](#page-73-0) service considerations [4–1](#page-65-1) speaker jack pin assignments  $A-1$ 

speakers disconnecting [5–16](#page-87-0) location [1–13](#page-17-6) specifications AC adapter [6–10](#page-116-0) battery [6–10](#page-116-1) CD-ROM drive [6–7](#page-113-0) CD-RW drive [6–9](#page-115-0) computer [6–1](#page-107-0) diskette drive [6–6](#page-112-0) display [6–3](#page-109-0) DMA [6–11](#page-117-0) DVD-ROM drive [6–8](#page-114-0) hard drive [6–4](#page-110-0) I/O addresses [6–13](#page-119-0) interrupts [6–12](#page-118-0) memory map [6–16](#page-122-0) Standby button [1–13](#page-17-7) static shielding materials [4–7](#page-71-1) stereo line-out jack [1–7](#page-11-3) SuperDisk LS120 drive, spare part number [3–7,](#page-57-10) [3–10](#page-60-4) switch cover illustrated [3–2](#page-52-0) removing [5–15](#page-86-0) spare part number [3–3](#page-53-2), [5–15](#page-86-0) system board illustrated [3–6](#page-56-0) removing [5–23](#page-94-0) spare part numbers [3–7](#page-57-11), [5–23](#page-94-0) system memory map [6–16](#page-122-0) system ROM, location [5–12](#page-83-0)

#### **T**

tools required [4–1](#page-65-2) top components [1–12](#page-16-0) top cover illustrated [3–4](#page-54-0) removing [5–20](#page-91-0) spare part number [3–5](#page-55-3),  $5 - 20$ touch button removing [5–13](#page-84-0) spare part number [3–5](#page-55-4), [5–13](#page-84-0) TouchPad illustrated [3–4](#page-54-0) removing [5–13](#page-84-0) spare part number [3–5](#page-55-5), [5–13](#page-84-0) transporting precautions [4–4](#page-68-1) troubleshooting audio [2–25](#page-45-0) Compaq Diagnostics [2–7](#page-27-0) Computer Setup [2–2](#page-22-0) docking station [2–18](#page-38-0) flowcharts [2–10](#page-30-0) keyboard [2–28](#page-48-0) modem [2–30](#page-50-0) network [2–30](#page-50-0) nonfunctioning device [2–18](#page-38-0), [2–27](#page-47-0) operating system loading [2–19](#page-39-0) overview [2–1](#page-21-1) pointing device [2–29](#page-49-0) power [2–12](#page-32-0) video [2–16](#page-36-0) TV connector [1–9](#page-13-0)

## **U**

universal serial bus (USB) connector location [1–9](#page-13-9) pin assignments [A–3](#page-125-1)

#### **V**

vent [1–9](#page-13-10), [1–14](#page-18-4)

video troubleshooting [2–16](#page-36-0) volume control buttons [1–7](#page-11-8)

## **W**

Windows application key [1–11](#page-15-5) Windows logo key [1–11](#page-15-6) workstation precautions [4–5](#page-69-0)